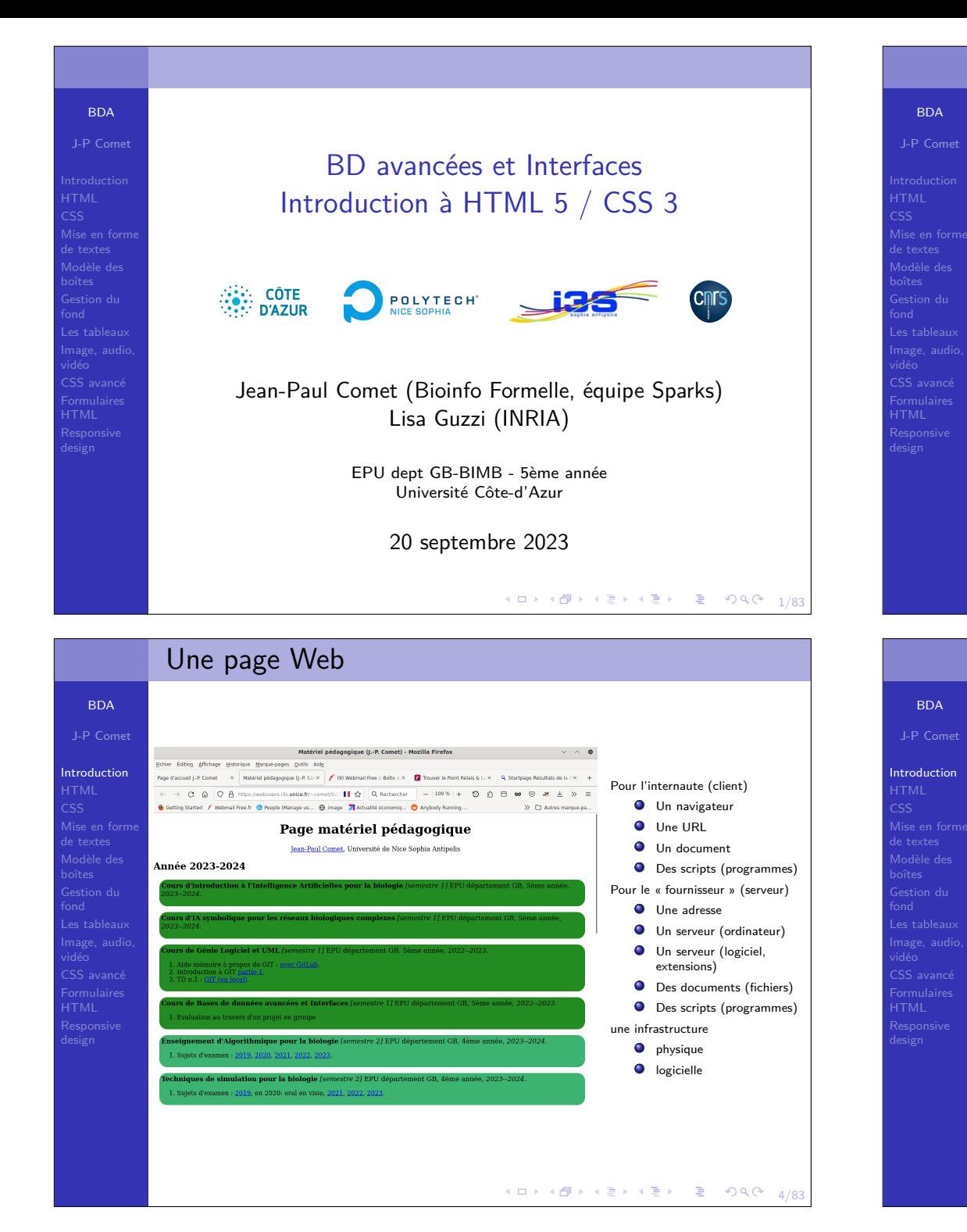

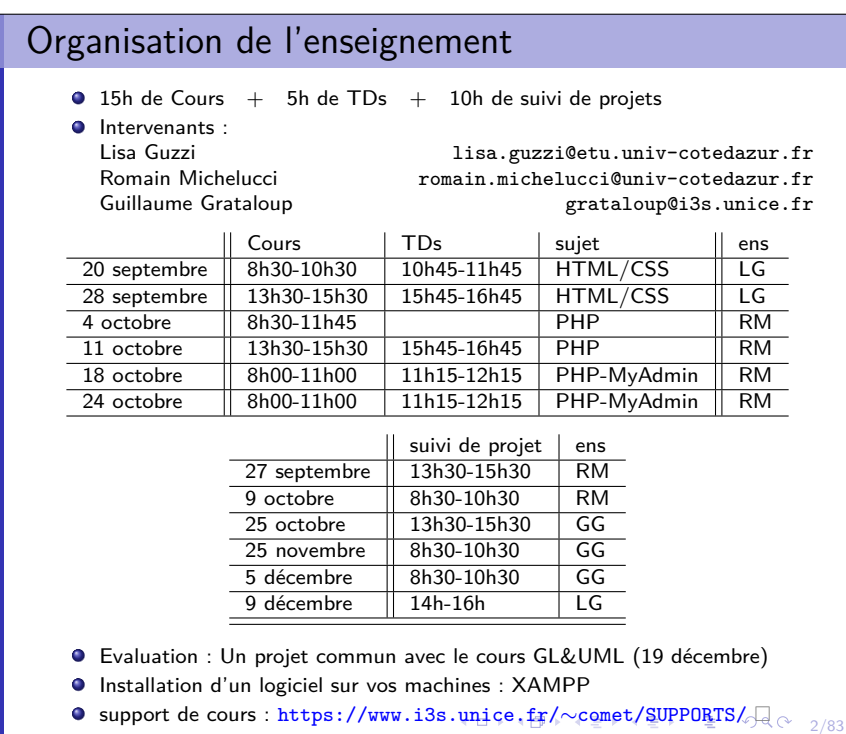

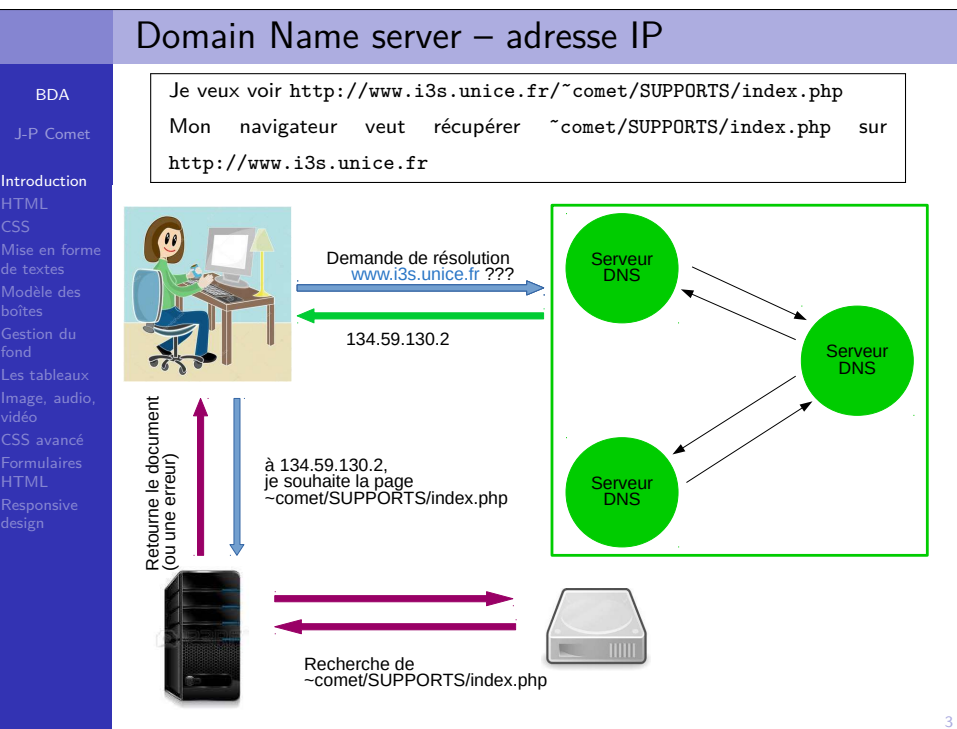

## Introduction

**BDA** J-P Comet

## Introduction

 Mise en forme Modèle des Gestion dumage, aud CSS avancé

## Pourquoi apprendre le HTML et le CSS

- 2 langages de base, indispensables pour tout projet Web
- 2 standards qui ne possèdent pas de concurrent
- Mais pourquoi ne pas directement utiliser ...
	- un framework (Wordpress, Symphony...) ?but : améliorer la productivité des développeurs
	- un éditeur Wysiwyg (Dreamweaver, BlueGriffon...) ?
	- une agence / freelance
- Apprendre le HTML et le CSS, un bon début pourapprendre à développer... et pour comprendre lesprofessionnels du secteur.

## 4 ロ → 4 個 → 4 월 → 4 월 → 1 월 → 9 9 0 + 6/83

# Les versions HTML & CSS

## **BDA**

J-P Comet**Introduction** HTML CSS Mise en formede textesCSS avancé

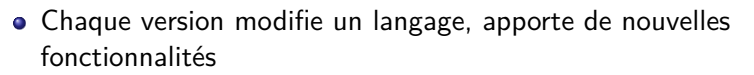

- HTML : travail sur la version 5 (HTML5, HTML1 dès 1991)
	- facilite l'insertion de contenu vidéo
	- simplifie la sémantique du contenu
- CSS : travail sur la version 3 (CSS3)
	- ombres, dégradés
	- bordures arondies...

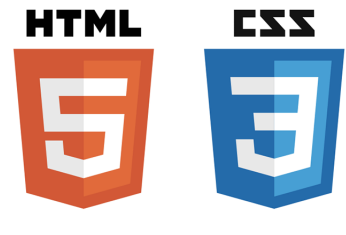

## HTML / CSS

fond

vidéo

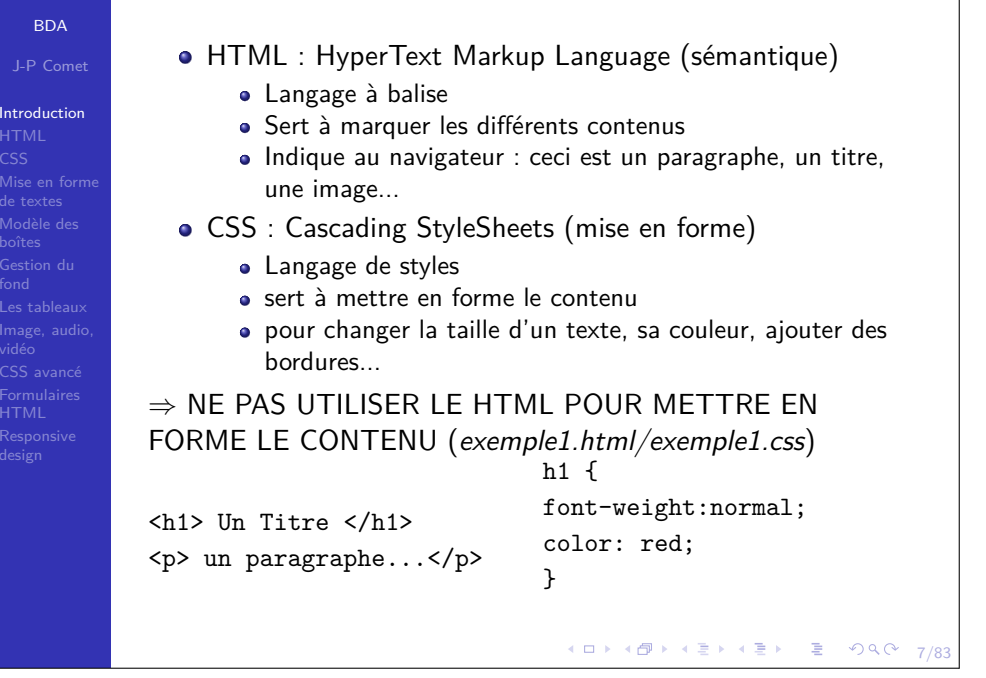

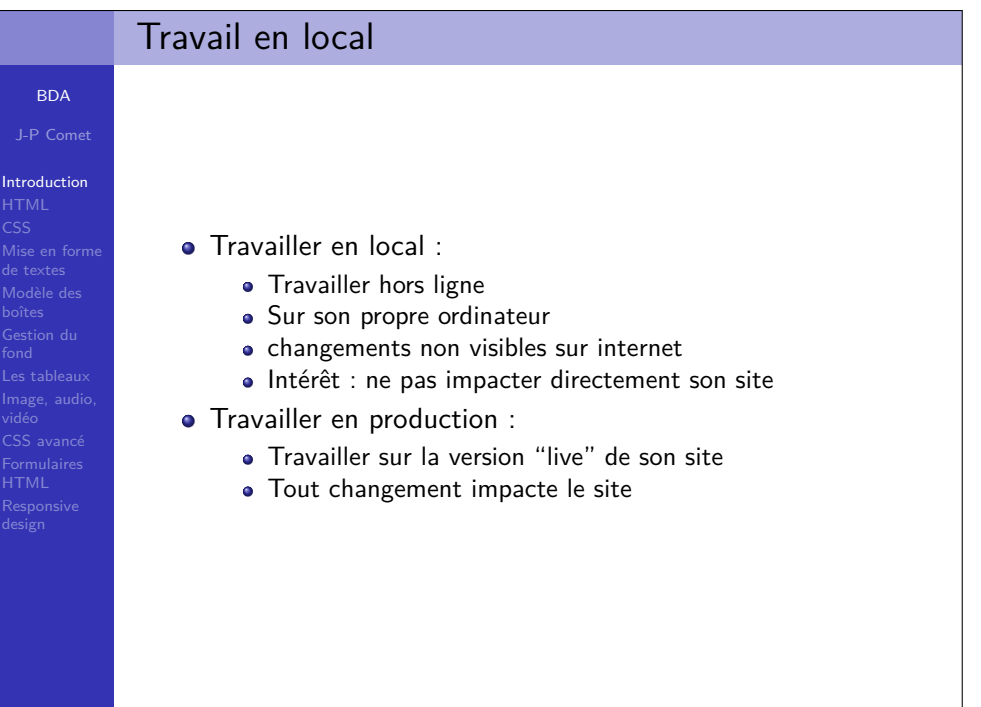

K ロ ▶ K 個 ▶ K 로 ▶ K 로 ▶ 『 로 │ K 9 Q Q 〉  $8/83$ 

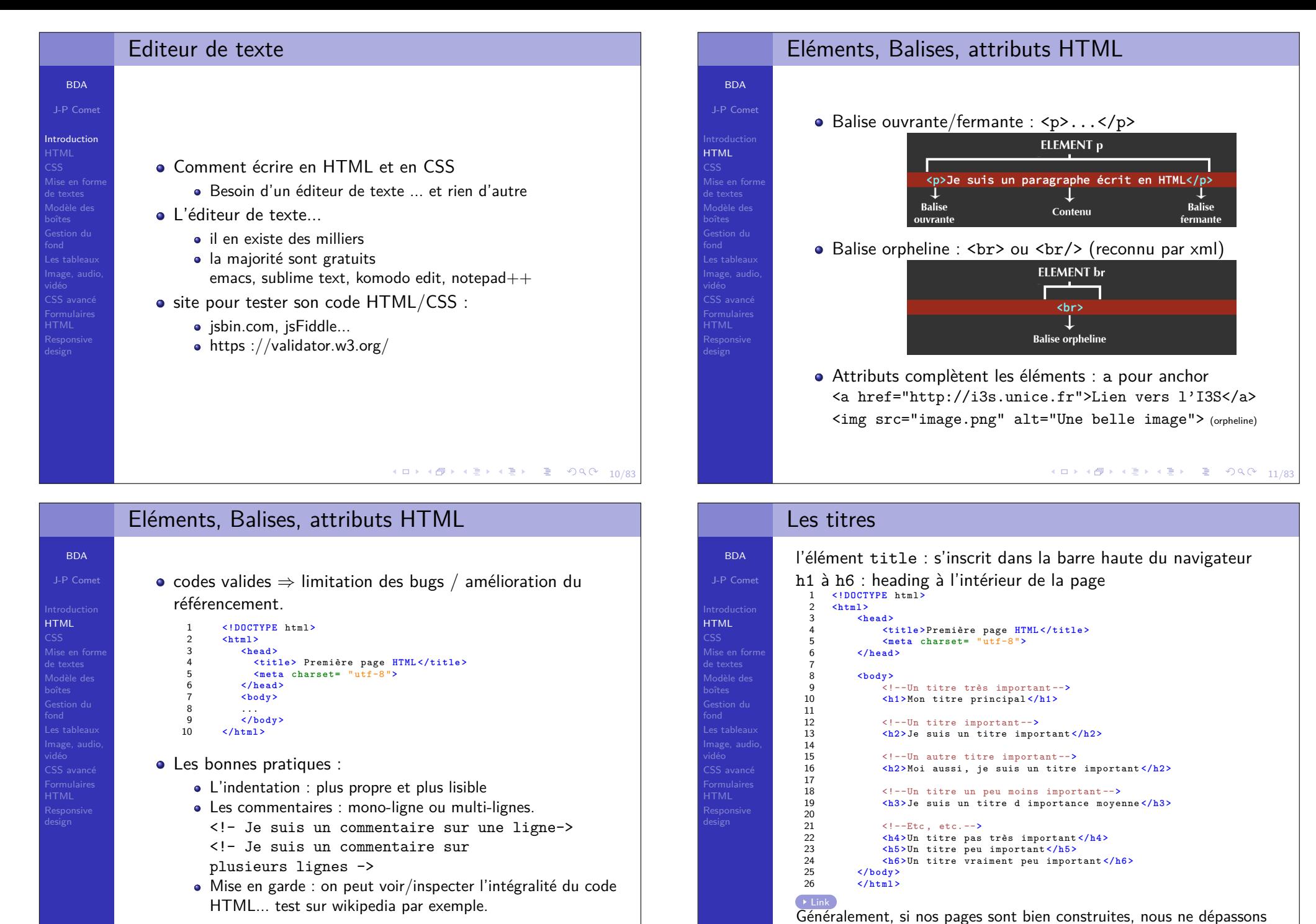

13/83

que rarement le niveau h3.

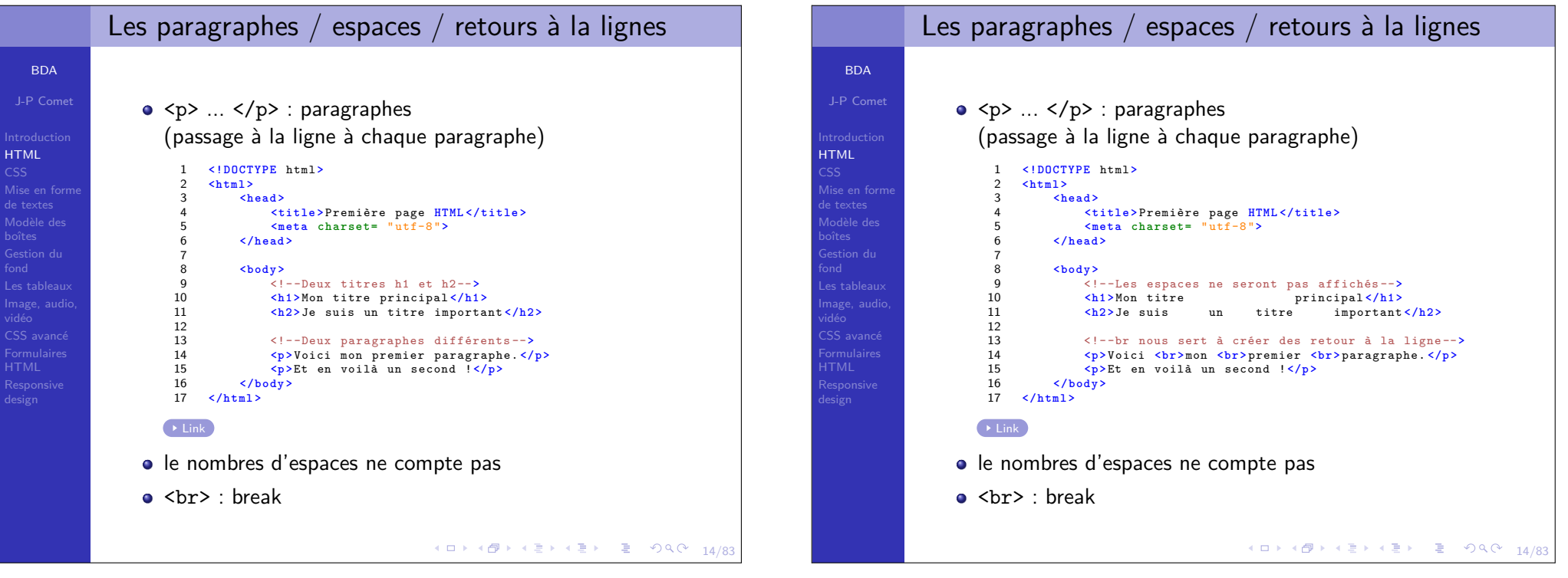

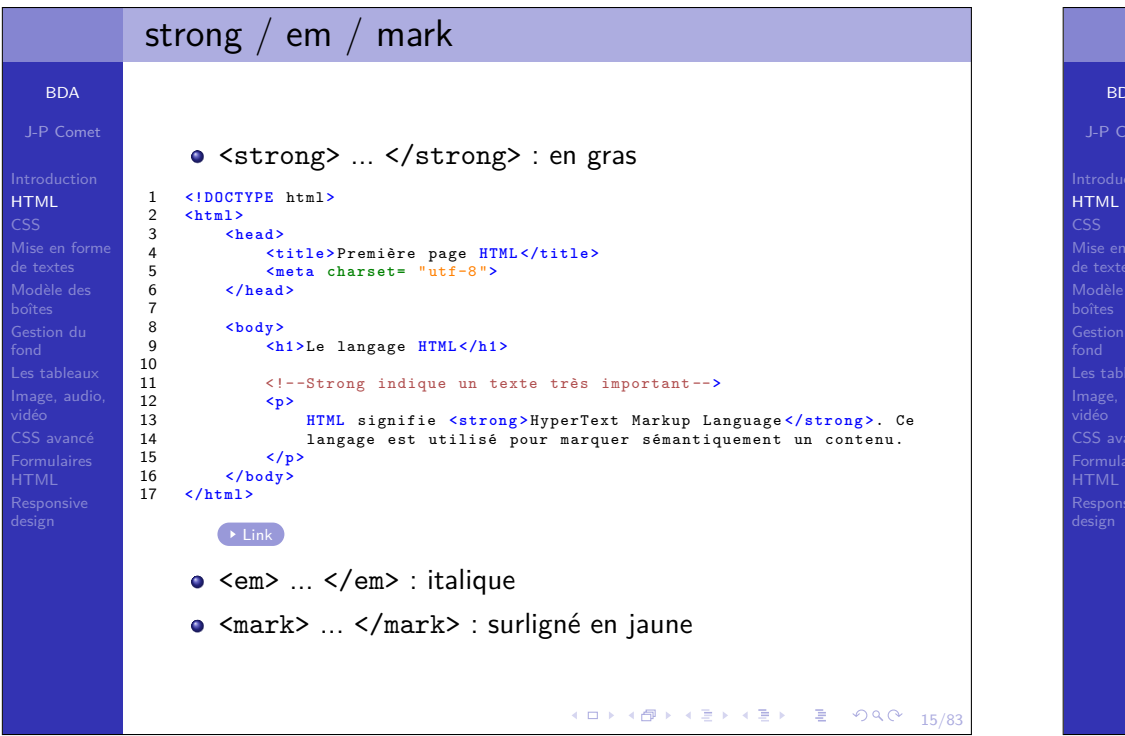

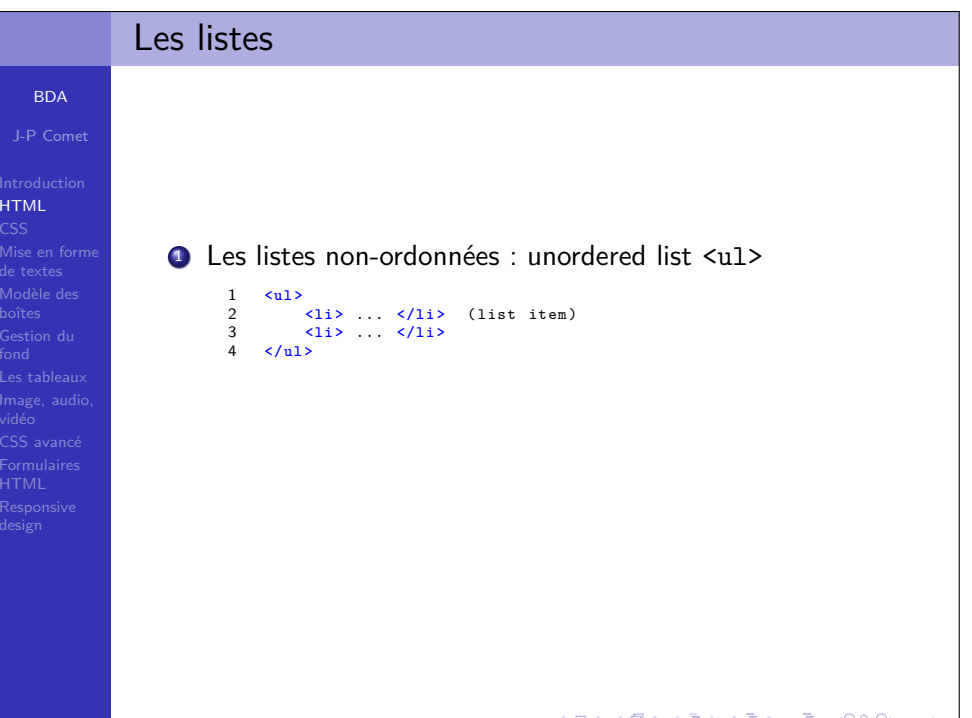

16/83

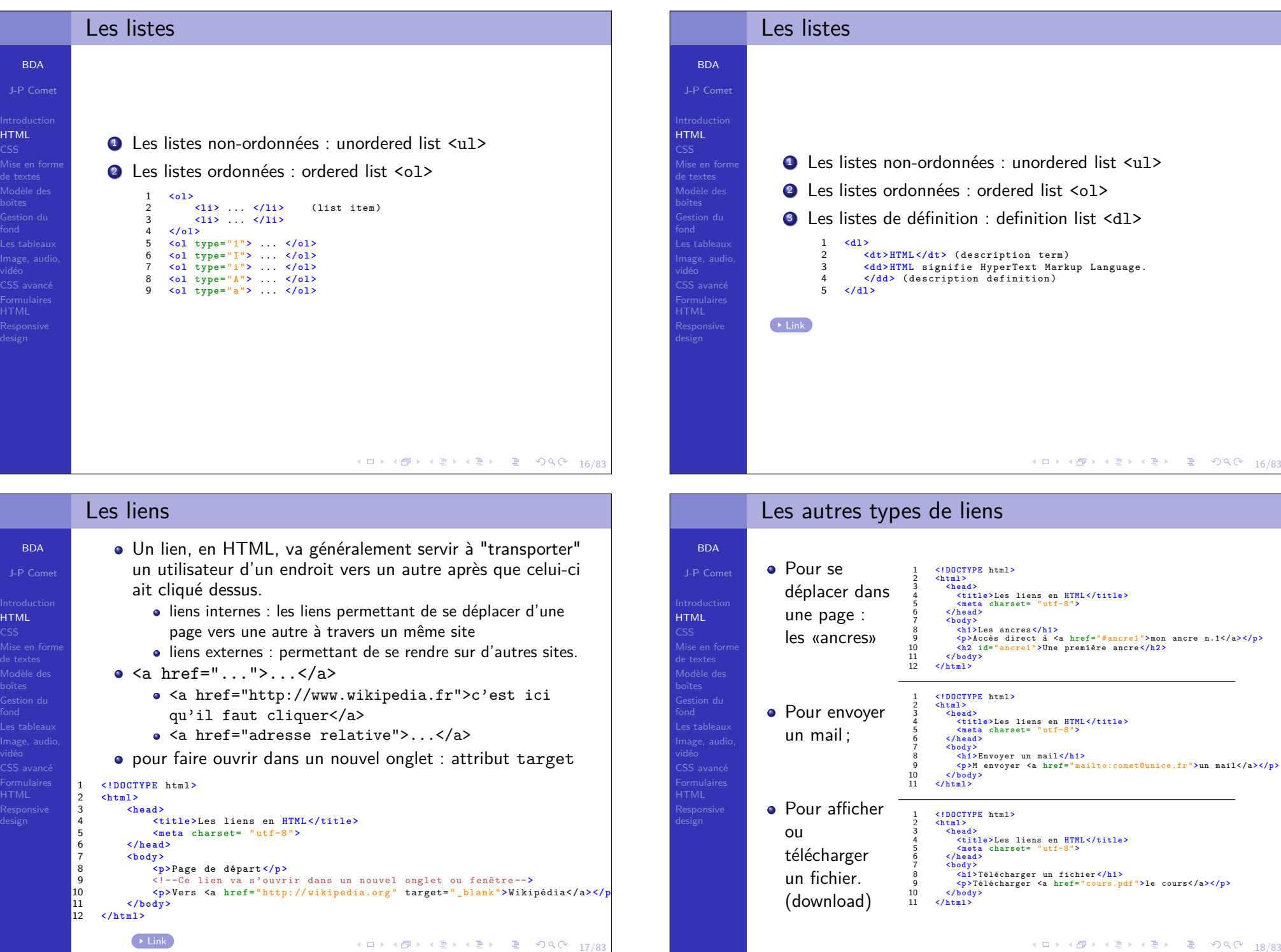

# Afficher des images

## **BDA**

J-P CometHTML Mise en forme Modèle des Gestion duCSS avancé

o Les formats :

- GIF (Graphic Interchange Format) : vieux format à déconseiller sauf dans le cas d'imagesanimées.
- BITMAP (ou BMP) : très bonne prise en charge par tous les navigateurs et éditeurs.Compression assez mauvaise...
- PNG (Portable Network Graphic) : pour remplacer le format GIF. Gère la transparence. Bontaux de compression. A utiliser pour les images qui ne sont pas des photographies.
- JPEG (pour Joint Photographic Expert Group) : taux de compression jusqu'à 10 tout enconservant une très bonne qualité.
- Le poids des images : attention au volume loué chez l'hébergeur / débit pour charger une page (équipementsmobiles...) <sup>⇒</sup> effet négatif du visiteur

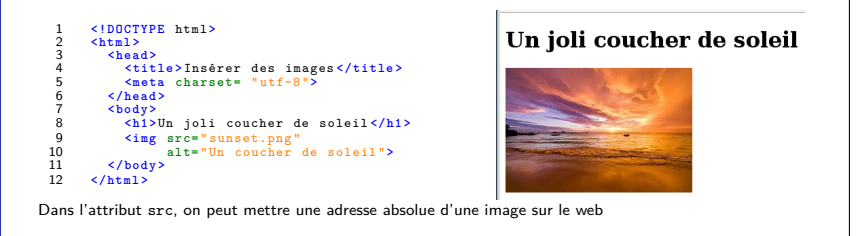

10 → 1日→ 1월→ 1월→ 1월 1900 19/83

## Sélecteurs et propriétés

**BDA** J-P Comet

CSS Mise en formede textes

CSS avancé

CSS : mettre en page un contenu et de changer son apparence en lui appliquantdes styles.

- Pour appliquer un style à un élément HTML, il faut le « sélectionner » ou lecibler.
- Un sélecteur va donc nous permettre de cibler un ou plusieurs éléments**HTML**
- Sélecteurs « simples » ou « complexes »
- Si l'on souhaite par exemple appliquer un style particulier à tous lesparagraphes de notre page web, on utilise le sélecteur CSS <sup>p</sup>.

Propriétés CSS : aspects (ou "styles") d'un élément HTML

- la propriété color
- une ou plusieurs valeurs est/sont attachées à cette propriétécolor: red;

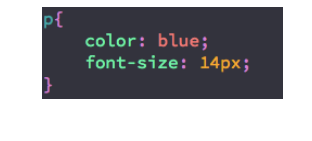

## Compatibilité du code HTML

## **BDA** J-P Comet

HTML

vidéo CSS avancé FormulairesHTML

BDA

**CSS** 

de textes

HTML

 Mise en formede textes Modèle desGestion du

- maintenant : règles bien définiesavant : chaque navigateur avait sa norme...
- comme il y a des caractères réservés,<  $\Rightarrow$  $k$ 1t;  $\Rightarrow$  <  $\quad$  &  $k$ gt;  $\Rightarrow$  > &  $k$ amp;  $\Rightarrow$  &  $k$ <br> $k$ nbsp;  $\Rightarrow$  non breaking space
- Tester la validité de son code
	- le w3c (World Wide Web Consortium), qui gère l'évolutiondes langages comme le HTML et le CSS entre autres, amis à disposition des validateurs de code, gratuits.
	- HTML : https://validator.w3.org/
	- CSS : http://jigsaw.w3.org/css-validator/

4 ロ → 4 @ → 4 할 → 4 할 → 2 할 → 9 Q Q → 20/8

4 ロ > 4 個 > 4 로 > 4 로 > 트로 - 9 Q @ - 24/81

### J-P Comet Mise en formeEmplacement du code CSS3 endroits possibles : $\bullet$  dans un élément HTML  $\texttt{style}$  dans le <head> de la page 1 **<!DOCTYPE** html **<sup>&</sup>gt;**  $\overline{2}$  **<html <sup>&</sup>gt;** 3 **<head <sup>&</sup>gt;** 4 **<title <sup>&</sup>gt;** Les rôles du **HTML** et du CSS **</title <sup>&</sup>gt;** 5 **<style <sup>&</sup>gt;** 6 $background-color: orange;$ 7 p{ **color:** blue; **font-size:** <sup>20</sup> px; }  $\sim$  **</style <sup>&</sup>gt;** 10**</head <sup>&</sup>gt;**

 $\rightarrow$  Link 2 dans la balise ouvrante des éléments HTML

**<h1 <sup>&</sup>gt;** Un Titre de niveau <sup>1</sup> **</h1 <sup>&</sup>gt;**

**<p>** un autre paragraphe... **</p <sup>&</sup>gt;**

**<p>** un paragraphe... **</p <sup>&</sup>gt;**

3 dans un fichier CSS séparé

**<body <sup>&</sup>gt;**

**</body <sup>&</sup>gt;**

**</html <sup>&</sup>gt;**

1112

13

14

15

16

17

4 ロ > 4 @ > 4 로 > 4 로 > - 로 - 90 Q - 93/83

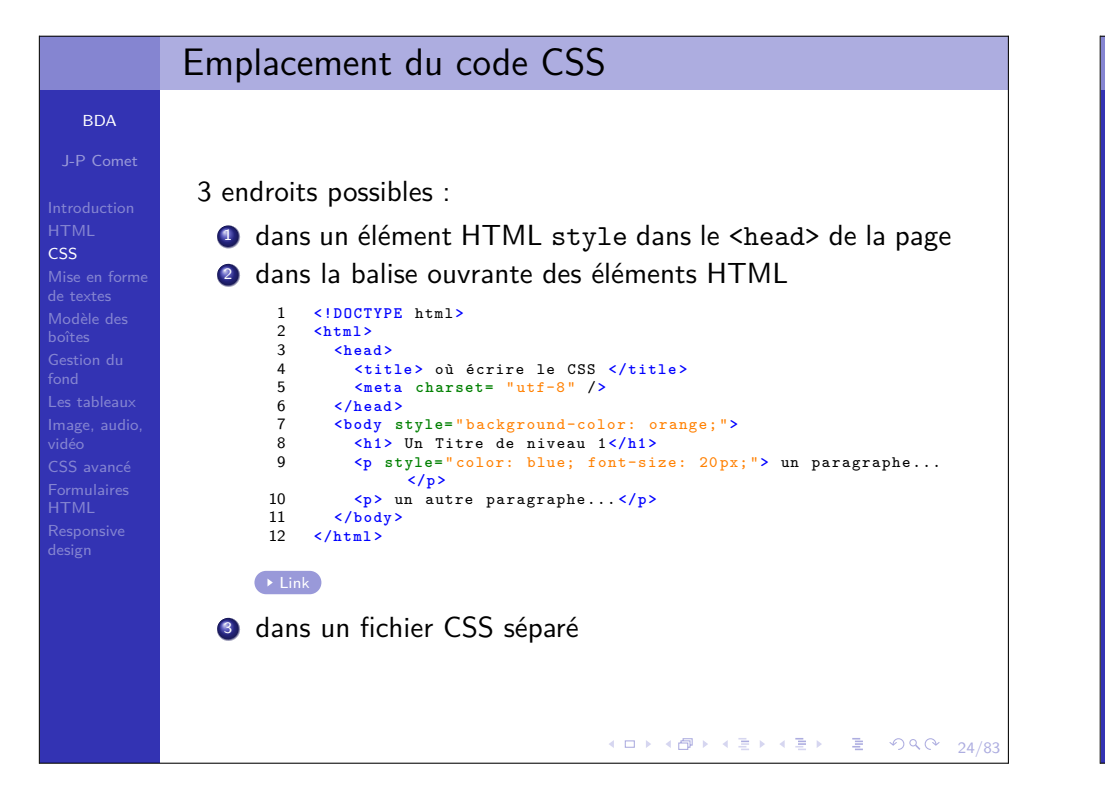

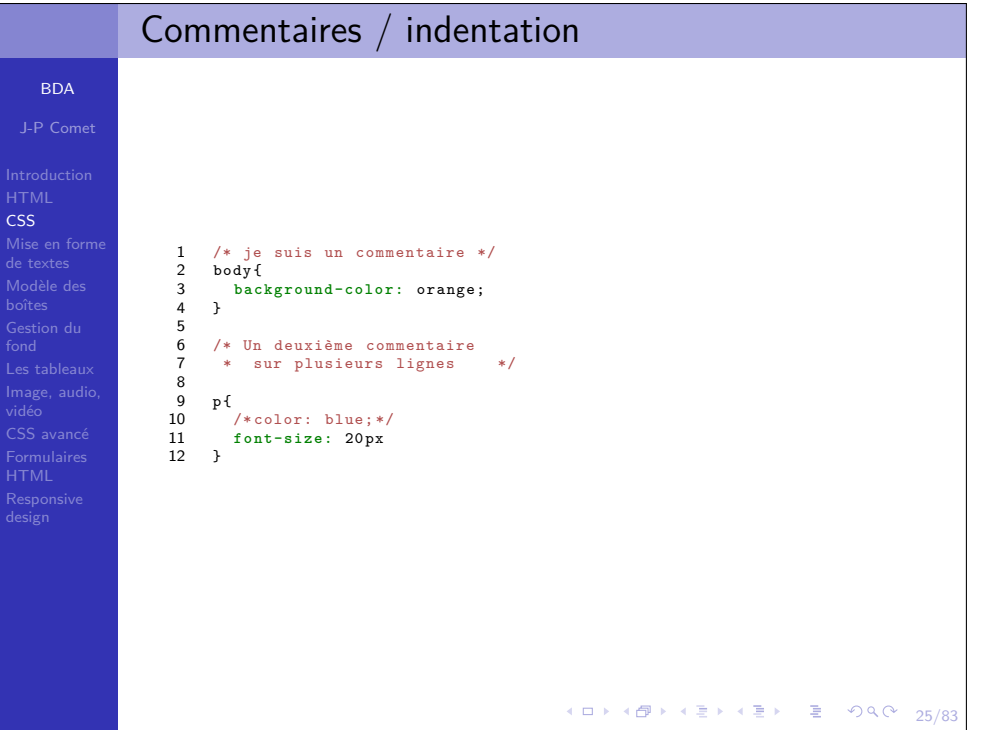

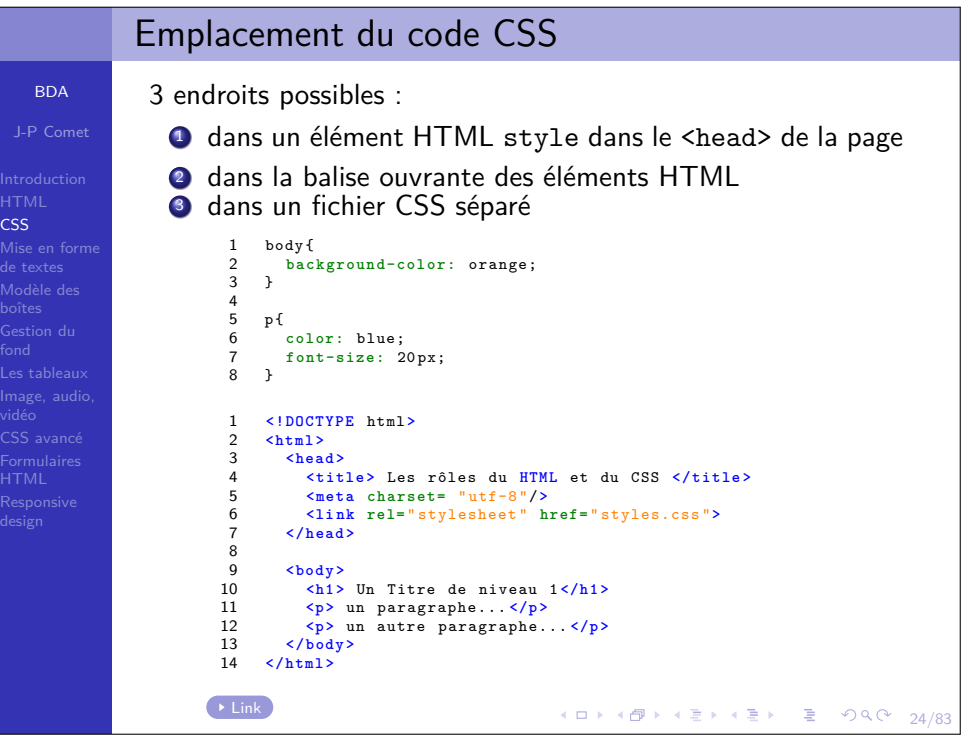

# Sélecteurs simples

BDA

CSS

CSS

boîtes

HTML

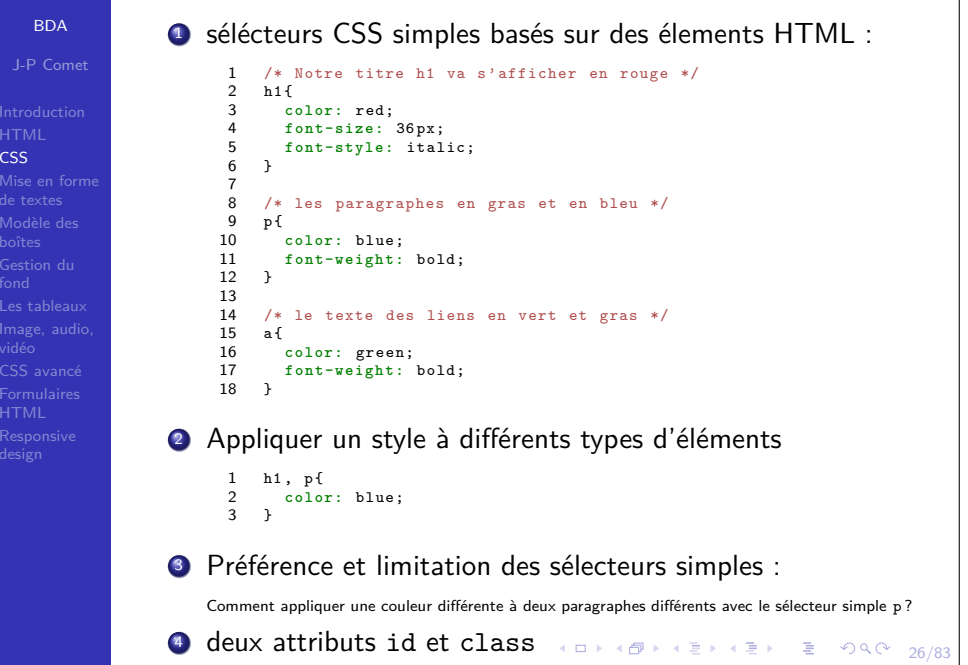

# HTML/CSS - les attributs id et class

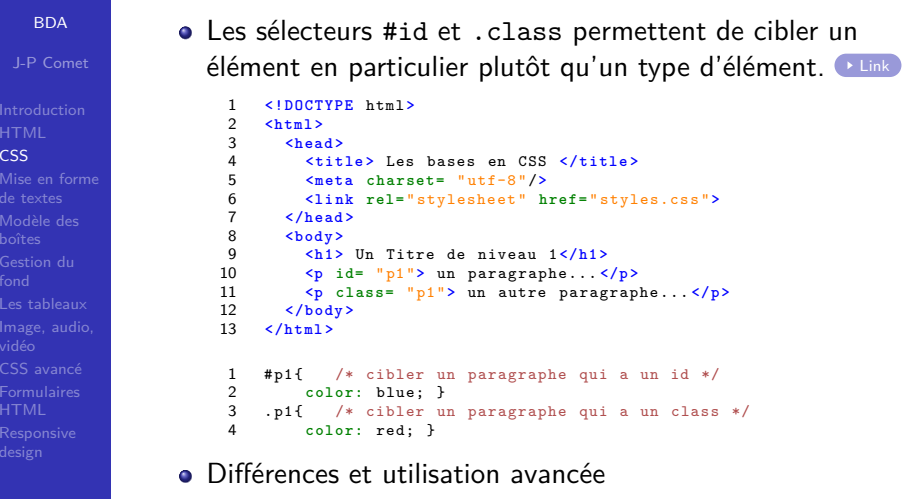

- Chaque id doit avoir une valeur unique tandis que plusieurs attributs class peuvent posséder la même valeur.
- class permet d'appliquer le même style à différents (types d') éléments HTML d'un seul coup.
- 27/83Si conflit, c'est le style du sélecteur le plus précis qui est appliqué.

## L'héritage en CSS

CSS

BDAJ-P Comet

HTML CSS Mise en formede textes

CSS avancé

- CSS : Cascading StyleSheets, ou Feuilles de Style enCascades.
	- tout élément HTML enfant va hériter, « en cascades », desstyles de ses parents.
		- tous les éléments à l'intérieur de body héritent des styles de body.
- Priorité et ordre en CSS <mark>e Link</mark>

4 strong { **color:** green; }

```
1 <!DOCTYPE html >
\overline{2} <html >
3 <head >
\overline{A} <title > L héritage en CSS </title >
5 <meta charset= " utf-8 "/>
6 <li nk rel= " stylesheet " href= " styles.css ">
7 </head >
8 <body >
\alpha <h1 > Un Titre de niveau 1 </h1 >
10 <p> un paragraphe avec du <strong > texte important </strong >
                  ... </p >
11 <p id= " para3 "> un autre <strong > paragraphe </strong > ... </p >
12 <p> un dernier paragraphe... </p >
13 </body >
14 </html >
  1body { color: purple;<br>p { color: blue;
\mathcal{D} p { color: blue; }
3 # para3 { color: red; }
```
**Y ロ → K @ → Y ミ → X ミ → 28/83** 

## L'héritage en CSS

BDAJ-P Comet

CSS Mise en formede textes Modèle desGestion du

vidéo CSS avancé FormulairesHTML

> BDAJ-P Comet

CSS Mise en formede textes

HTML

- CSS : Cascading StyleSheets, ou Feuilles de Style enCascades.
- tout élément HTML enfant va hériter, « en cascades », desstyles de ses parents.

 tous les éléments à l'intérieur de body héritent des styles de body.

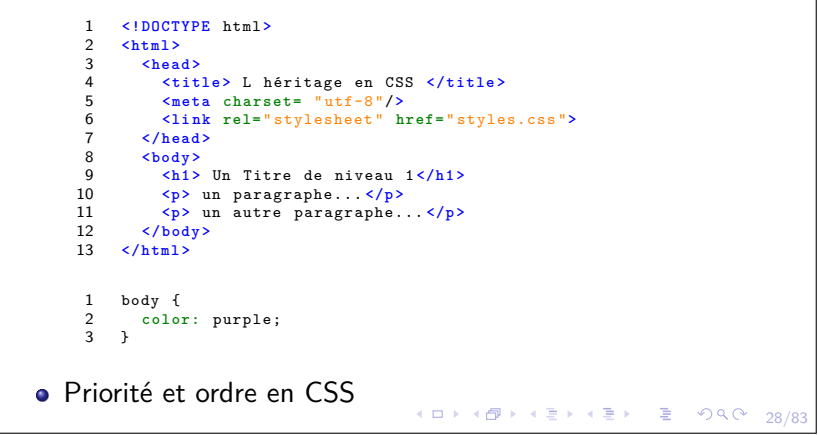

## Priorité et ordre en CSS (emplacement)

Si on écrit le CSS à différents endroits, et si il y a un conflit, lestyle appliqué sera par ordre de priorité

- le style directement (grâce à l'attribut style)
- le style écrit dans l'élément HTML style qui sera retenu.
- le style écrit dans un fichier CSS séparé <mark>A Link</mark>

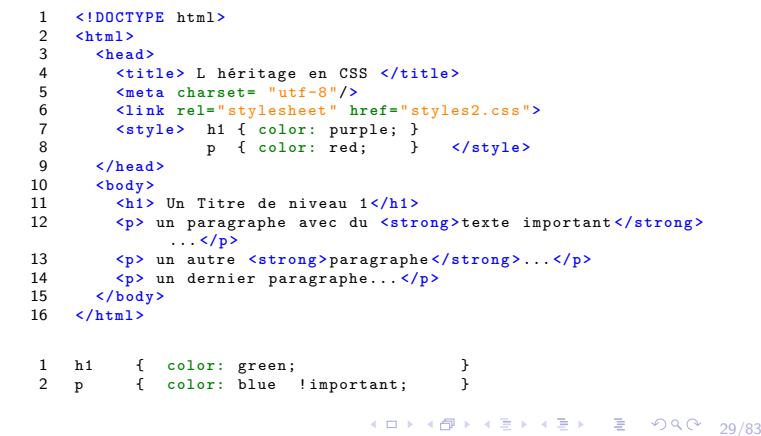

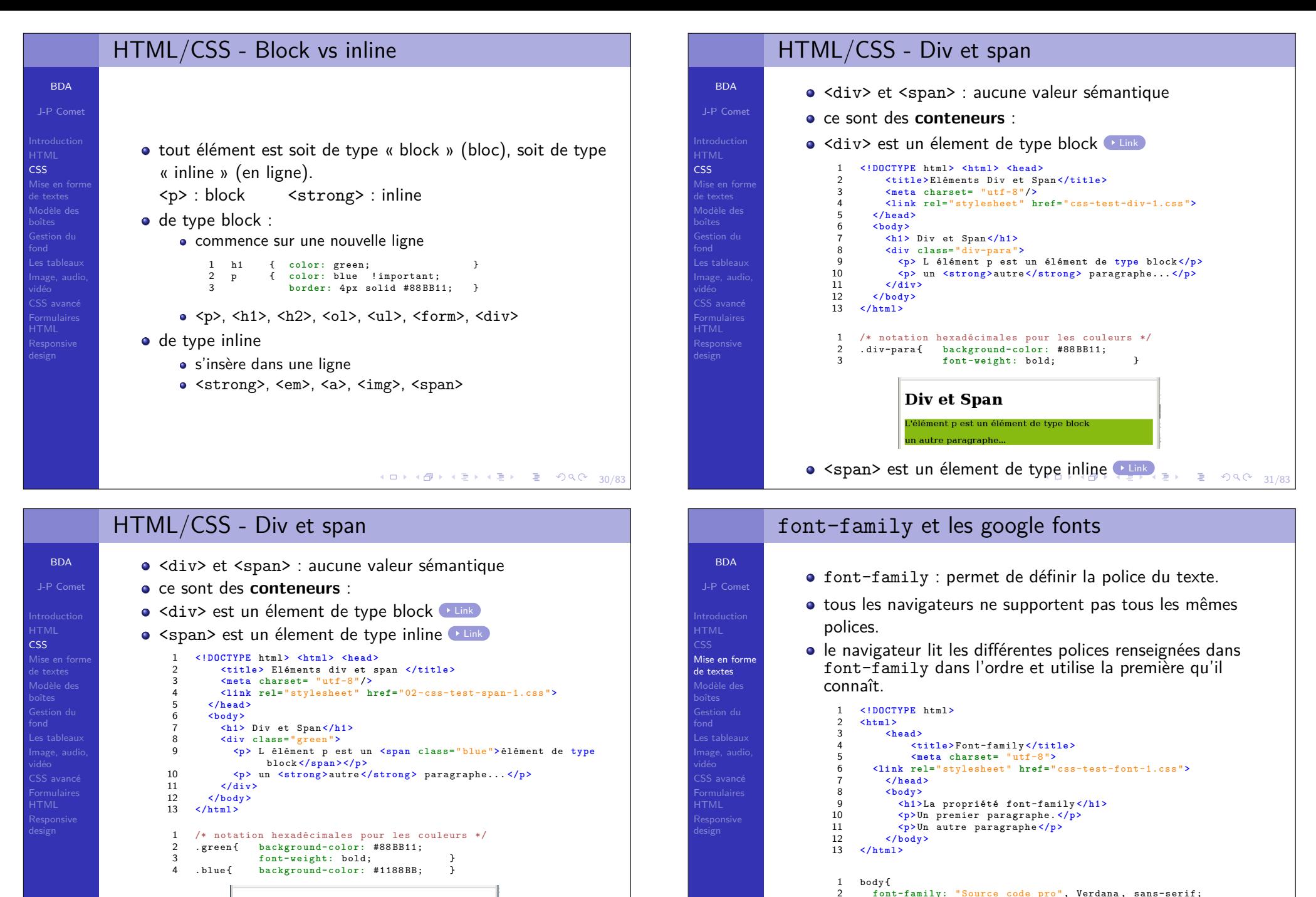

3 }  $\rightarrow$  Link

33/83

Div et Span

L'élément p est un élément de type block un autre paragraphe.  $\geq$   $\sqrt{99}$   $\frac{21}{183}$ 

# font-family et les google fonts

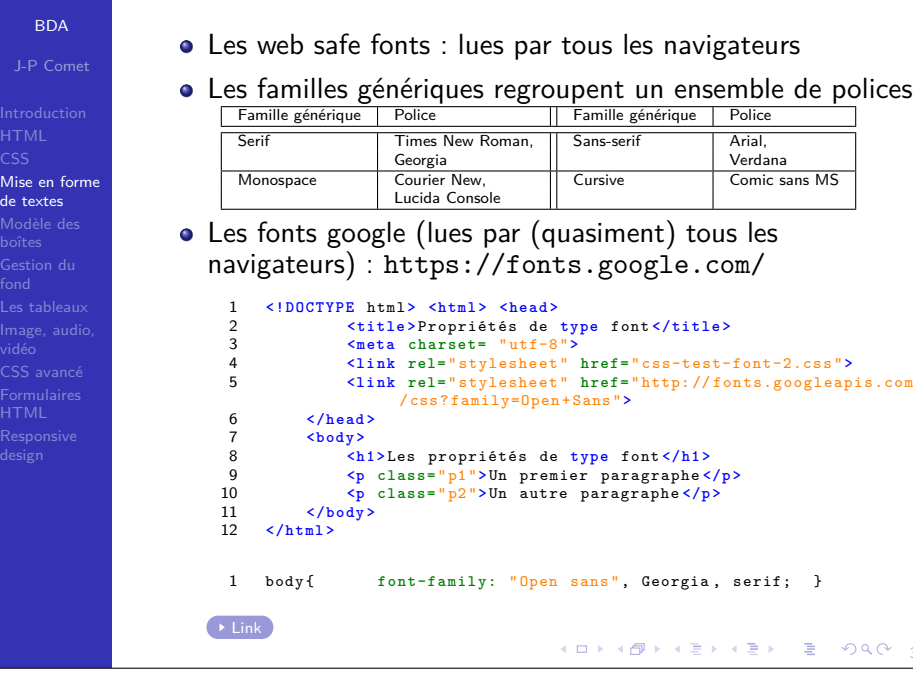

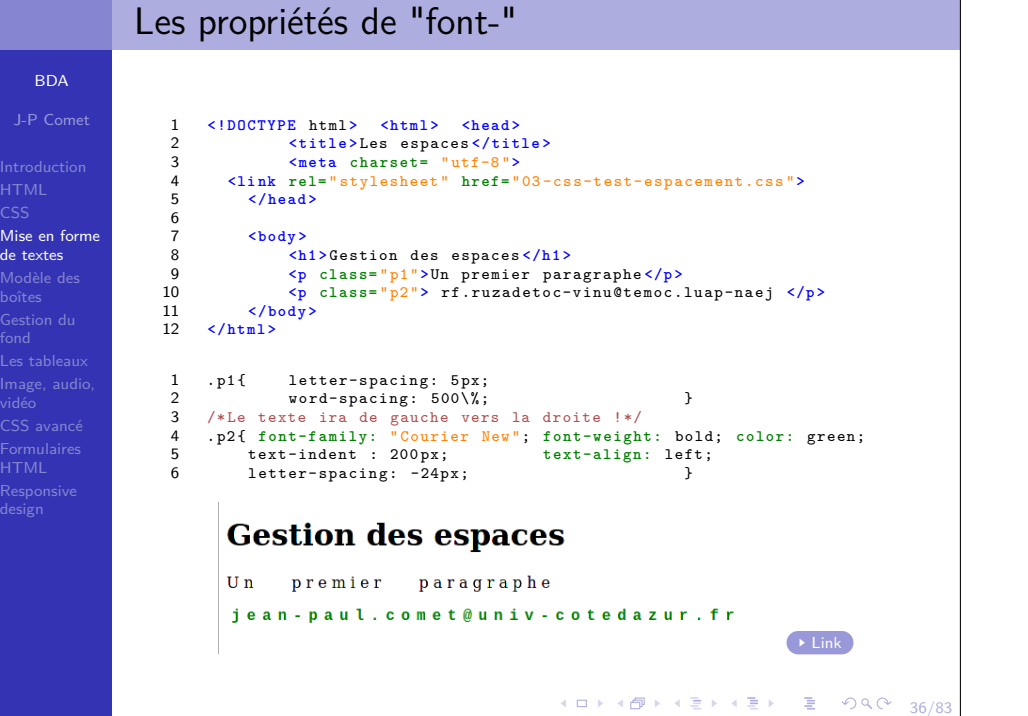

# Les propriétés de "font-"

**o** font-size

BDA

 Mise en formede textes Modèle desGestion du

vidéo CSS avancéFormulaires

CSS

fond

- en valeur absolue : mm, cm, in, pt  $(1/72$  in), ou pc  $\big($  pica  $= 1pc = 12pt$
- en valeur relative : % (pourcentage), em (fonte parente),ex (caract. x), px (pixels)
- inherit : valeur de l'élément parent

## **o** font-style

 normal / italic / oblique (force l'oblique même si la policene connaît pas l'italic) / inherit

## **•** font-weight

- normal / lighter / bold / bolder
- $100 / 200 / 300 / 400$  = normal  $/ ... / 700$  = bold  $/ 800 / 100$ 900
- inherit / initial

## **·** les espacements

34/83

- line-height :  $20px / 50\%$
- ${\tt letter-spacking}: 20$ px  $/$   $10\%$
- <code>word-spacing</code> :  $10$ px  $/$   $10\%$

## □▶ (@P) (본) (본) = 12) 9(14 35/83

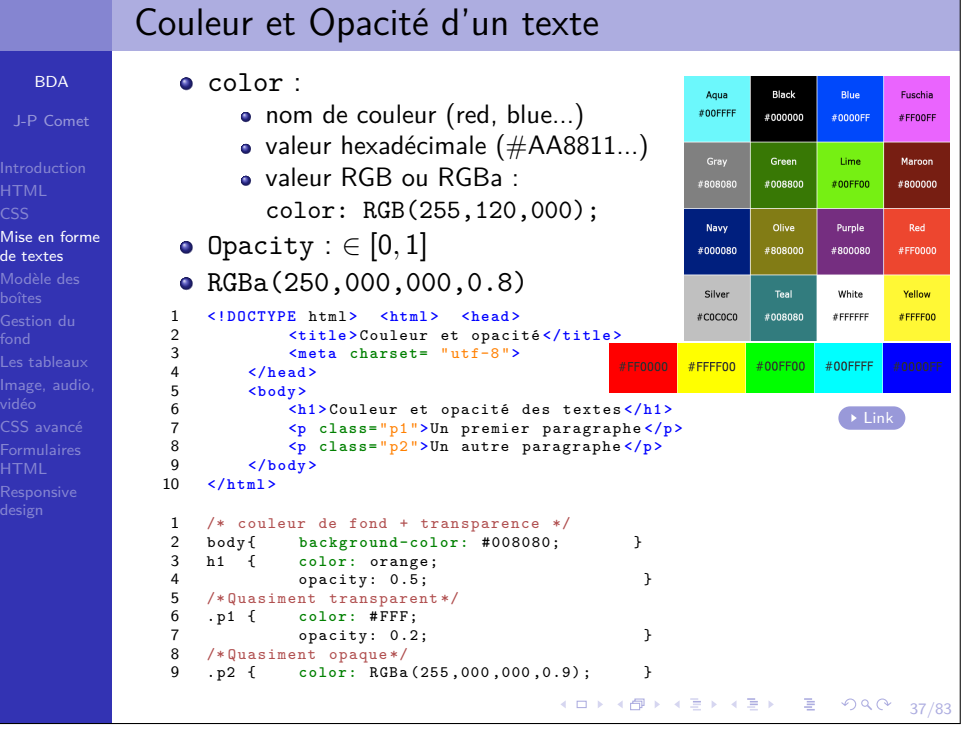

## Les propriétés de type text

text-\* / font-\*

BDAJ-P Comet

 Mise en formede textes Modèle desGestion du

CSS avancé

**BDA** 

CSS

boîtes

de textes

- <code>text-align</code> : left  $\text{/ right / center / justify \text{/}}$ inherit
- $\tt text-transform: lowercase / uppercase /$ capitalize / inherit / none (héritage)
- <code>text-decoration</code> : <code>underline</code>  $\text{/ }$  <code>overline</code>  $\text{/ }$ line-through / inherit / initial / none
- text-indent : -50px, 20px, 20px,
- text-shadow : ombres... nécessite 4 valeurs
	- La projection horizontale de l'ombre (en px) ;
	- La projection verticale de l'ombre (en px);
	- Le rayon de propagation de l'ombre (le « radius », en px) ;
	- La couleur de l'ombre (comme color).

```
1 /* Ombre gris-foncé en bas à droite */
\overline{2}h1 \{ text-shadow: 10 px 10 px 6 px #444; \}3 /* Ombre bleue en bas à gauche */
4 .p1{ font-size: 30 px;
5text-shadow: -10px 10px 6px blue; }
6 /* Ombre rouge centrée sur le texte */
7 .p2{ font-size: 30 px;
8
```
38/83text-shadow: 0px 0px 6px RGB (200 ,000 ,025) ; }

## Width & Height

```
J-P Comet
Mise en forme
Modèle des
CSS avancé4 ロ → 4日 → 4 리 → 4 리 → 그리 → 9 Q → 41/83
                     La hauteur par défaut d'un élément est déterminée par soncontenu.height : valeur absolue / valeur relative / auto
                     La largeur d'un élément est déterminée par son type :de type block : occupe tout l'espace disponiblede type inline : largeur nécessaire au contenuwidth : valeur absolue / valeur relative / auto
                    1 <!DOCTYPE html > <html > <head >
                    \overline{2} <title >Le modèle des boîtes </title >
                    \overline{2} <meta charset= " utf-8 ">
                    4 <li nk rel= " stylesheet " href= "04 -css-test-lesboites-2.css ">
                    5 </head >
                    6 <body >
                    7 <div >
                    8 <h1 >Le modèle des boîtes </h1 >
                    9 <p class= " para1 ">Un premier paragraphe. </p >
                   10 <p class= " para2 ">Un autre paragraphe </p >
                  11\langle/div>
                  12 </body >
                  13 </html >
                   1 div\{ div{ b a c k g r o u n d - c o l o r : #088; width: 440 px; }
                   \mathcal{D}width: 400 px; background-color: white;<br>height: 50 px; border: 1 px solid black;
                    3height: 50 px; border: 1px solid black; <br>
para1{ width: 400 px; background-color: red:
                    4\begin{array}{cccc}\n\texttt{width:} & 400 \texttt{px}; & \texttt{blackground-color:} & \texttt{red}; \\
\texttt{padding:} & 50 \texttt{px}; & \texttt{black:} & 5 \texttt{px solid #A04} \end{array}5 padding: 50 px; border: 5px solid # A04; }
                 \rightarrow Link
```
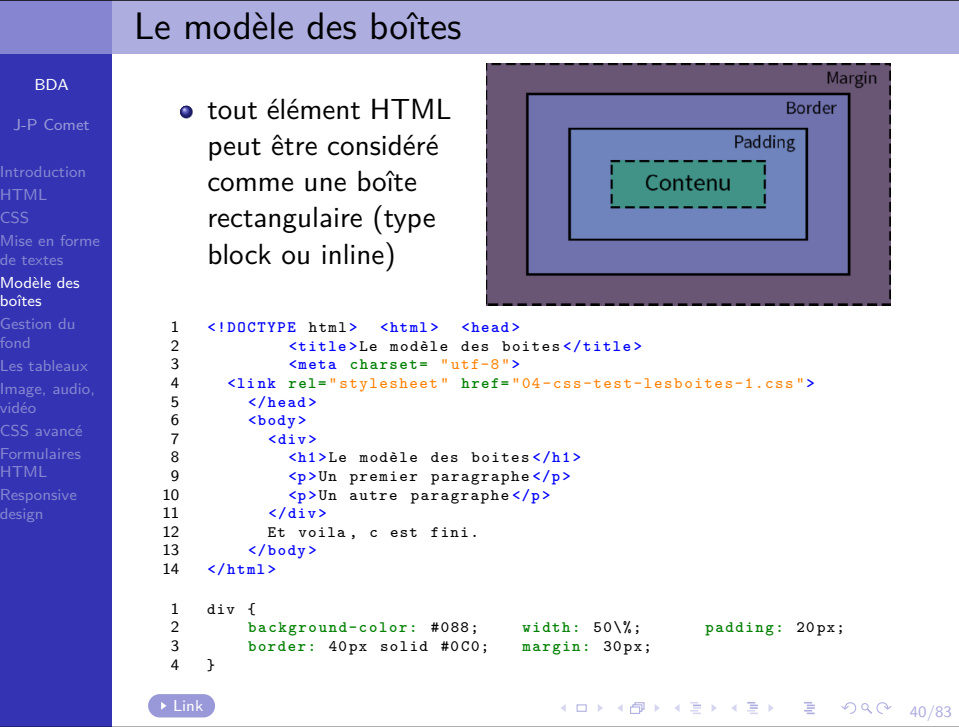

HTMLCSS

Modè boîtes

fond

vidéo

HTML

BDA

boîtes

HTML

### J-P Comet Mise en forme Modèle des42/83Les borduresborder-style : solid / dotted / dashed / groove/ridge/inset/outset border-width : 3px ; <code>border-color</code> : red  $/$   $\#$ AA1188 ; border: 2px solid yellow;  $\big\{$ border-top: ... ; border-right: ... ; border-bottom: ... ; border-left: ... ;Arrondi : border-radius: 5px;border-top-left-radius: 5px; border-top-right-radius: 5px; border-bottom-left-radius: 5px; border-bottom-right-radius: 5px;1 <!DOCTYPE html> <html> <head>  $\overline{2}$  **<title <sup>&</sup>gt;**Le modèle des boîtes **</title <sup>&</sup>gt; <meta charset=** " utf-8 "**<sup>&</sup>gt;** 3 **<li nk rel=** " stylesheet " **href=** " css-test-border-1.css "**<sup>&</sup>gt;** 4 **</head <sup>&</sup>gt;** 5 **<body <sup>&</sup>gt;** 6 **<div <sup>&</sup>gt;** 7 **<h1 <sup>&</sup>gt;** Les bordures **</h1 <sup>&</sup>gt;**  $\mathbf{Q}$  **<p class=** " para<sup>1</sup> "**>**Un premier paragraphe. **</p <sup>&</sup>gt;**  $\mathsf{q}$  **<p class=** " para<sup>2</sup> "**>**Un autre paragraphe **</p <sup>&</sup>gt;**  $10$  **</div <sup>&</sup>gt;** 11 **</body <sup>&</sup>gt;** 12 **</html <sup>&</sup>gt;** Link1div{ background-color: #48B; width: 400px;  $\gamma$ **border:** 10 px ridge #444; **border-radius:** 25 px; }<br> **border-width:** 10 px; <br> **width:** 75%; 3. para1{ border-width: 10px;<br>border-style: inset; 4**border-style:** inset; <br>border-color: yellow; border-bottom-right-radius: 1 5b order-bottom-right-radius: 10 px; }

# Les marges / Les ombres

CSS

moa.<br>boîte

fond

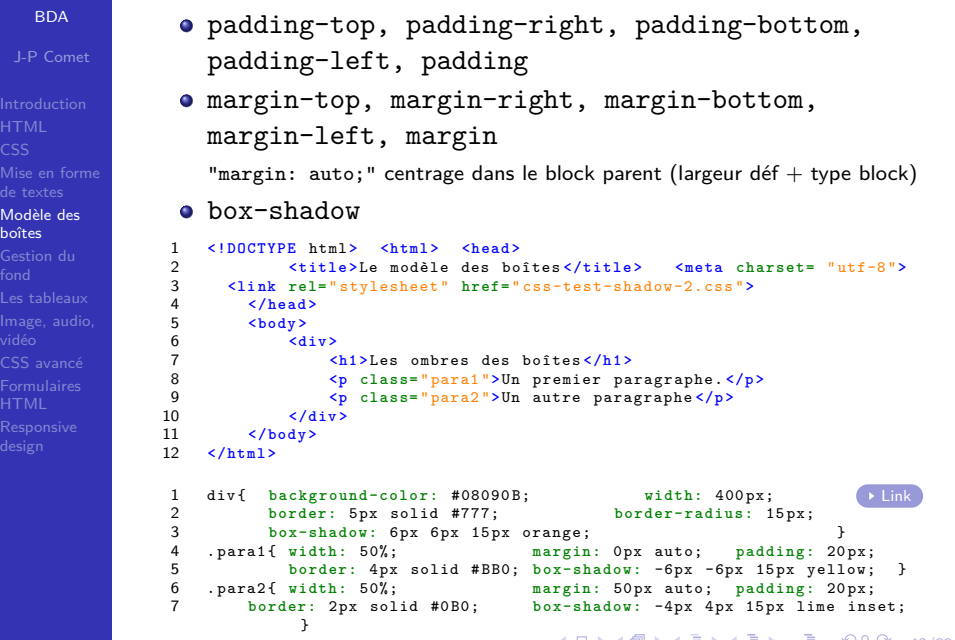

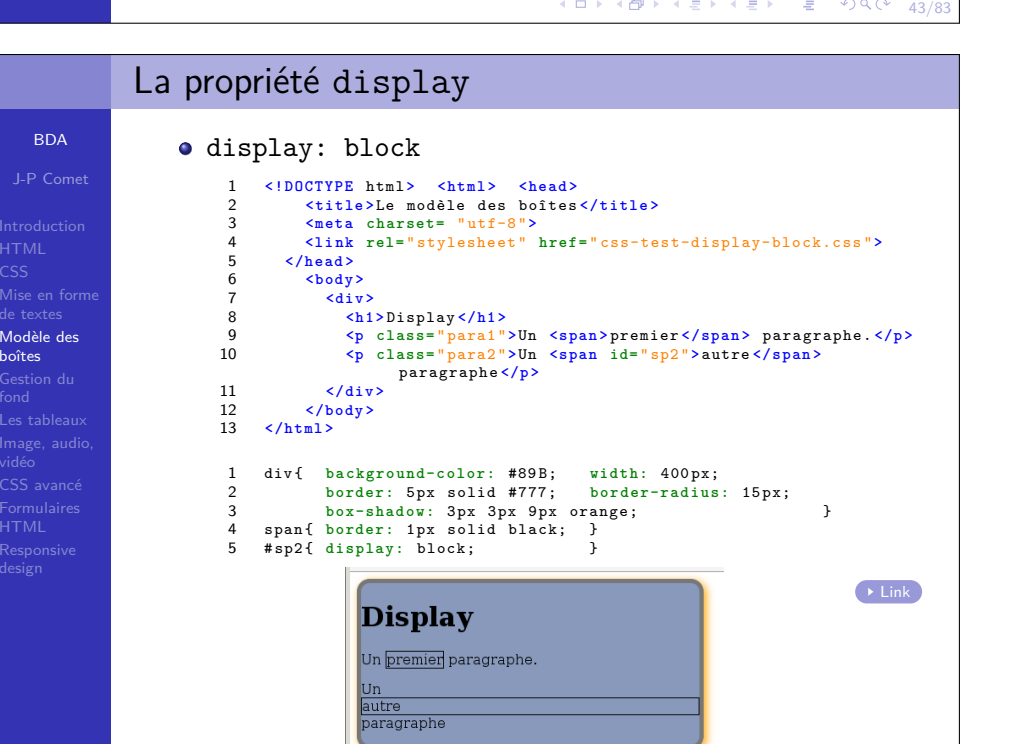

4 4 E > E + 10 A + 14/83

**COL** 

boîtes

### La propriété displayBDAdisplay: inlineJ-P Comet1 <!DOCTYPE html> <html> <head> 2 **<title <sup>&</sup>gt;**Le modèle des boîtes **</title <sup>&</sup>gt; <meta charset=** " utf-8 "**<sup>&</sup>gt;**  $\overline{a}$ 4 **<li nk rel=** " stylesheet " **href=** " css-test-display-inline.css "**>**5 **</head <sup>&</sup>gt;** Mise en forme **<body <sup>&</sup>gt;** de textes67 **<div <sup>&</sup>gt;** Modèle des **<h1 <sup>&</sup>gt;** Display **</h1 <sup>&</sup>gt;** 8boîtes9 **<p class=** " para<sup>1</sup> "**>**Un premier paragraphe. **</p <sup>&</sup>gt; <p class=** " para<sup>2</sup> "**>**Un autre paragraphe **</p <sup>&</sup>gt;** Gestion du10 $\frac{1}{\sqrt{div}}$ 1112 **</body <sup>&</sup>gt;** 13 **</html <sup>&</sup>gt;** vidéo CSS avancé1 div { **b a c k g r o u n d - c o l o r :** #89 B; **width:** <sup>400</sup> px; Formulaires2**border:** 5px solid #777; **border-radius: 15px**; 3 **box-shadow:** 3px 3px 9px orange; } 4 .para<sup>1</sup> , . para<sup>2</sup> { **display:** inline; } **Display** Un premier paragraphe. Un autre paragraphe  $\rightarrow$  Link 4 ロ → 4 @ → 4 할 → 4 할 → 1 할 → 9 Q Q + 44/83

### La propriété displayBDAdisplay: inline-blockJ-P Comet 1 **<!DOCTYPE** html **<sup>&</sup>gt; <html <sup>&</sup>gt; <head <sup>&</sup>gt; <title <sup>&</sup>gt;**Le modèle des boîtes **</title <sup>&</sup>gt;** 2 $\overline{2}$  **<meta charset=** " utf-8 "**<sup>&</sup>gt;** 4 **<li nk rel=** " stylesheet " **href=** " css-test-display-inlineblock.css " **>**5 **</head <sup>&</sup>gt;** 6 **<body <sup>&</sup>gt;** Mise en forme7 **<div <sup>&</sup>gt;** de textes8 **<h1 <sup>&</sup>gt;** Display **</h1 <sup>&</sup>gt;** Modèle des **<p class=** " para<sup>1</sup> "**>**Un premier paragraphe. **</p <sup>&</sup>gt;**  $\overline{q}$ 10 **<p class=** " para<sup>2</sup> "**>**Un autre paragraphe **</p <sup>&</sup>gt;** 11 $\frac{1}{\sqrt{div}}$ 12 **</body <sup>&</sup>gt;** 13 **</html <sup>&</sup>gt;** 1div { background-color: #89B; width: 400 px;<br>border: 5 px solid #777; border-radius: 15 px; **border:** 5px solid #777;  $\overline{2}$ 3 **box-shadow:** 3px 3px 9px orange; } . para<sup>1</sup> { **display:** inline-block; **border:** 1px solid black; **width:** 4 $55\%$ ; } 5 . para<sup>2</sup> { **display:** inline-block; **border:** 1px solid black; **width:** 40%; }**Display** Un autre Un premier paragraphe. | paragraphe Link $\Rightarrow$   $\equiv$  990  $44/8$ **CON KOP**

# La propriété display

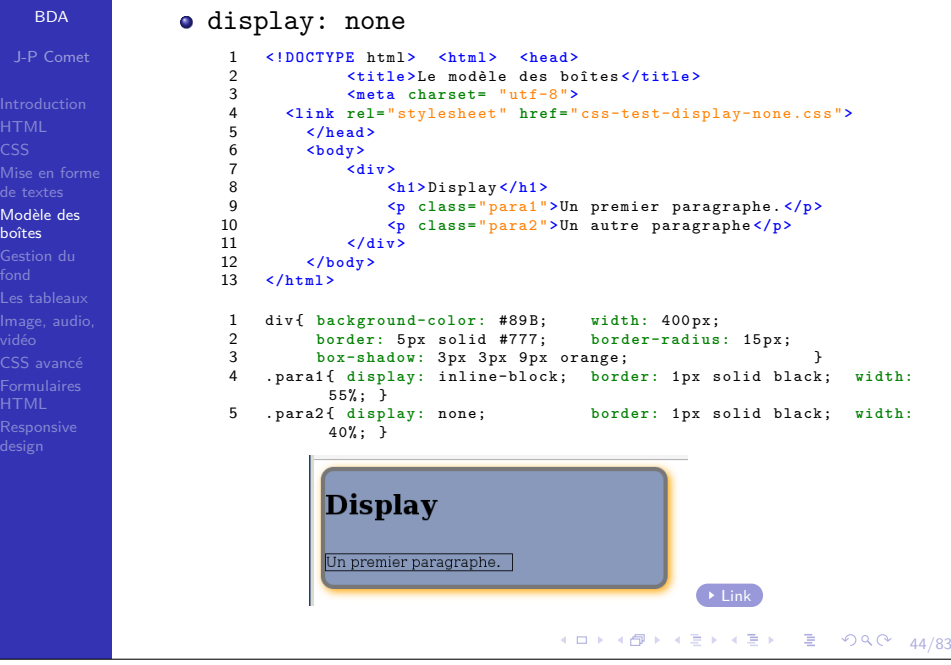

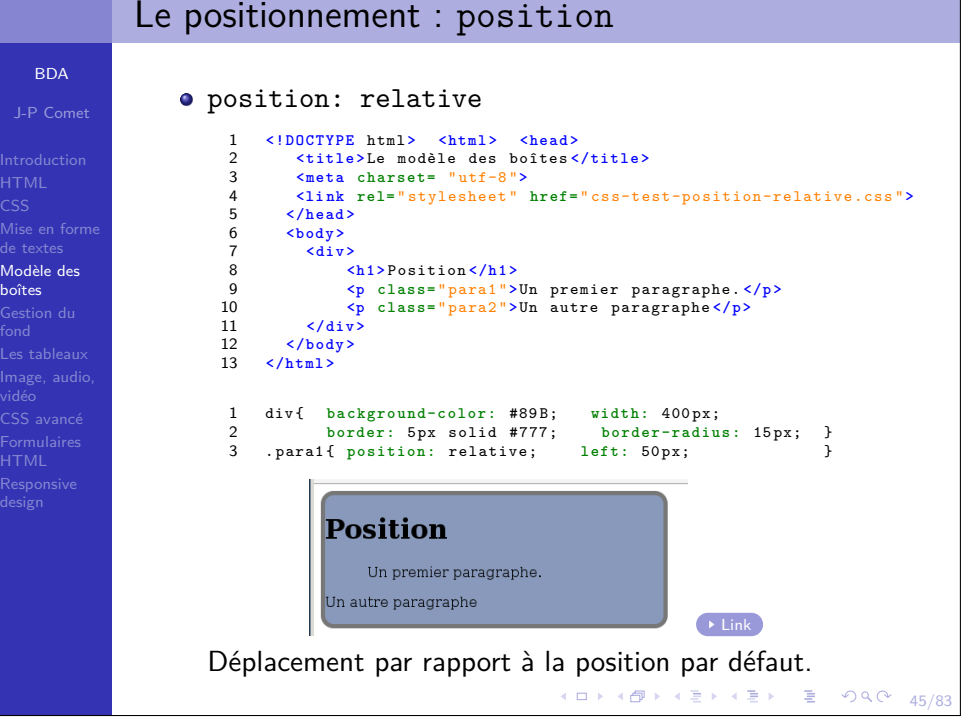

## Le positionnement : position

BDAJ-P Comet

 Mise en forme Modèle desboîtesGestion du

vidéo CSS avancéFormulaires

BDA

de textes Modèle desboîtes

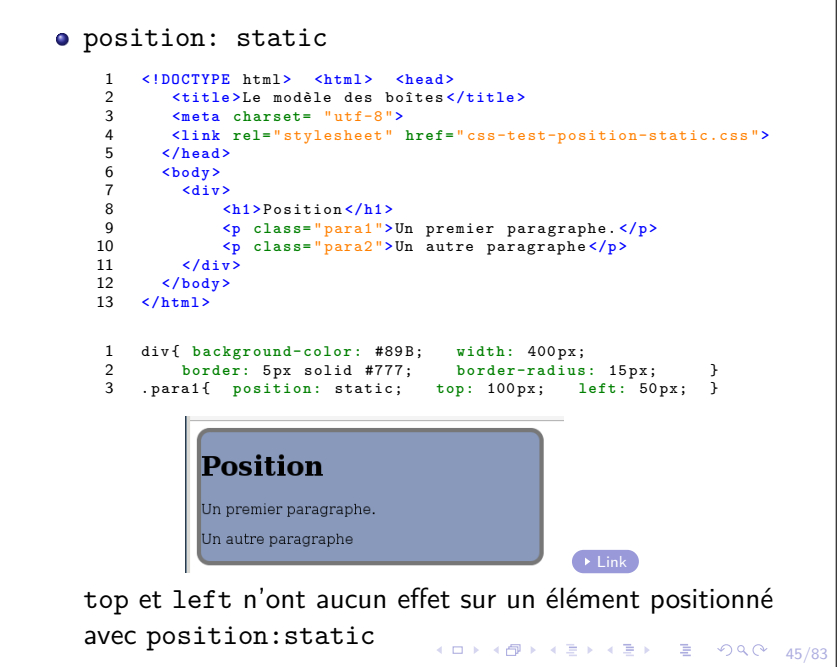

### Le positionnement : positionposition:fixedJ-P Comet 1 **<!DOCTYPE** html **<sup>&</sup>gt; <html <sup>&</sup>gt; <head <sup>&</sup>gt; <title <sup>&</sup>gt;**Le modèle des boîtes **</title <sup>&</sup>gt;**  $\overline{2}$  $\mathbf{z}$  **<meta charset=** " utf-8 "**<sup>&</sup>gt;** 4 **<li nk rel=** " stylesheet " **href=** " css-test-position-fixed.css "**<sup>&</sup>gt;** 5 **</head <sup>&</sup>gt;** 6 **<body <sup>&</sup>gt; <div <sup>&</sup>gt;** 7 Mise en forme8 **<h1 <sup>&</sup>gt;** Position **</h1 <sup>&</sup>gt;** 9 **<p class=** " para<sup>1</sup> "**>**Un premier paragraphe. **</p <sup>&</sup>gt; <p class=** " para<sup>2</sup> "**>**Un autre paragraphe **</p <sup>&</sup>gt;** 10 **<p>**<sup>b</sup> **<br <sup>&</sup>gt; <br <sup>&</sup>gt; <br <sup>&</sup>gt;**<sup>l</sup> **<br <sup>&</sup>gt; <br <sup>&</sup>gt; <br <sup>&</sup>gt; <br <sup>&</sup>gt; <br <sup>&</sup>gt;**<sup>a</sup> **<br <sup>&</sup>gt; <br <sup>&</sup>gt; <br <sup>&</sup>gt; </p <sup>&</sup>gt;** 1112 **<p>**<sup>b</sup> **<br <sup>&</sup>gt; <br <sup>&</sup>gt; <br <sup>&</sup>gt;**<sup>l</sup> **<br <sup>&</sup>gt; <br <sup>&</sup>gt; <br <sup>&</sup>gt; <br <sup>&</sup>gt; <br <sup>&</sup>gt;**<sup>a</sup> **<br <sup>&</sup>gt; <br <sup>&</sup>gt; <br <sup>&</sup>gt; </p <sup>&</sup>gt;** 13 **<p>**<sup>b</sup> **<br <sup>&</sup>gt; <br <sup>&</sup>gt; <br <sup>&</sup>gt;**<sup>l</sup> **<br <sup>&</sup>gt; <br <sup>&</sup>gt; <br <sup>&</sup>gt; <br <sup>&</sup>gt; <br <sup>&</sup>gt;**<sup>a</sup> **<br <sup>&</sup>gt; <br <sup>&</sup>gt; <br <sup>&</sup>gt; </p <sup>&</sup>gt;** 14 $\frac{1}{\sqrt{div}}$ 15 **</body <sup>&</sup>gt;** 16 **</html <sup>&</sup>gt;** 1 h1{ **b a c k g r o u n d - c o l o r :** #89 B; **width:** <sup>200</sup> px;  $\overline{2}$ **border:** 5px solid #777;<br>
position: fixed; 
top: 0px; left: 200px; 3**position:** fixed; top: 0 px; 4 } Un premier paragraphe  $\overline{\text{Position}}$ l B  $\rightarrow$  Link 4 분 » ( 분 ) 9 이어 ( 45/8)

## Le positionnement : position

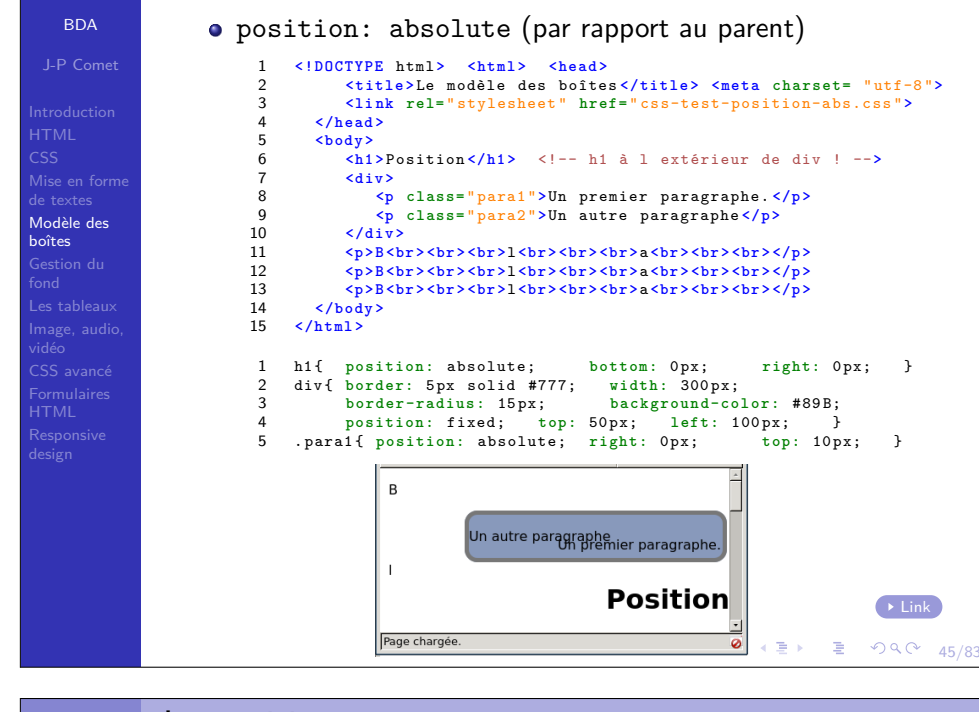

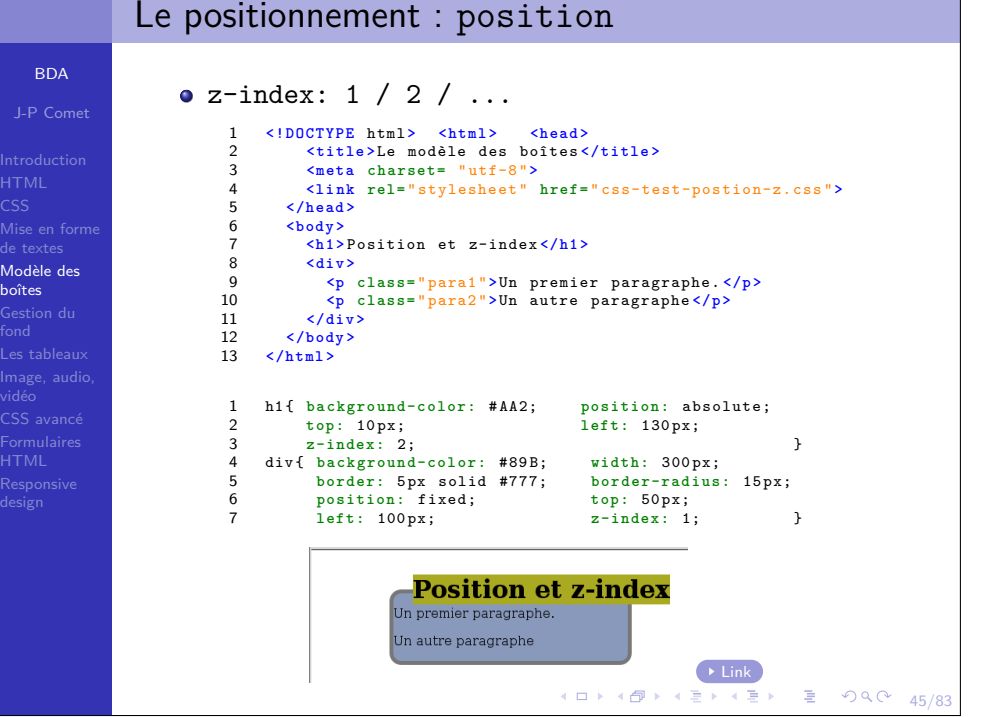

#### BDAJ-P Comet Mise en forme Modèle des Gestion du CSS avancé FormulairesLe positionnement : position $\bullet$  z-index: 1 / 2 / ... 1 **<!DOCTYPE** html **<sup>&</sup>gt; <html <sup>&</sup>gt; <head <sup>&</sup>gt;**  $\overline{2}$  **<title <sup>&</sup>gt;**Le modèle des boîtes **</title <sup>&</sup>gt;** 3 **<meta charset=** " utf-8 "**<sup>&</sup>gt;**  $\overline{A}$  **<li nk rel=** " stylesheet " **href=** " css-test-postion-z.css "**<sup>&</sup>gt;** 5 **</head <sup>&</sup>gt;** 6 **<body <sup>&</sup>gt;** 7 **<h1 <sup>&</sup>gt;** Position et z-index **</h1 <sup>&</sup>gt;**  $\circ$  **<div <sup>&</sup>gt;**  $\alpha$  **<p class=** " para<sup>1</sup> "**>**Un premier paragraphe. **</p <sup>&</sup>gt;**  $10$  **<p class=** " para<sup>2</sup> "**>**Un autre paragraphe **</p <sup>&</sup>gt;** 11 $\langle$ /div> 12 **</body <sup>&</sup>gt;** 13 **</html <sup>&</sup>gt;** 1 h1{ **b a c k g r o u n d - c o l o r :** # AA2; **position:** absolute;  $\overline{2}$  **top:** <sup>10</sup> px; **left:** <sup>130</sup> px;  $\overline{2}$  } 4 div { **b a c k g r o u n d - c o l o r :** #89 B; **width:** <sup>300</sup> px; 5**border:** 5px solid #777; **border-radius: 15px;**<br>position: fixed; **top: 50px**; 6position: fixed: 7**left:** <sup>100</sup> px; }

Docition at z index

Un premier paragraphe.

Un autre paragraphe

boîtes

HTMLCSS

Modè boîtes

fond

HTML

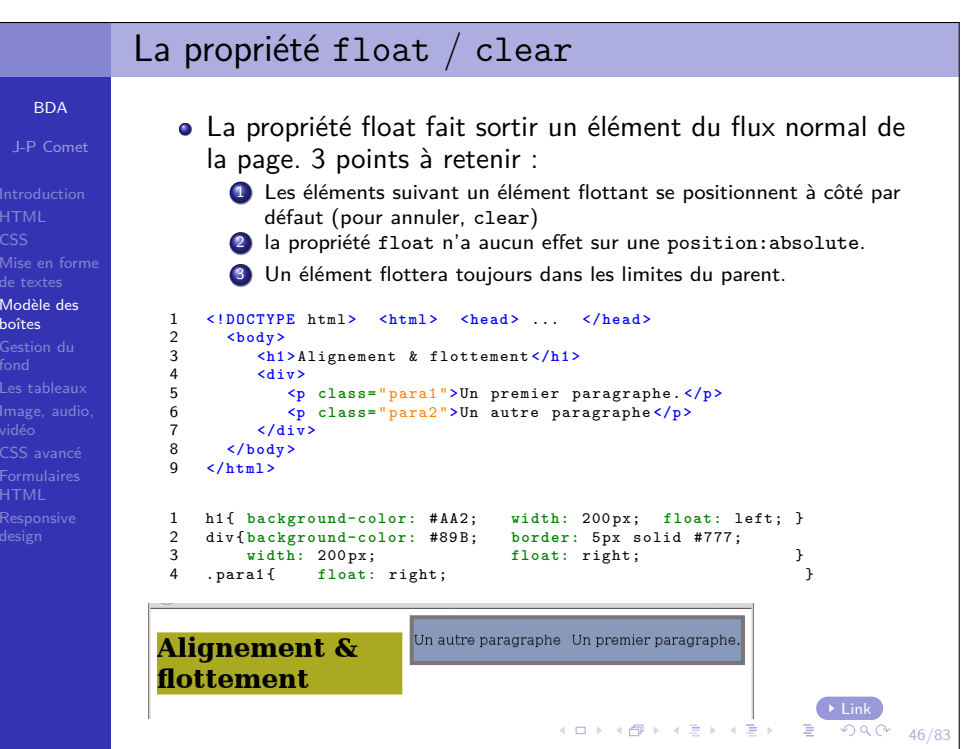

E▶ 톤 990 45/83

Link

# La propriété float / clear

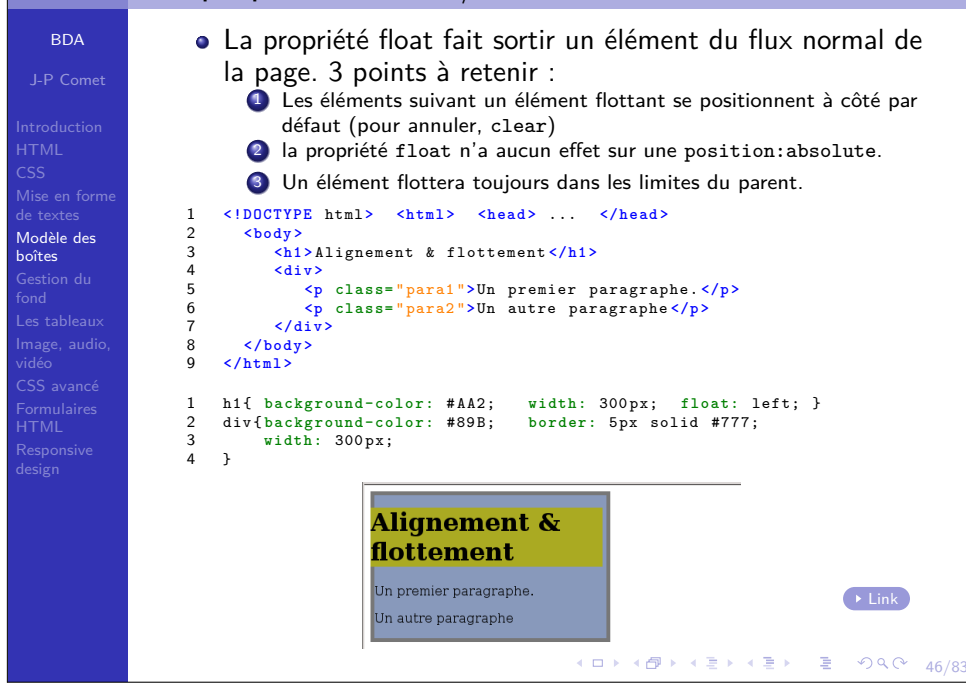

# La propriété overflow

**BDA** J-P Comet

 CSS Mise en formede textes Modèle desboîtes

CSS avancé

- Un élément flottant peut déborder de son élément parent.
- la propriété overflow permet de cacher (ou pas) ce qui dépasse
	- Visible : valeur par défaut (rien ne sera coupé) ;
	- Hidden : ce qui dépasse sera coupé ;
	- Scroll : coupe de qui dépasse et ajoute une barre dedéfilement afin d'avoir accès à tout le contenu ;
	- Auto : Laisse le navigateur décider du meilleur choix ;
	- Initial et inherit.

### La propriété float / clear La propriété float fait sortir un élément du flux normal de**BDA** la page. 3 points à retenir :J-P Comet**1** Les éléments suivant un élément flottant se positionnent à côté par défaut (pour annuler, clear) 2 la propriété float <sup>n</sup>'a aucun effet sur une position:absolute. 3 Un élément flottera toujours dans les limites du parent. Mise en forme **<!DOCTYPE** html **<sup>&</sup>gt; <html <sup>&</sup>gt; <head <sup>&</sup>gt;** ... **</head <sup>&</sup>gt;** de textes1 **<body <sup>&</sup>gt;** Modèle des $\overline{2}$ 3 **<h1 <sup>&</sup>gt;** Alignement & flottement **</h1 <sup>&</sup>gt;** boîtes4 **<div <sup>&</sup>gt;** Gestion du **<p class=** " para<sup>1</sup> "**>**Un premier paragraphe. **</p <sup>&</sup>gt;** 5 **<p class=** " para<sup>2</sup> "**>**Un autre paragraphe **</p <sup>&</sup>gt;** 6 $\langle$ /div> 7 **</body <sup>&</sup>gt;** 8 **</html <sup>&</sup>gt;** vidéo $\mathbf{q}$  CSS avancéh1{ background-color: #AA2; width: 300px; float: left; }<br>div{background-color: #89B; border: 5px solid #777; 1 Formulaires2div{background-color: #89B; border: 5px<br>yidth: 300px; soles: left; HTML**width: 300px;** 34 } **Alignement &** flottement Un premier paragraphe.  $\rightarrow$  Link Un autre paragraphe

### La propriété overflowUn élément flottant peut déborder de son élément parent.BDAJ-P Cometla propriété overflow permet de cacher (ou pas) ce qui dépasse **<!DOCTYPE** html **<sup>&</sup>gt; <html <sup>&</sup>gt; <head <sup>&</sup>gt;** ... **</head <sup>&</sup>gt;** 1 $\overline{2}$  **<body <sup>&</sup>gt; <h1 <sup>&</sup>gt;** Alignement & flottement **</h1 <sup>&</sup>gt;** 3 Mise en forme4 **<div <sup>&</sup>gt; <p class=** " para<sup>1</sup> "**>**Un premier paragraphe , **<br <sup>&</sup>gt; <br <sup>&</sup>gt;** 5 Modèle des qu<sup>i</sup> va dépasser de notre div. **</p <sup>&</sup>gt;** 6boîtes **<p class=** " para<sup>2</sup> "**>**Un autre paragraphe , **<br <sup>&</sup>gt; <br <sup>&</sup>gt;** 78 qu<sup>i</sup> va également dépasser. **</p <sup>&</sup>gt;** 9 **</div <sup>&</sup>gt;** 10 **</body <sup>&</sup>gt;** 11 **</html <sup>&</sup>gt;** 1h1{ background-color: #AA2; width: 300px;<br>div{ background-color: #89B; border: 5px solid #777; 2div{ background-color: #89B;<br>width: 200px: 3 **width:** <sup>200</sup> px; **height:** <sup>50</sup> px; HTML4 **overflow:** visible; } 5.para1, .para2{ float: left; **Alignement &** flottement IIn premier paragraphe Linkqui va dépasser de  $2990$ 47/83notre div

46/83

# La propriété overflow

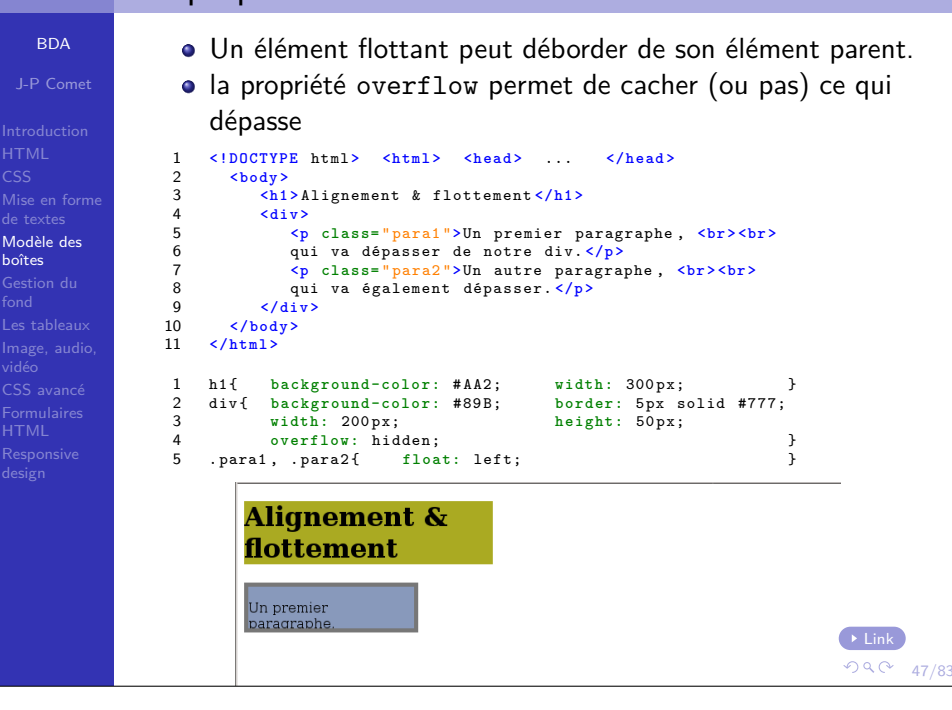

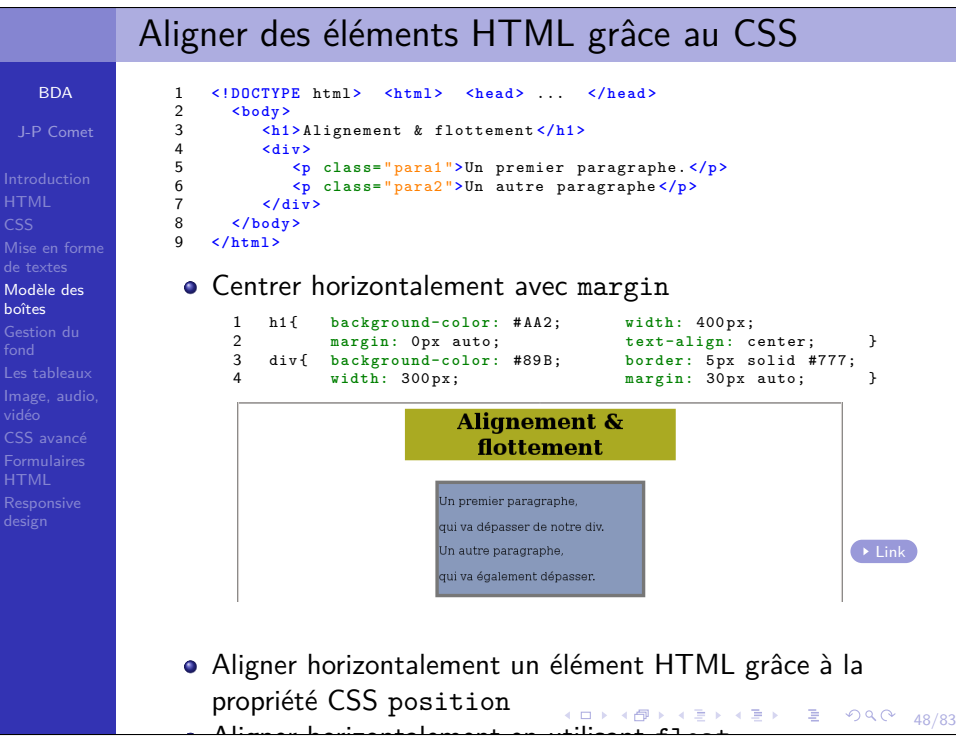

### La propriété overflowBDAUn élément flottant peut déborder de son élément parent.J-P Cometla propriété overflow permet de cacher (ou pas) ce qui dépasse1 **<!DOCTYPE** html **<sup>&</sup>gt; <html <sup>&</sup>gt; <head <sup>&</sup>gt;** ... **</head <sup>&</sup>gt;**  $\overline{2}$  **<body <sup>&</sup>gt;** 3 **<h1 <sup>&</sup>gt;** Alignement & flottement **</h1 <sup>&</sup>gt;** Mise en forme $\overline{A}$  **<div <sup>&</sup>gt;** de textes **<p class=** " para<sup>1</sup> "**>**Un premier paragraphe , **<br <sup>&</sup>gt; <br <sup>&</sup>gt;** 5 Modèle des6 qu<sup>i</sup> va dépasser de notre div. **</p <sup>&</sup>gt;** boîtes **<p class=** " para<sup>2</sup> "**>**Un autre paragraphe , **<br <sup>&</sup>gt; <br <sup>&</sup>gt;**  $\overline{7}$  Gestion du qu<sup>i</sup> va également dépasser. **</p <sup>&</sup>gt;** 8 **</div <sup>&</sup>gt;**  $\alpha$  $10$  **</body <sup>&</sup>gt; </html <sup>&</sup>gt;** 11vidéo1h1{ background-color: #AA2; width: 300px;<br>div{ background-color: #89B: border: 5px solid #777: CSS avancé $\overline{2}$ div{ background-color: #89B; border: 5px s<br>width: 200px; height: 50px; Formulaires3 **width:** <sup>200</sup> px; **height:** <sup>50</sup> px; **overflow:** auto; /\* scroll: \*/ HTML4 .para<sup>1</sup> , . para<sup>2</sup> { **float:** left; } 5**Alignement &** flottement Un premier baragraphe **Link**  $990 - 47$

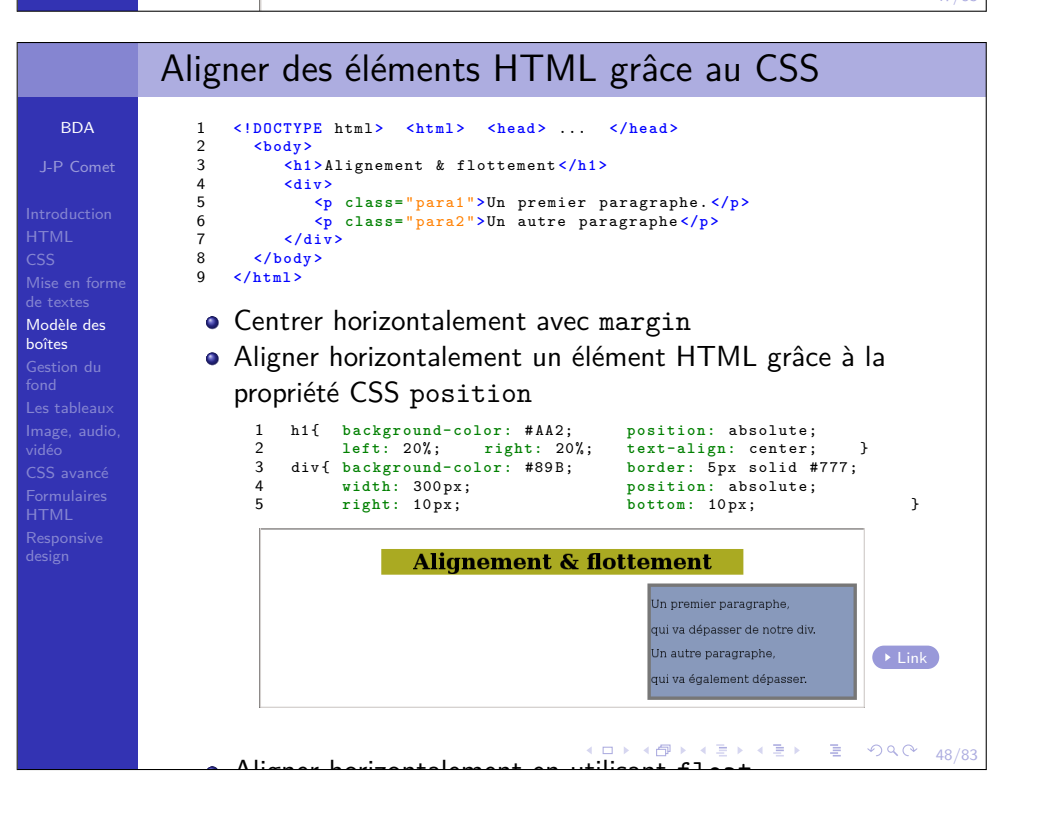

# Aligner des éléments HTML grâce au CSS

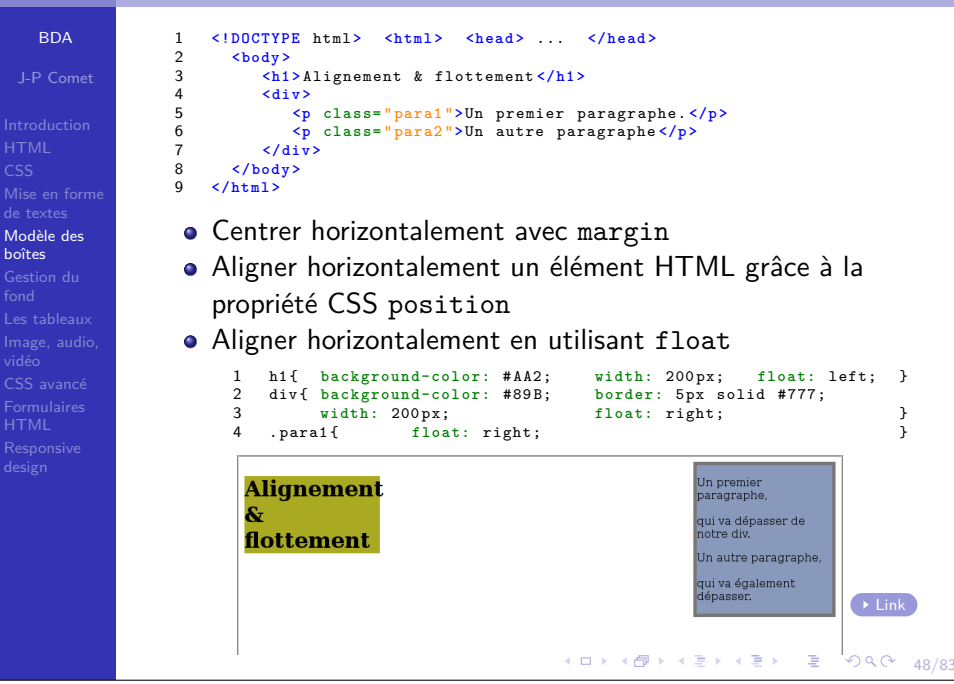

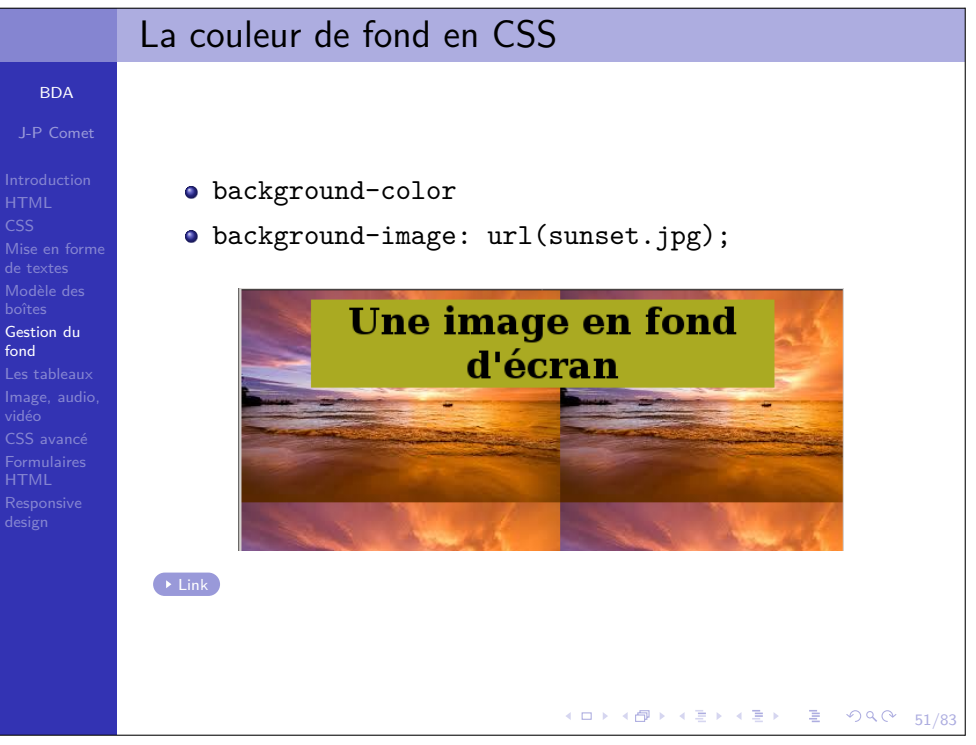

51/83

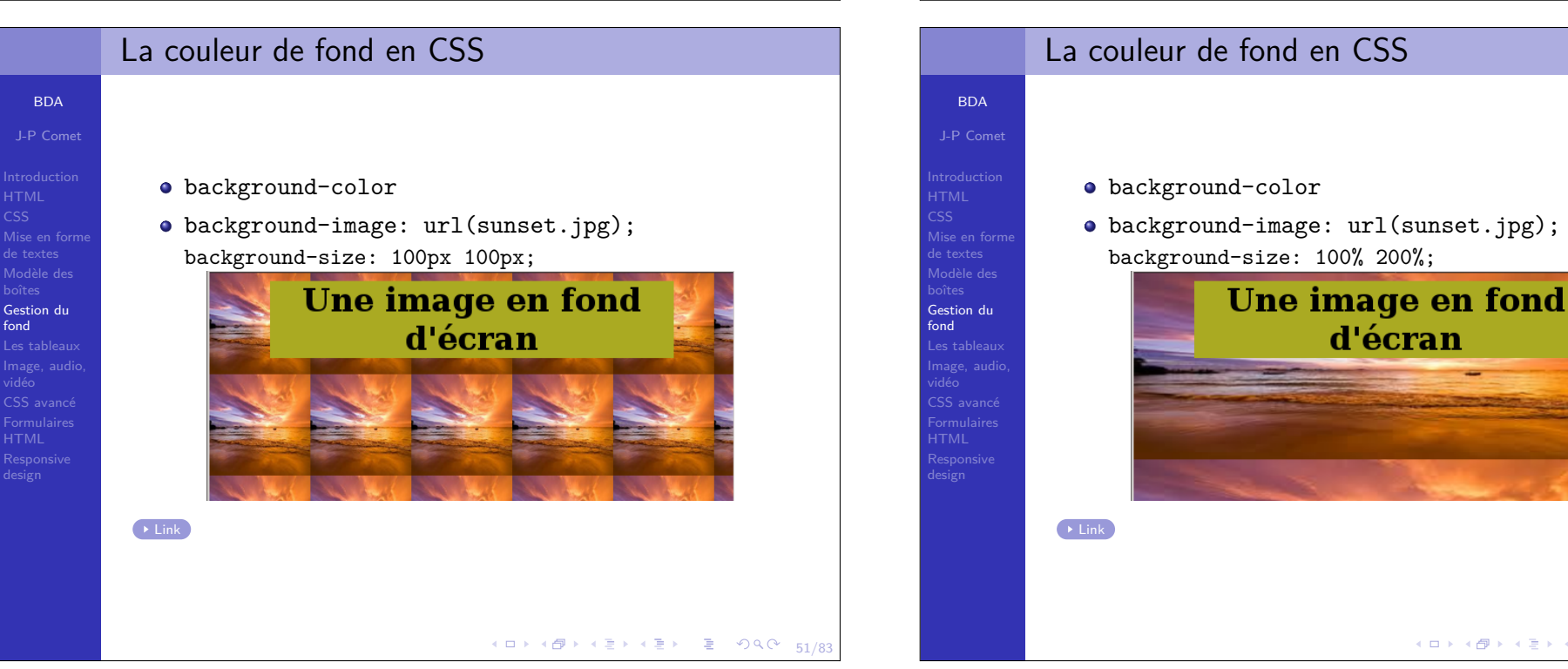

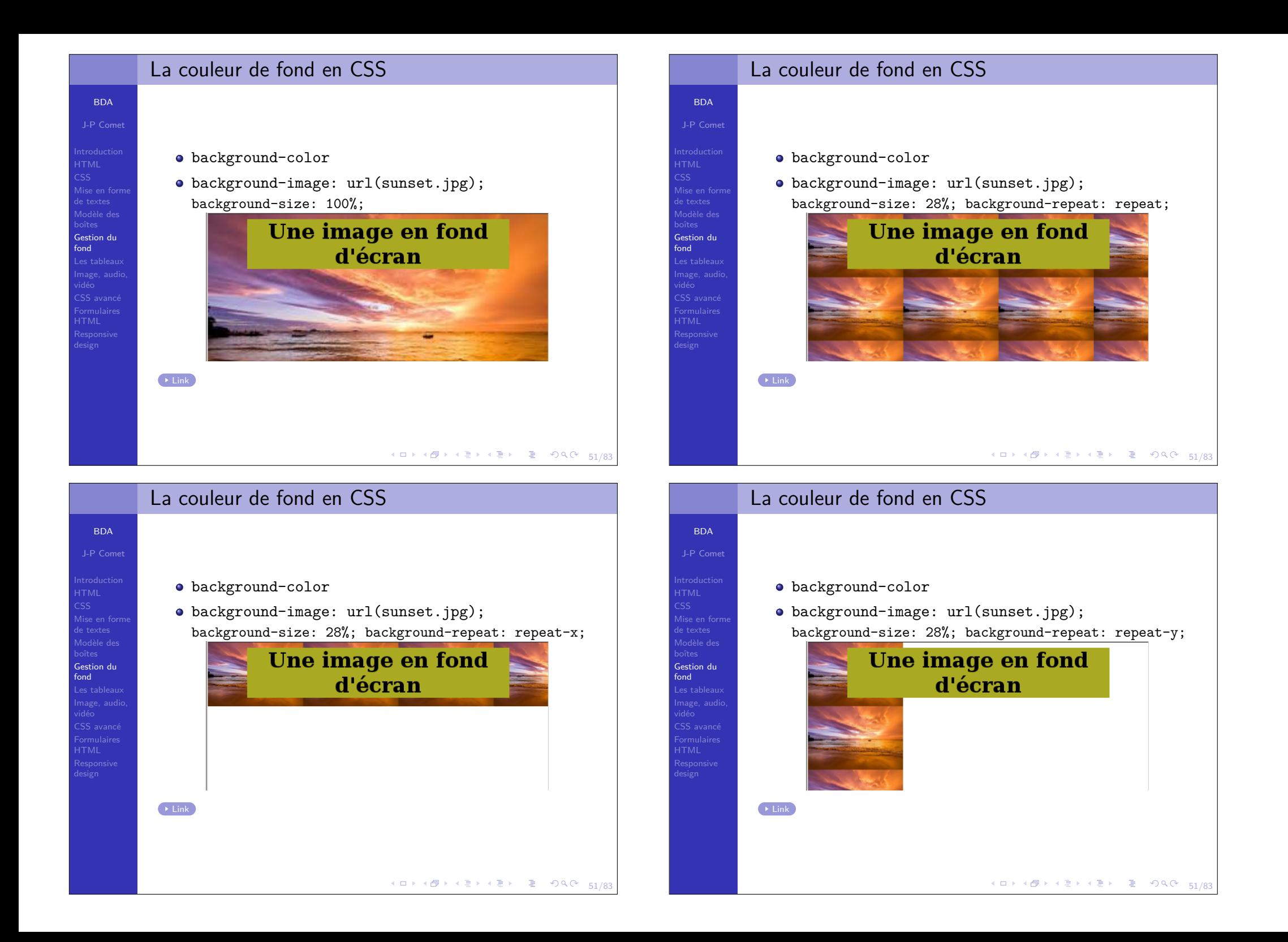

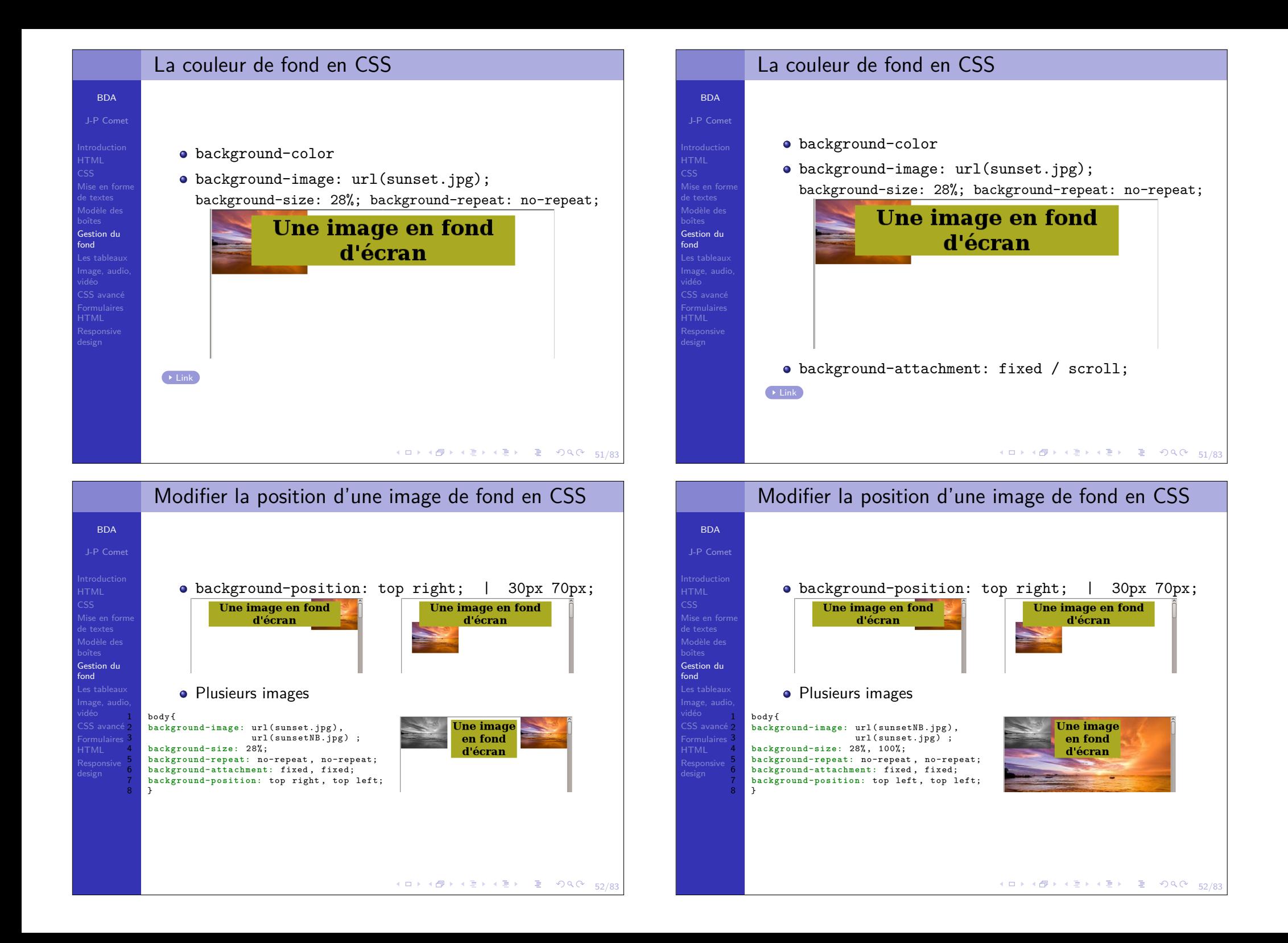

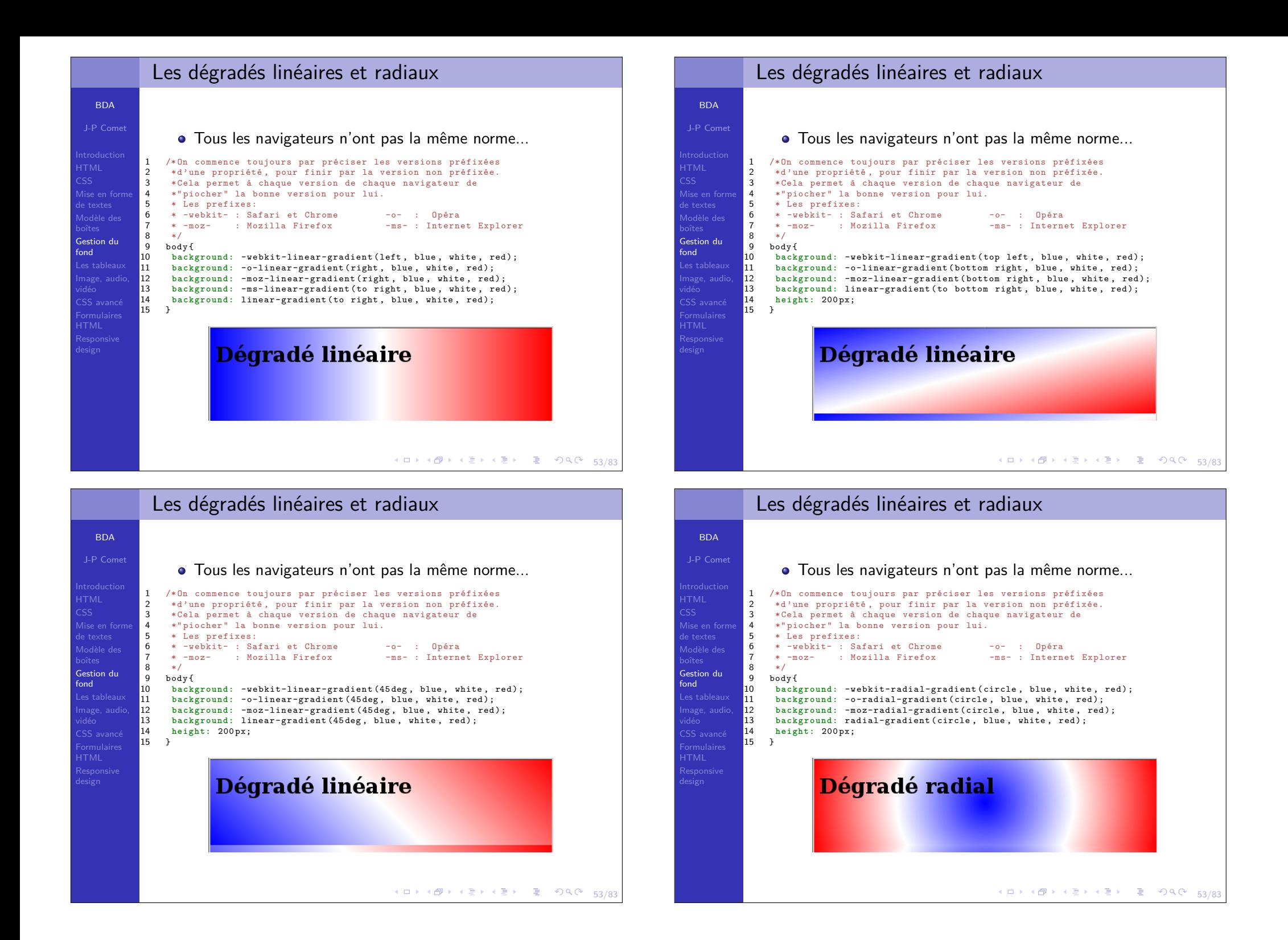

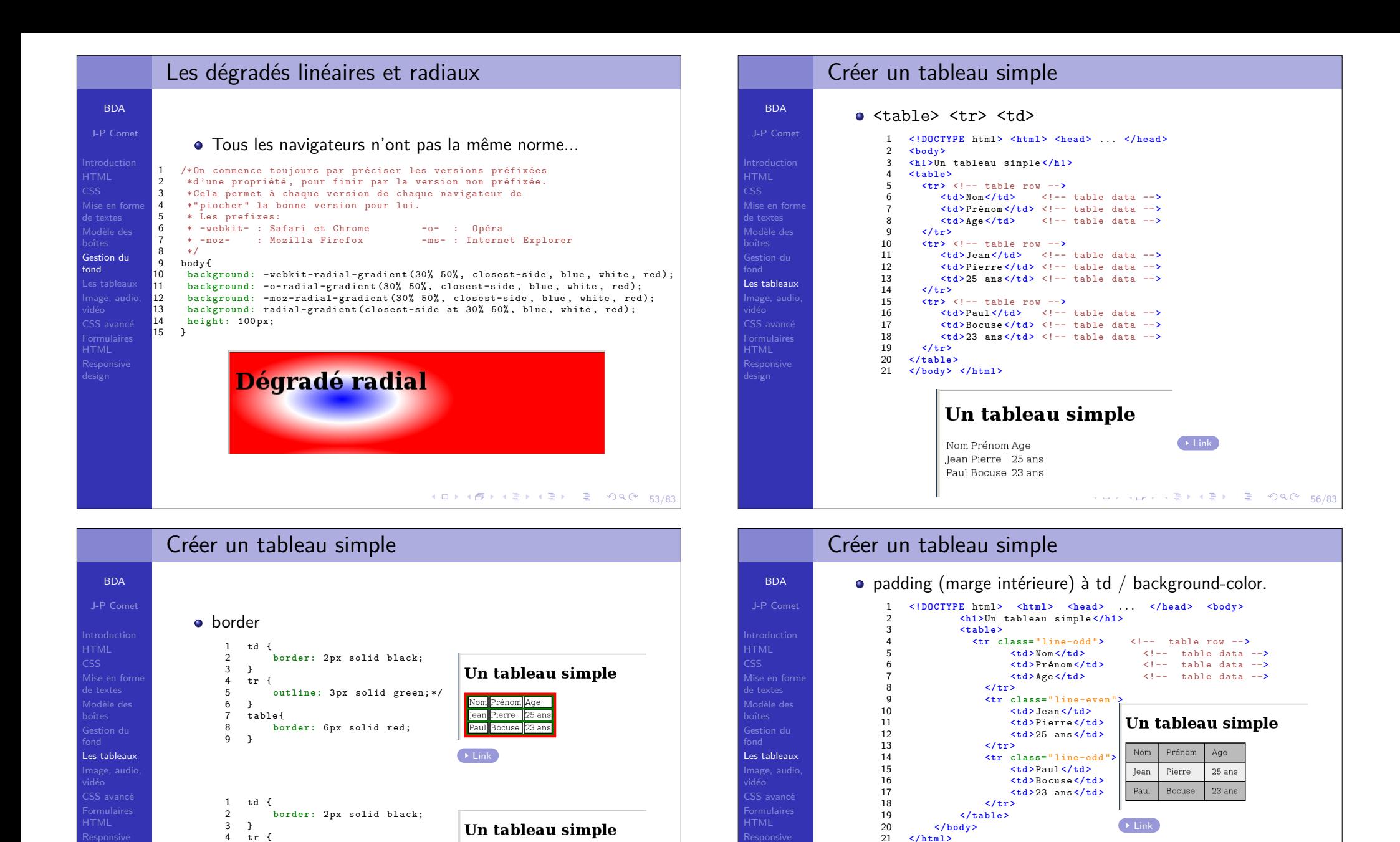

1

2

4

td { **border:** 2px solid black;

 **padding:** <sup>10</sup> px <sup>15</sup> px; } 3 table{ border-collapse: collapse; }

. line-odd { **background-color:** #BBB; }<br>line-syan { background-color: #FFF; } 5 . line-even { **background-color:** #EEE; }

H ロ > H @ > H 로 > H 로 > - 코 - 900 - 56/83

 $\rightarrow$  Link

Nom Prénom Age Jean Pierre 25 ans Paul Bocuse 23 ans

5 6 } 7

8

9 }

 $t = h1e$ 

**border-collapse:** collapse;

3 K □ > 3 d → 3 d → 3 d → 3 d → 3 d → 3 d → 3 d → 3 d → 3 d → 5 d → 5 d → 5 d → 5 d → 5 d → 5 d → 5 d → 5 d →

# Créer un tableau structuré

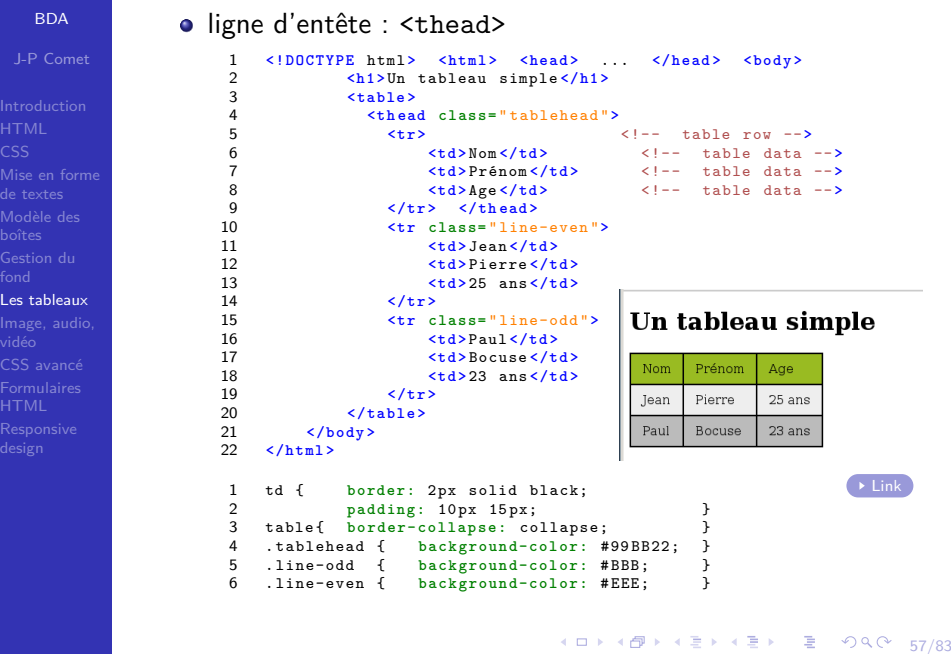

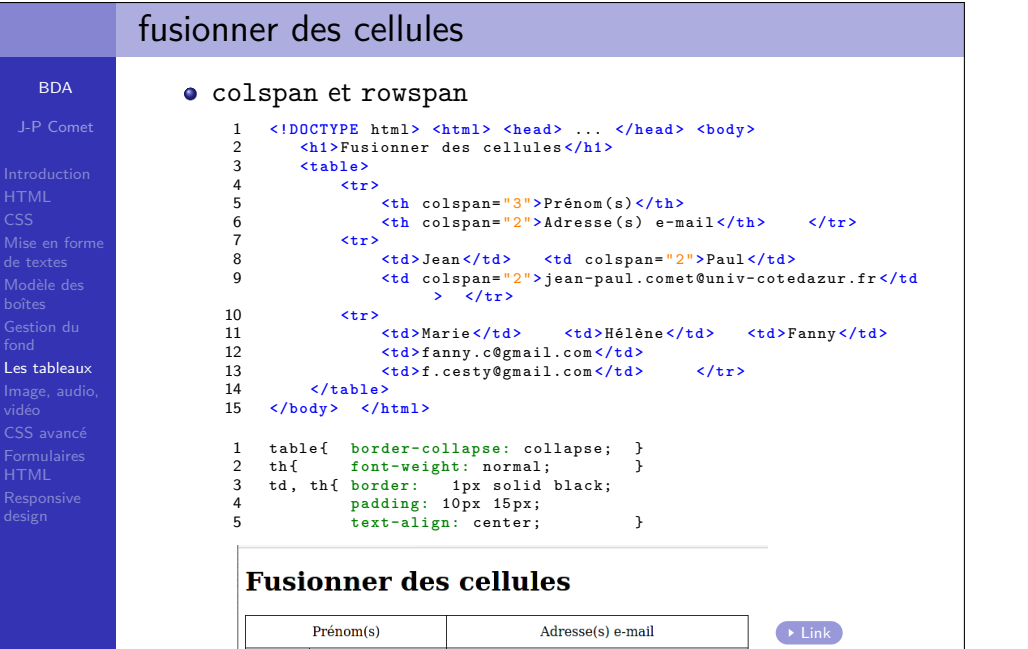

Marie | Hélène | Fanny | fanny.c@gmail.com | f.cesty@gmail.com

Jean

Paul

jean-paul.comet@univ-cotedazur.fr

 $\rightarrow$   $\equiv$   $\circ$   $\circ$   $\circ$   $\sim$   $\frac{58}{83}$ 

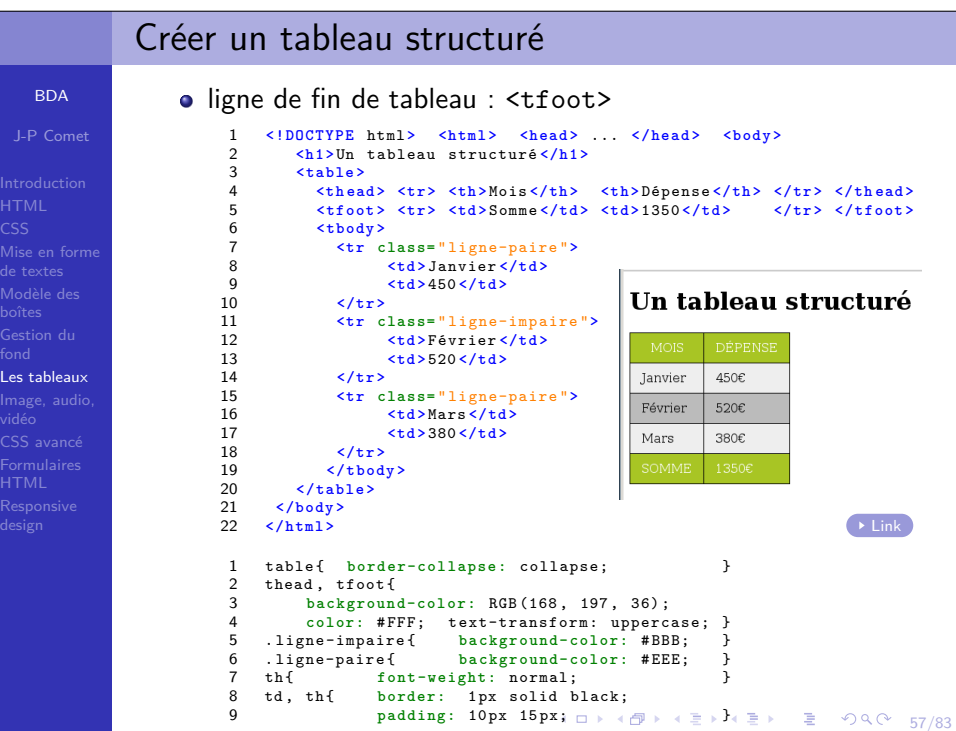

CSS

boîtes

fond

vidéo

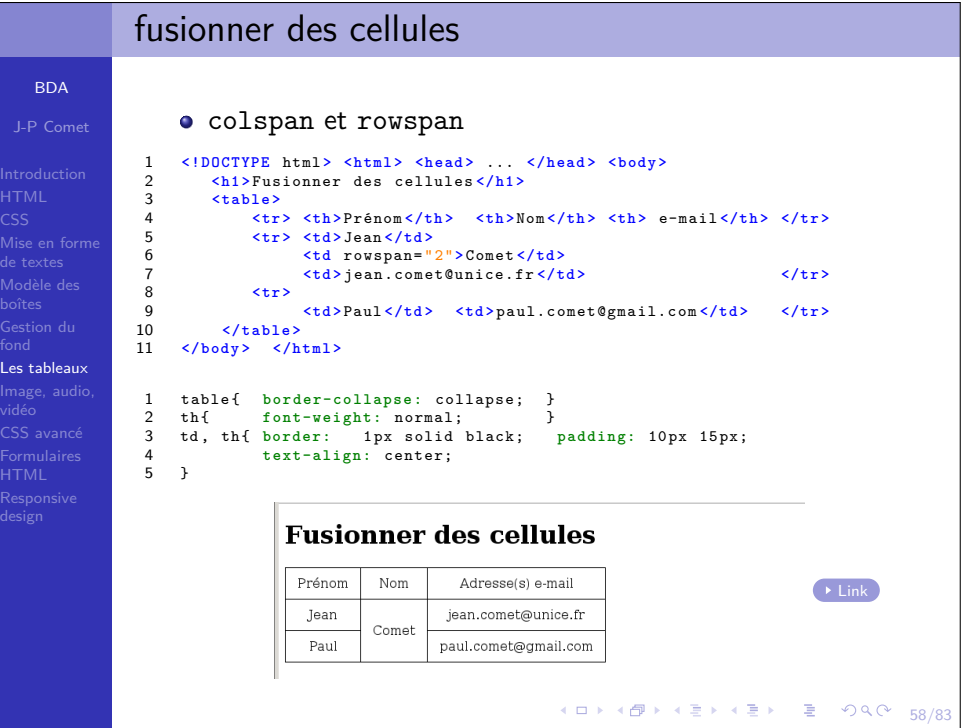

# fusionner des cellules

### BDAAjouter une légendeJ-P Comet1 **<!DOCTYPE** html **<sup>&</sup>gt; <html <sup>&</sup>gt; <head <sup>&</sup>gt;** ... **</head <sup>&</sup>gt; <body <sup>&</sup>gt; <h1 <sup>&</sup>gt;** Fusionner des cellules **</h1 <sup>&</sup>gt;**  $\overline{2}$ HTML3 **<table <sup>&</sup>gt; <caption <sup>&</sup>gt;** Liste des inscrits **</caption <sup>&</sup>gt; <tr <sup>&</sup>gt; <th <sup>&</sup>gt;** Prénom **</th <sup>&</sup>gt; <th <sup>&</sup>gt;** Nom **</th <sup>&</sup>gt; <th <sup>&</sup>gt;** e-mail **</th <sup>&</sup>gt; </tr <sup>&</sup>gt;** 4 CSS5 **<tr <sup>&</sup>gt; <td <sup>&</sup>gt;** Jean **</td <sup>&</sup>gt;** Mise en forme6 **<td** rowspan= "2"**<sup>&</sup>gt;** Comet **</td <sup>&</sup>gt;** 7 **<td <sup>&</sup>gt;** jean.comet@unice.fr **</td <sup>&</sup>gt; </tr <sup>&</sup>gt;** Modèle des8 **<tr <sup>&</sup>gt;**  $\overline{q}$  **<td <sup>&</sup>gt;** Paul **</td <sup>&</sup>gt; <td <sup>&</sup>gt;** paul.comet@gmail.com **</td <sup>&</sup>gt; </tr <sup>&</sup>gt;** Gestion du **</table <sup>&</sup>gt;** 1011 **</body <sup>&</sup>gt; </html <sup>&</sup>gt;** Les tableaux1 table { **b o r d e r - c o l l a p s e :** collapse; } 2 th{ **font-weight:** normal; } CSS avancé3 td , th{ **border:** 1px solid black; **padding:** <sup>10</sup> px <sup>15</sup> px; **text-align:** center; } 45 caption { **text-align:** right; caption-side: bottom; **font-weight:** bolder; } **Fusionner des cellules** Prénom Nom Adresse(s) e-mail  $\rightarrow$  Link Tean jean.comet@unice.fr Comet paul.comet@gmail.com Paul Liste des inscrits (ロ) (@) (경) (경) 중 경 990 58/83

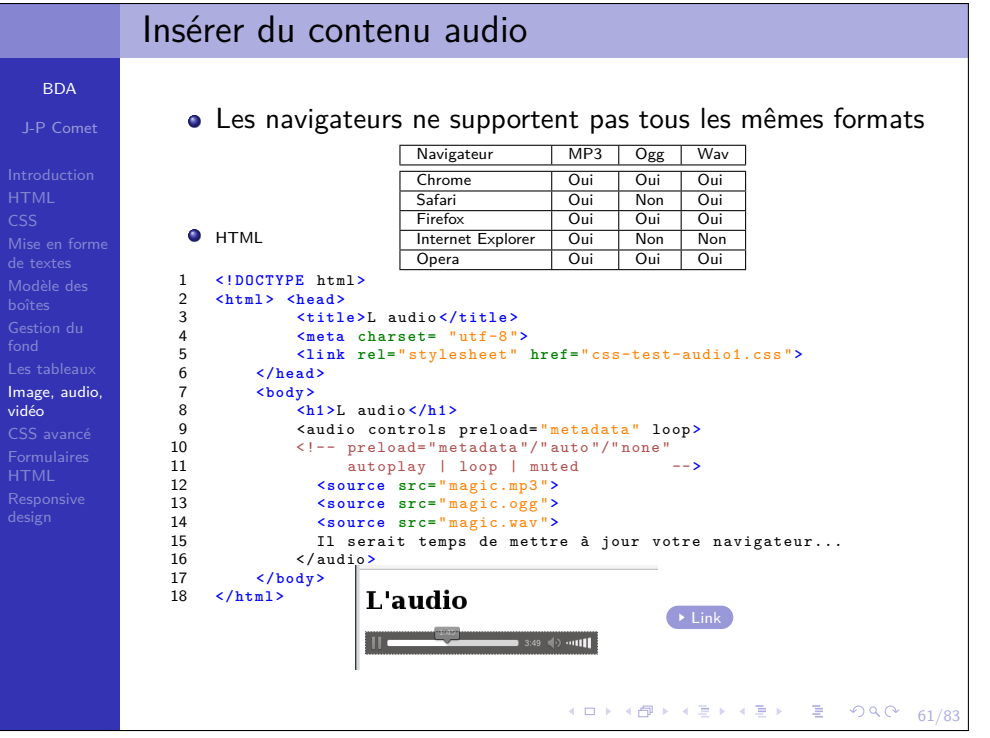

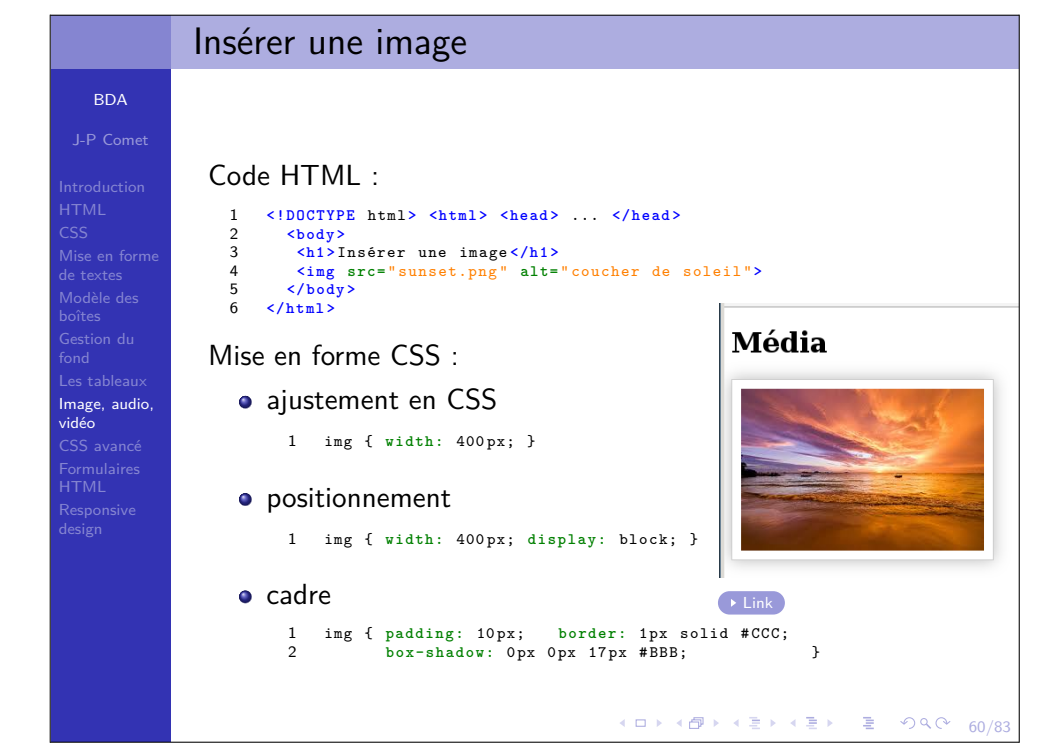

#### Insérer un contenu vidéoBDALes navigateurs ne supportent pas tous les mêmes formatsJ-P CometNavigateur MP4 Ogg WebMChrome Oui Oui Oui  $\overline{O_{\text{III}}}$  $\bullet$  HTML Safari $\overline{O}$ ui Non<br>Oui **Firefox**  Oui Oui Oui **<!DOCTYPE** html **<sup>&</sup>gt; <html <sup>&</sup>gt; <head <sup>&</sup>gt;** 1Internet Explorer $\frac{O_{\text{ui}}}{O_{\text{ui}}}$ Non<br>Oui ... **</head> <br/>body>**  $\overline{2}$ **Opera**  $Oui$  $\overline{3}$  **<h1 <sup>&</sup>gt;**La vidéo **</h1 <sup>&</sup>gt;** Mise en forme4 **<video** controls preload= " metadata " loop **poster=** " eclipse.png " de textes $width=300px$ 5 <!-- preload= " metadata "/" auto "/" none " autoplay <sup>|</sup> loop <sup>|</sup> muted --**<sup>&</sup>gt;** 67 **<source src=** " eclipse\_du\_soleil\_du\_26\_fevrier\_2017.mp4 "**<sup>&</sup>gt;** 8 **<source src=** " eclipse\_du\_soleil\_du\_26\_fevrier\_2017.ogg "**<sup>&</sup>gt;**  $\overline{q}$  Il serait temps de mettre <sup>à</sup> jour votre navigateur... 10 </video **<sup>&</sup>gt;** Image, audio,11 **<iframe width=** " <sup>560</sup> " **height=** " <sup>315</sup> " **src=** " https: // www.youtube.com 12/... " frameborder= "0" allowfullscreen **<sup>&</sup>gt;** </iframe **<sup>&</sup>gt;** 13 **</body <sup>&</sup>gt;** 14 **</html <sup>&</sup>gt;** La vidéo  $\rightarrow$  Link figure et figcaption 1 <figure **<sup>&</sup>gt; <img src=** " ... " **alt=** " ... "**<sup>&</sup>gt;**  $\mathcal{L}$  <figcaption **<sup>&</sup>gt;**  $\overline{3}$  La légende de ma figure 4 </ figcaption **<sup>&</sup>gt;** 56 </ figure **<sup>&</sup>gt;**∢ ⊡ ⊁ メタトメ ミトメ ミト 一番  $QQ$ 62/83

vidéo

## Short hand et long hand

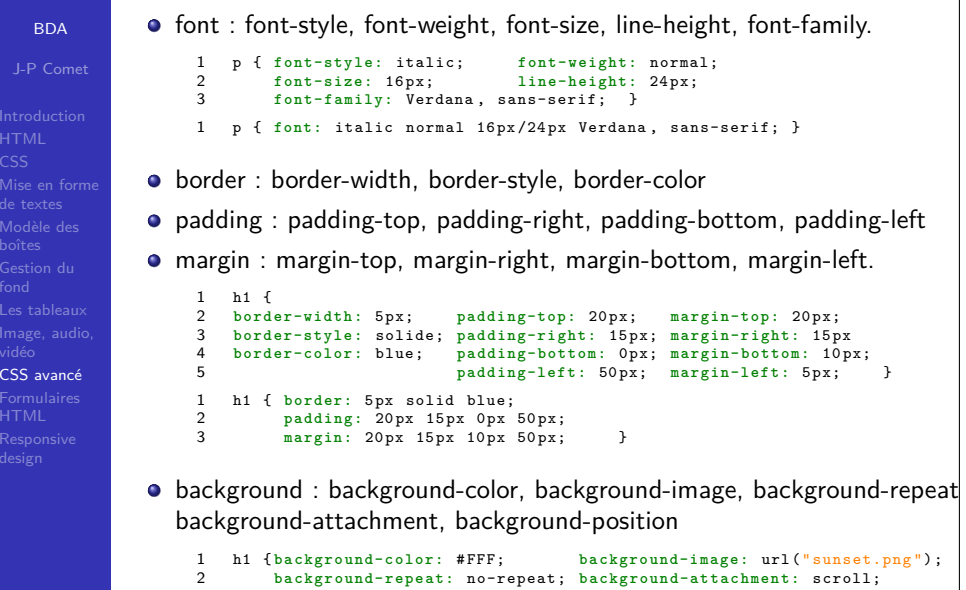

- 3background-position: top left; }
- 1 h1 { **background:** # FFF url (" sunset.png ") no-repea<sup>t</sup> scroll top left; }
	- 64/83

BDA

de textes

## Les sélecteurs avancés

CSS

fond

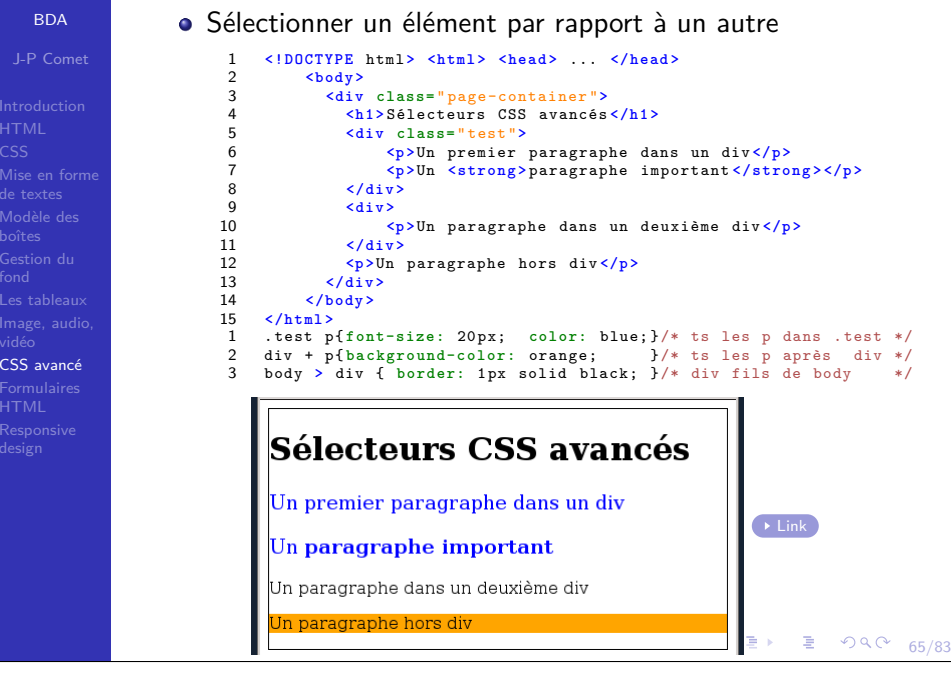

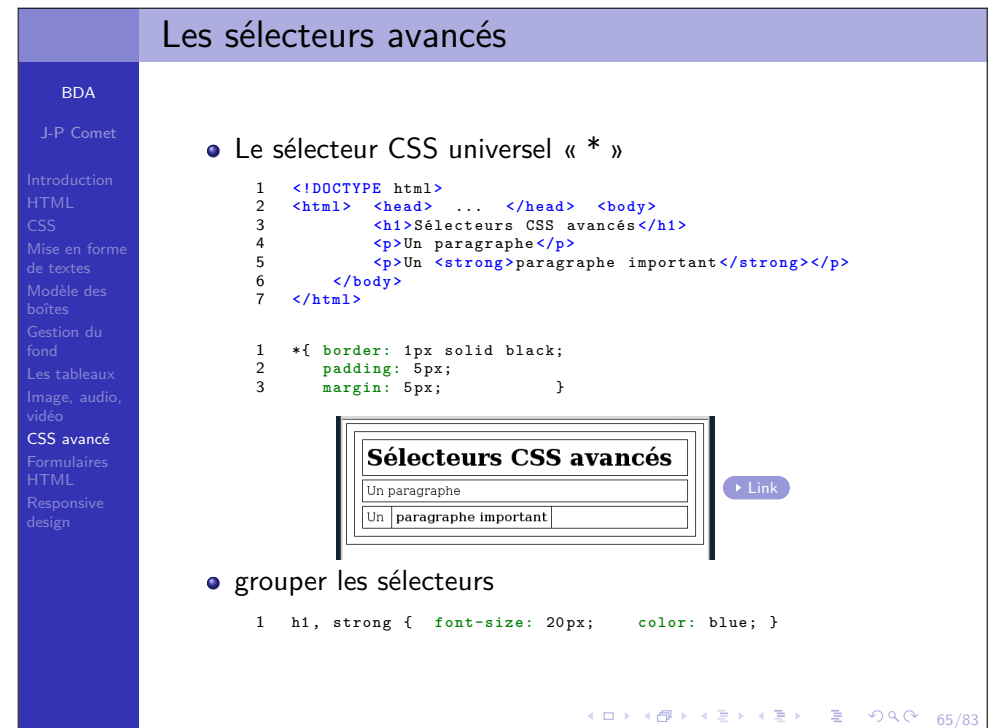

### Les sélecteurs avancésLes sélecteurs CSS d'attributs selecteur[attribut]J-P Comet1 **<!DOCTYPE** html **<sup>&</sup>gt; <html <sup>&</sup>gt; <head <sup>&</sup>gt;** ... **</head <sup>&</sup>gt;**  $\overline{2}$  **<body <sup>&</sup>gt;**  $\overline{3}$  **<div class=** " page-container "**<sup>&</sup>gt; <h1 <sup>&</sup>gt;** Sélecteurs CSS avancés **</h1 <sup>&</sup>gt;** 45 **<div <sup>&</sup>gt;** 6 Mise en forme7 **<p>**Un <a **href=** " http: // www.google.com " target= " \_blank "**<sup>&</sup>gt;** lien< /a**<sup>&</sup>gt;** vers google **</p <sup>&</sup>gt;** 8 **</div <sup>&</sup>gt;**  $\alpha$ 10 **<p>**Un <a **href=** " http: // www.startpage.com "**<sup>&</sup>gt;** 11 lien< /a**<sup>&</sup>gt;** vers startpage **</p <sup>&</sup>gt; </div <sup>&</sup>gt;** 1213 **</body <sup>&</sup>gt;** 14 **</html <sup>&</sup>gt;** 1 a[ target ]{ **color:** orange; **font-weight:** bold; CSS avancé2 $\mathbf{r}$ Sélecteurs CSS avancés Un premier paragraphe dans un div  $\rightarrow$  Link Un paragraphe important Un lien vers google Un lien vers startpage 65/83

## Les sélecteurs avancés

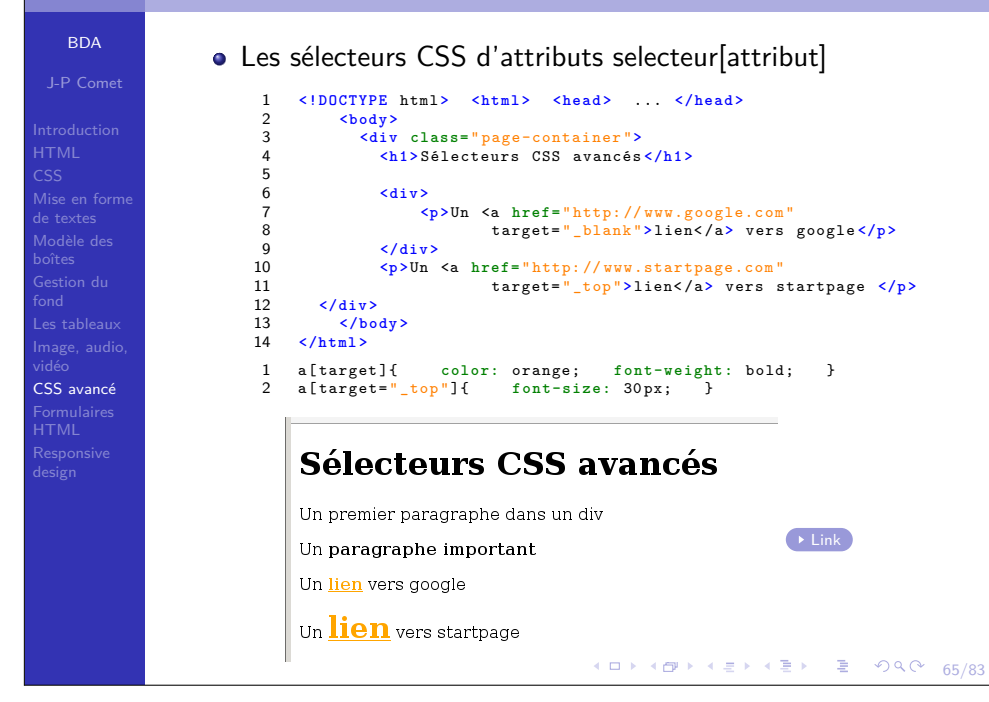

### BDAJ-P Comet CSS Mise en formede textes CSS avancéK ロ ▶ K @ ▶ K 할 ▶ K 할 ▶ → 할 → 9 Q O + 66/83 Les pseudo classes CSS:first-child et :last-child 1 **<!DOCTYPE** html **<sup>&</sup>gt;** 2 **<html <sup>&</sup>gt;** 3 **<head <sup>&</sup>gt;** 4 **<title <sup>&</sup>gt;** Pseudo classes **</title <sup>&</sup>gt;** 5 **<meta charset=** " utf-8 "**<sup>&</sup>gt;** 6 **</head <sup>&</sup>gt;** 7 8 **<body <sup>&</sup>gt;** 9 **<h1 <sup>&</sup>gt;** Pseudo classes CSS **</h1 <sup>&</sup>gt;** 10 11 **<p>**Un premier paragraphe hors div **</p <sup>&</sup>gt;** 12 **<div class=** " test "**<sup>&</sup>gt;** 13 **<p>**Un premier paragraphe DANS un div **</p <sup>&</sup>gt;** 14 **<p>**Un deuxième paragraphe DANS un div **</p <sup>&</sup>gt;** 15 **<p>**Un troisième paragraphe DANS un div **</p <sup>&</sup>gt;** 16 **<p>**Un quatrième paragraphe DANS un div **</p <sup>&</sup>gt;** 17 $\langle$ /div> 18 **<p>**Un paragraphe hors div **</p <sup>&</sup>gt;** 19 **<p>**Un autre paragraphe hors div **</p <sup>&</sup>gt;** 20 **<p>**Un dernier paragraphe hors div **</p <sup>&</sup>gt;** 21 **</body <sup>&</sup>gt;**  $22$  **</html <sup>&</sup>gt;** 1 p:first-child { **color:** orange; }  $\mathfrak{2}$ p:last-child{ color: green;  $\rightarrow$  Link

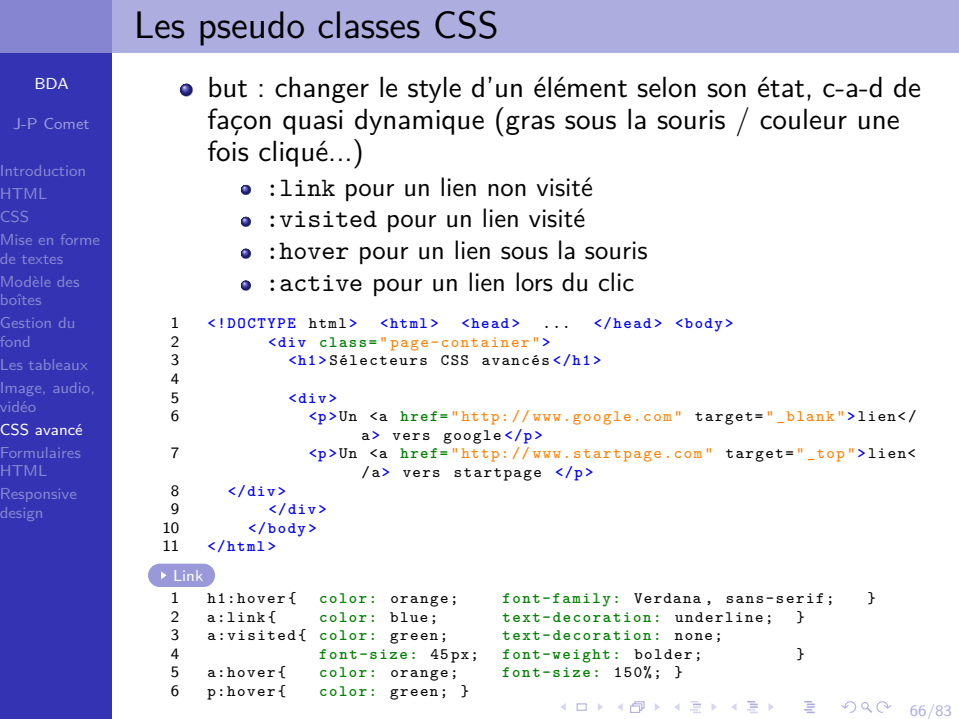

**BD** 

HTML

boîtes

fond

vidéo

HTML

### BDAJ-P Comet Mise en formede textes CSS avancé**HTML** K ロ > K @ > K 할 > K 할 > 1 할 : K 9 Q O 1 66/81 Les pseudo classes CSS:nth-child(int) et :nth-child(mot-clef) 1 **<!DOCTYPE** html **<sup>&</sup>gt;** 2 **<html <sup>&</sup>gt;**  $\overline{3}$  **<head <sup>&</sup>gt;**  $\overline{A}$  **<title <sup>&</sup>gt;** Pseudo classes CSS **</title <sup>&</sup>gt;** 5 **<meta charset=** " utf-8 "**<sup>&</sup>gt;** 6 **</head <sup>&</sup>gt;** 7 8 **<body <sup>&</sup>gt;**  $\overline{q}$  **<h1 <sup>&</sup>gt;** Titre de niveau <sup>1</sup> **</h1 <sup>&</sup>gt;** <!-- 1er enfant --**<sup>&</sup>gt;** 10 **<h2 <sup>&</sup>gt;** Titre de niveau <sup>2</sup> **</h2 <sup>&</sup>gt;** <!-- <sup>2</sup> eme enfant --**<sup>&</sup>gt;** 11 **<p>**Un premier paragraphe **</p <sup>&</sup>gt;** <!-- <sup>3</sup> eme enfant --**<sup>&</sup>gt;** 12 **<p>**Un deuxième paragraphe **</p <sup>&</sup>gt;** <!-- <sup>4</sup> eme enfant --**<sup>&</sup>gt;** 13 **<div <sup>&</sup>gt;** <!-- <sup>5</sup> eme enfant --**<sup>&</sup>gt; <h2 <sup>&</sup>gt;**Un autre titre de niveau <sup>2</sup> **</h2 <sup>&</sup>gt;** <!-- 1er enfant --**<sup>&</sup>gt;** 14 $-15$  **<p>**Un troisième paragraphe **</p <sup>&</sup>gt;** <!-- <sup>2</sup> eme enfant --**<sup>&</sup>gt;** 16 $\langle p \rangle$ Un quatrième paragraphe  $\langle p \rangle$ 17 $\langle$ /div> 18 **</body <sup>&</sup>gt;** 19 **</html <sup>&</sup>gt;** 1 /\* tous les elts <sup>p</sup> qu<sup>i</sup> sont des enfants pairs \*/ 2 p:nth-child ( even ){ 3 **color:** purple; 4 } 5 6 /\* tous les elts h2 qu<sup>i</sup> sont le 2ème enfant d'un élément paren<sup>t</sup> \*/ 7 h2:nth-child (2) { 8 **color:** green; 9 }  $\rightarrow$  Link

# Les pseudo classes CSS

**BDA** J-P CometHTML CSSMise en forme

 Modèle desGestion du

CSS avancé

BDA $LP$  Come

CSS

de textes

CSS avancé

# **Un titre de niveau 1**

## Un titre de niveau 2

Un premier paragraphe

Un deuxième paragraphe

## Un autre titre de niveau 2

## Un troisième paragraphe

Un quatrième paragraphe

## 4 ロ → 4 @ → 4 로 → 4 로 → - 로 → 9 Q O + 66/83

# CSS - Pseudo éléments

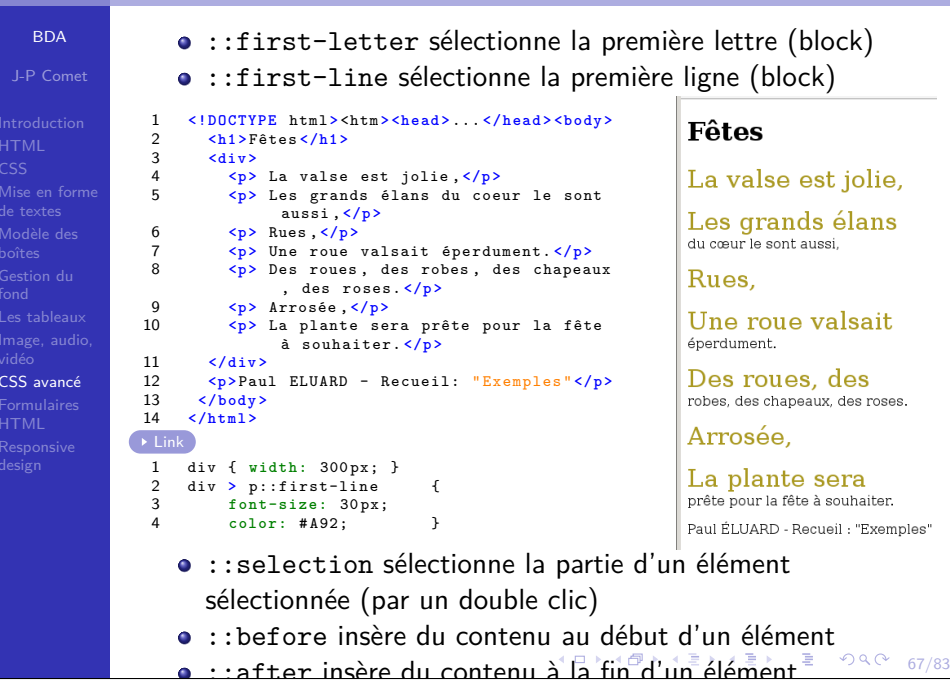

#### CSS - Pseudo élémentsBDA::first-letter sélectionne la première lettre (block) J-P Comet1 $\leq$  **PDOCTYPE** html><htm><head>...  $\leq$ /head><bdv>  $\overline{2}$  **<h1 <sup>&</sup>gt;** Fêtes **</h1 <sup>&</sup>gt;** Fêtes 3 **<div <sup>&</sup>gt; <p>** La valse est jolie , **</p <sup>&</sup>gt;** 45 **<p>** Les grands élans du coeur le sont La valse est iolie aussi , **</p <sup>&</sup>gt;** Mise en forme6 **<p>** Rues , **</p <sup>&</sup>gt;** de textes **<p>** Une roue valsait éperdument. **</p <sup>&</sup>gt;** Les grands élans du cœur le sont aussi. 7 Modèle des8 **<p>** Des roues , des robes , des chapeaux  $R_{\text{max}}$ , des roses. **</p <sup>&</sup>gt; <p>** Arrosée , **</p <sup>&</sup>gt;**  $\alpha$  Gestion du **<p>** La <sup>p</sup>lante sera prête pour la fête  $10$ Une roue valsait éperdument. à souhaiter. **</p <sup>&</sup>gt;** 11 **</div <sup>&</sup>gt;**  $\mathbf D$ es roues, des robes, des chapeaux, des roses 12 **<p>** Paul ELUARD - Recueil: " Exemples " **</p <sup>&</sup>gt;** vidéo13 **</body <sup>&</sup>gt;**  $A<sub>rros6e</sub>$  CSS avancé14 **</html <sup>&</sup>gt;** Formulaires $\rightarrow$  Link  $L$ a plante sera prête pour la fête à souhaiter. HTML 1 div **<sup>&</sup>gt;** p::first-letter { 2 **font-size:** <sup>30</sup> px; Paul ÉLUARD - Recueil : "Exemples" 3 **color:** # A92; } ::first-line sélectionne la première ligne (block)

- ::selection sélectionne la partie d'un élément sélectionnée (par un double clic)
- ::before insère du contenu au début d'un élément
- $\boldsymbol{\mathsf{s}}\cdot\mathsf{s}$ : after insère du contenu à la fin d'un élément  $\mathsf{s}\cdot\mathsf{s}\cdot\mathsf{s}\cdot\mathsf{s}\cdot\mathsf{s}$

## CSS - Pseudo éléments

BDAJ-P Comet

 Mise en formede textes

1

 $\gamma$ 

 $\overline{3}$ 

4

 CSS avancéHTML

- ::first-letter sélectionne la première lettre (block)
- ::first-line sélectionne la première ligne (block)
- ::selection sélectionne la partie d'un élément sélectionnée (par un double clic)

## **<!DOCTYPE** html **<sup>&</sup>gt;** <htm **<sup>&</sup>gt; <head <sup>&</sup>gt;** ... **</head <sup>&</sup>gt; <body <sup>&</sup>gt; <h1 <sup>&</sup>gt;** Fêtes **</h1 <sup>&</sup>gt; <div <sup>&</sup>gt; <p>** La valse est jolie , **</p <sup>&</sup>gt;**

5 **<p>** Les grands élans du coeur le sont aussi , **</p <sup>&</sup>gt;** 6 **<p>** Rues , **</p <sup>&</sup>gt;** 7 **<p>** Une roue valsait éperdument. **</p <sup>&</sup>gt;** 8 **<p>** Des roues , des robes , des chapeaux , des roses. **</p <sup>&</sup>gt;**  $\alpha$  **<p>** Arrosée , **</p <sup>&</sup>gt;** 10 **<p>** La <sup>p</sup>lante sera prête pour la fête à souhaiter. **</p <sup>&</sup>gt;** 11 **</div <sup>&</sup>gt;** 12 **<p>** Paul ELUARD - Recueil: " Exemples " **</p <sup>&</sup>gt;** 13 **</body <sup>&</sup>gt;** 14 **</html <sup>&</sup>gt;**  $\rightarrow$  Link 1 div { **width:** <sup>300</sup> px; }  $\mathcal{L}$  div **<sup>&</sup>gt;** p::selection { **b a c k g r o u n d - c o l o r :** orange; }  $\overline{3}$  div **<sup>&</sup>gt;** p::-moz-selection { **b a c k g r o u n d - c o l o r :** orange; }

# Fêtes

La valse est jolie Les grands élans du cœur le sont aneei  $R_{1100}$ Une roue valsait éperdument. Des roues, des robes, des chapeaux, des roses. Arrosée La plante sera prête pour la fête à souhaiter Paul ÉLUARD - Recueil · "Exe

 $\boldsymbol{\cdot}$ :before insère du contenu au début d'un élément  $\circ$  e  $\circ$   $_{67/83}$ 

insère du contenu à la fin d'un élément

## CSS - Pseudo éléments

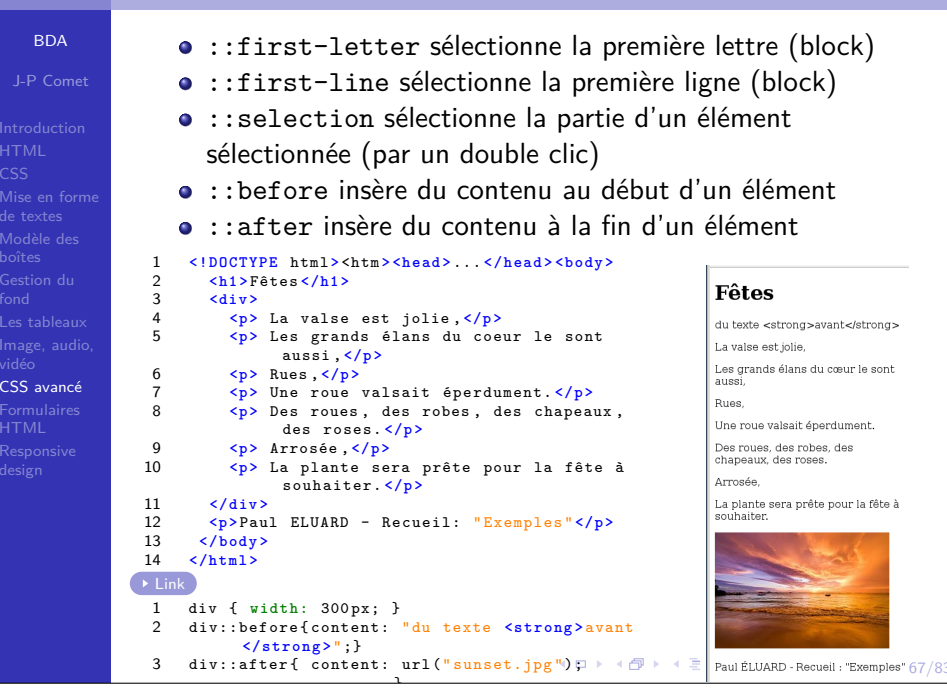

### Les transitionsBDAmodifient la valeur d'une propriété CSS de façon fluideJ-P Comettransition : notation short-hand de transition-delay transition-duration (obligatoire, en s) Les transitions en CSS transition-property (obligatoire) CSStransition-timing-function Mise en formede textes **<!DOCTYPE** html **<sup>&</sup>gt; <html <sup>&</sup>gt; <head <sup>&</sup>gt;** ... **</head <sup>&</sup>gt; <body <sup>&</sup>gt;** 1 **<h1 <sup>&</sup>gt;** Les transitions en CSS **</h1 <sup>&</sup>gt;**  $\overline{2}$ 3 **<div class=** " div-un "**<sup>&</sup>gt;**  $\overline{A}$  **<p>**Un premier paragraphe **</p <sup>&</sup>gt; <p>**Un deuxième paragraphe **</p <sup>&</sup>gt;** 5**Les transitions en CSS** 6 **<p>**Un troisième paragraphe **</p <sup>&</sup>gt; </div <sup>&</sup>gt;** 78 **</body <sup>&</sup>gt; </html <sup>&</sup>gt;** CSS avancé1 . div-un { **width:** <sup>200</sup> px; **height:** <sup>200</sup> px;  $\overline{2}$  **b a c k g r o u n d - c o l o r :** #06 D; 3 **border:** 5px solid purple; 4-webkit-transition: width 2s, background-color 5s; -moz-transition: width 2s, background-color 5s; Les transitions en CSS 56-o-transition: width 2s, background-color 5s; 7 **transition: width** 2s, background-color 5s; 8 } deuxième paragraphe 9 . div-un:hover { roisième paragraphe 10 **width:** <sup>400</sup> px;  $11$ background-color: red: 12 $\overline{ }$  $\rightarrow$  Link K ロ X - K 제품 X 제품 X 제품 > X 품 X + GO / 60 / 83

### Les sprites d'images**BDA** Un sprite d'images : une collection d'imagesJ-P Cometréduire le nombre de requêtes1 **<!DOCTYPE** html **<sup>&</sup>gt;** <htm **<sup>&</sup>gt; <head <sup>&</sup>gt;** ... **</head <sup>&</sup>gt; <body <sup>&</sup>gt;**  $\mathcal{L}$  **<h1 <sup>&</sup>gt;** Sprites **</h1 <sup>&</sup>gt;** 3 **<div class=** " social "**<sup>&</sup>gt;** Mise en forme <a **href=** " http: // facebook.com " **id=** "fb"**>**<a**<sup>&</sup>gt;** 4de textes <a **href=** " http: // twitter.com " **id=** "tw"**>**<a**<sup>&</sup>gt;** 5 Modèle des6 <a **href=** " http: // linkedin.com " **id=** "lk"**>**<a**<sup>&</sup>gt;** 7 **</div <sup>&</sup>gt;** Gestion du8 **</body <sup>&</sup>gt;**  $\alpha$  **</html <sup>&</sup>gt;** Linkvidéo CSS avancé $#fb$ ,  $#tw$ ,  $#1kf$ 1 **position:** absolute; **display:** block; **Sprites**  $\mathcal{L}$  Formulaires3 **width:** <sup>50</sup> px; **height:** <sup>50</sup> px } 4 #fb{ **left:** <sup>25</sup> px; **top:** <sup>100</sup> px; 5 **background:** url (" logos-sociaux.png ") 0px <sup>0</sup>  $\mathbf f$ **in** px; } 6 #tw{ **left:** <sup>125</sup> px; **top:** <sup>100</sup> px; 7 **background:** url (" logos-sociaux.png ") -50px <sup>0</sup>  $px:$ 8 #lk{ **left:** <sup>225</sup> px; **top:** <sup>100</sup> px; **background:** url (" logos-sociaux.png ") -100px 9-50px; } K ロ → K @ → K 할 → K 할 → 그럴 → 수익(\* 168/8

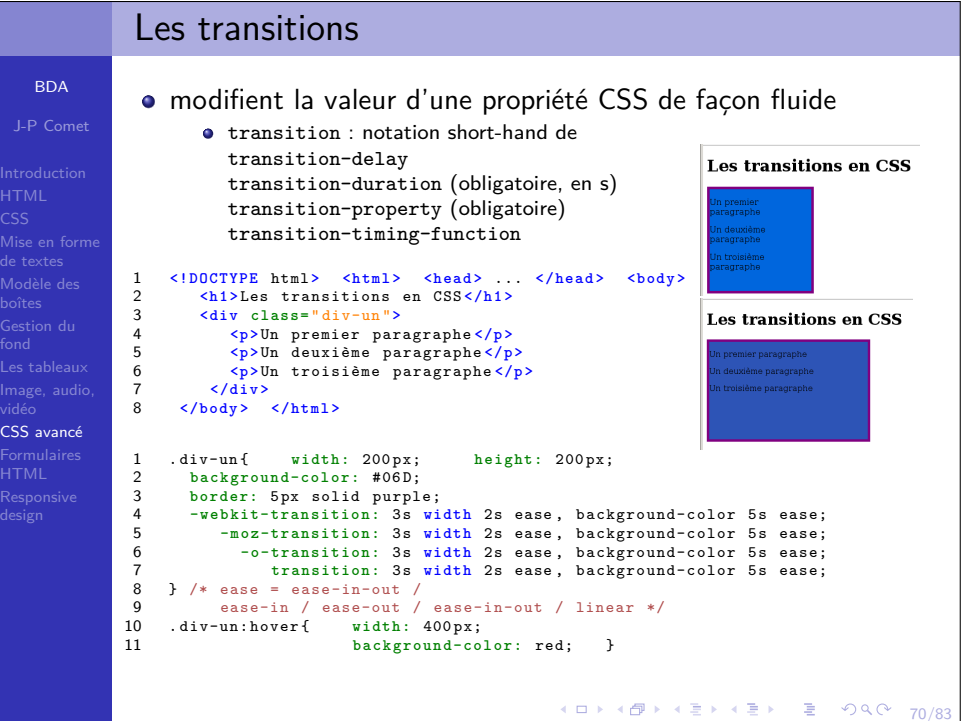

## Les animations

BDAJ-P Comet

- CSS Mise en forme Modèle des Gestion duCSS avancé
- @keyframes : « règle » en CSS, qui modifie progressivement le style d'un élément.
- animation : notation short-hand pour
	- animation-name : nom à réutiliser dans la déclaration du @keyframes
	- animation-duration : durée de l'animation, en s
	- animation-timing-function : courbe de vitesse de l'animation
	- animation-delay : délai de l'animation ;
	- animation-iteration-count : nombre de fois que l'animation doit être jouée
	- animation-direction : spécifie si l'animation doit se jouer à l'envers ou selon des cycles alternés, c'est-à-dire enchangeant de sens à chaque fois.

## 4 ロ → 4 @ → 4 할 → 4 할 → 1할 → 9 Q O + 71/83

CSS

fond

vidéo

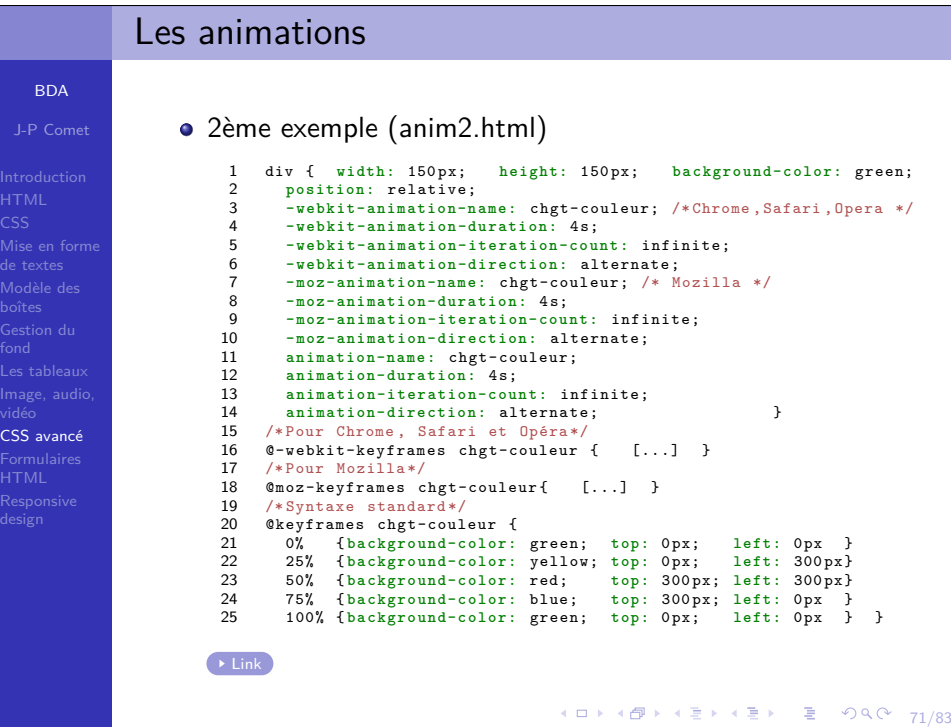

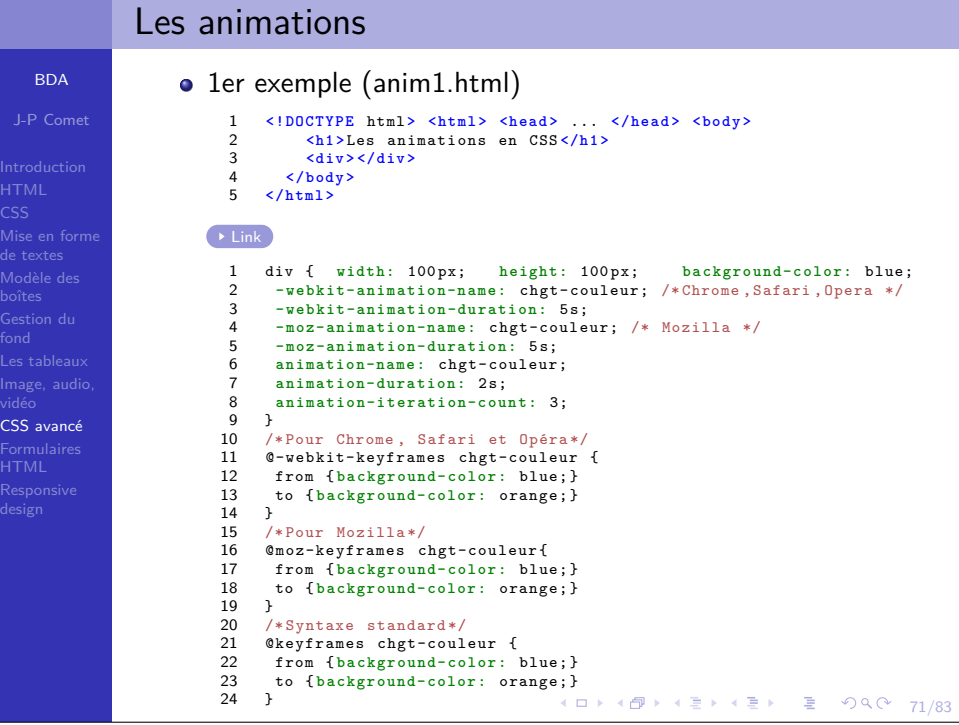

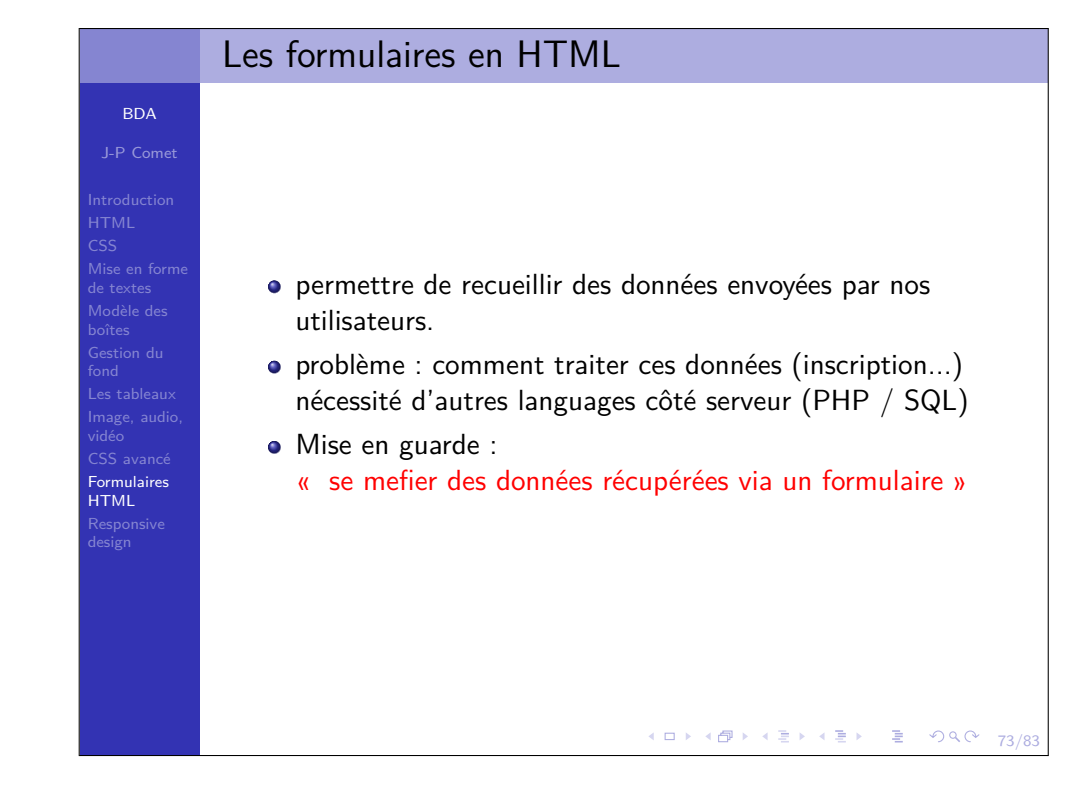

## Les formulaires simples

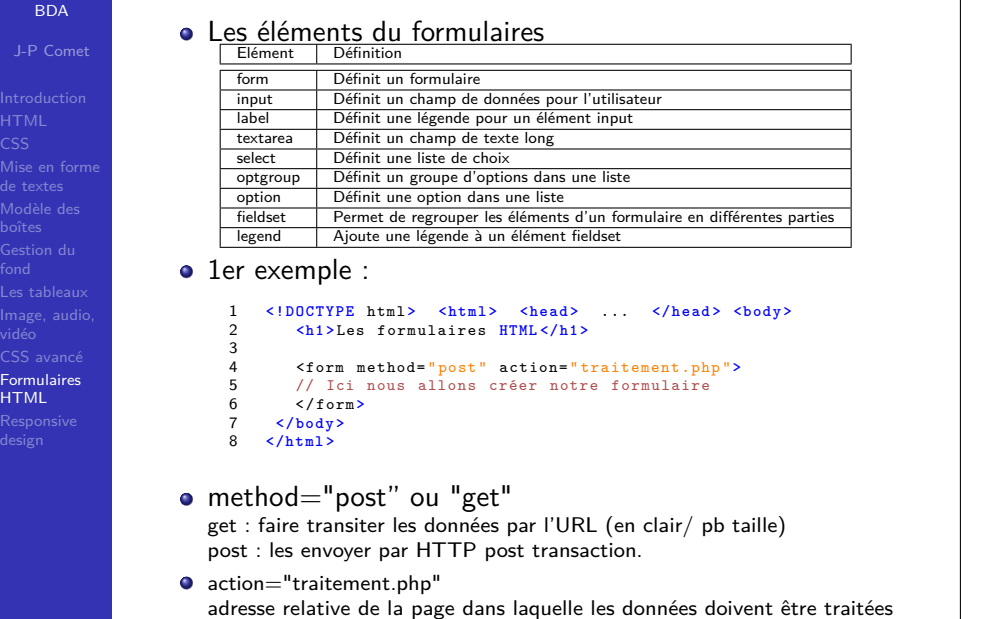

 $^{\circ}$  74/83

**Y ロ X + (日 X × 日 X × 日 X → 日 → 日 → 9 Q → 76/83** 

vidéo

```
L'élément HTML inputBDA• Input type = "text" : monoligne
 J-P Comet• Input type = "password" : monoligne rempli avec des "*"
                      \bullet Input type = "date"
                                                                               date de naissance : \frac{1}{1} /mm/aaaa \pm \bullet
Mise en formede textesjuillet 2017 \star\left\vert \cdot\right\vert , \left\vert \cdot\right\vert , \left\vert \cdot\right\vertEnvoyer Date
                   <form method= " post " action= " traitement2.php ">
                     <label for= "d1"> date de naissance : </ label >
                                                                                             lun, mar, mer, ieu, ven, sam, dim,
               2 <input type= " date " name= "d1" id= " date1 ">
               31 \t2 <br > <br >
                                                                                              3 \t4 \t5 \t6 \t7 \t8 \t94 <input type= " submit " value= " Envoyer Date ">
                                                                                              10 11 12 13 14 15 16
               5 </ form >
                                                                                             17  18  19  20  21  22  23
              ء ا
                                                                                              24    25    26    27    28    29    30
                                                                                              31 \t1 \t23 \t4 \t5
CSS avancé\bullet Input type = "email"

FormulairesHTML\bullet Input type = "url"
                      • Input type = "number"
                   <form method= " post " action= " traitement2.php ">
                     <label for= "n1"> entrez un nombre : </ label >
               2entrez un nombre : 5
                                                                                                                    \hat{\cdot} <input type= " number " name= "n1" id= " date1 ">
               3 <br > <br >
               4 <input type= " submit " value= " Envoyer nombre ">
                                                                              Envoyer nombre
               5 </ form >
               6
```
## Un exemple complet**BDA** <! DOCTYPE html>  $$ J-P Comet<head> <title>Formulaires HTML</title> <meta charset= "utf-8"> les "names" doivent  $\langle$ /head> être uniques  $<$ body> Mise en forme $\frac{1}{2}$  <hl>Les formulaires HTML</hl> de textes Modèle des<form method="post" action="traitement.php"> <label for="pseudo">Entrez un pseudo : </label> Gestion du<input type="text" name="pseudo" id="pseudo"><br>> <label for="presentation">Présentation : </label> <textarea name="prez" id="presentation"></textarea><br><br> CSS avancé<input type="submit" value="Envoyer"> Formulaires $<$ /form> HTML**Les formulaires HTML**  $<$ /body>  $$\times$/html>$ Entrez un pseudo : Présentation Envoyer  $35/83$

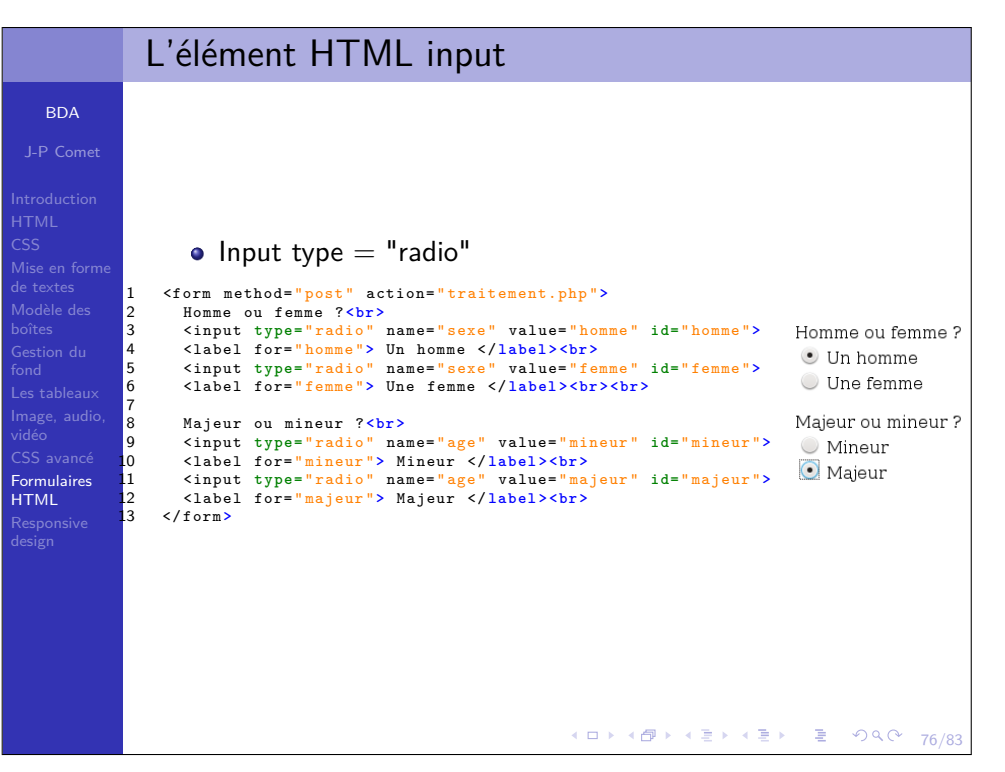

BD.

CSS

**Formula** HTML

CSS

# L'élément HTML input

Escalade

CSS

fond

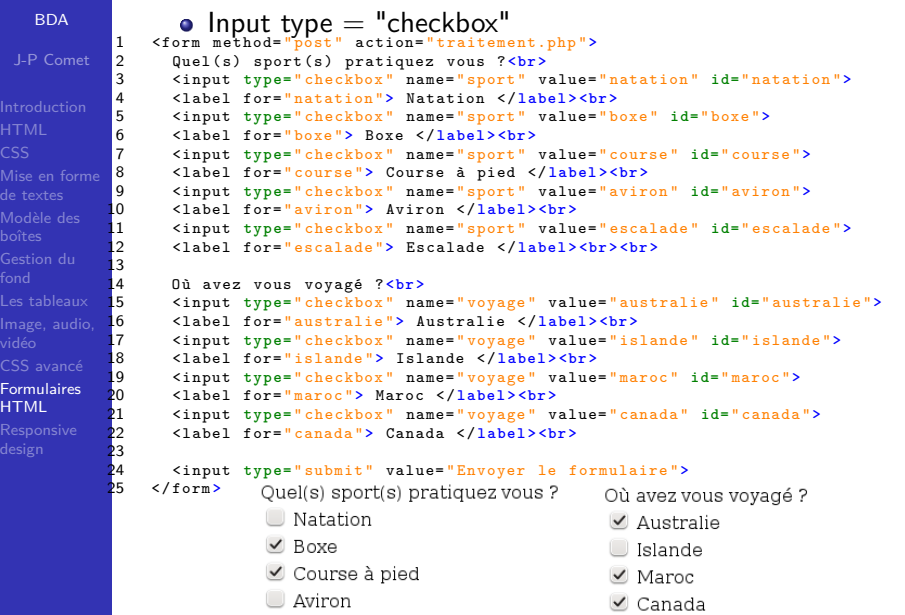

 $990 - 76/83$ 

Envoyer le formulaire

CSS

fond

 $\overline{\ }$ orn HTML

CSS

fond

 $\bar{\rm T}$ 

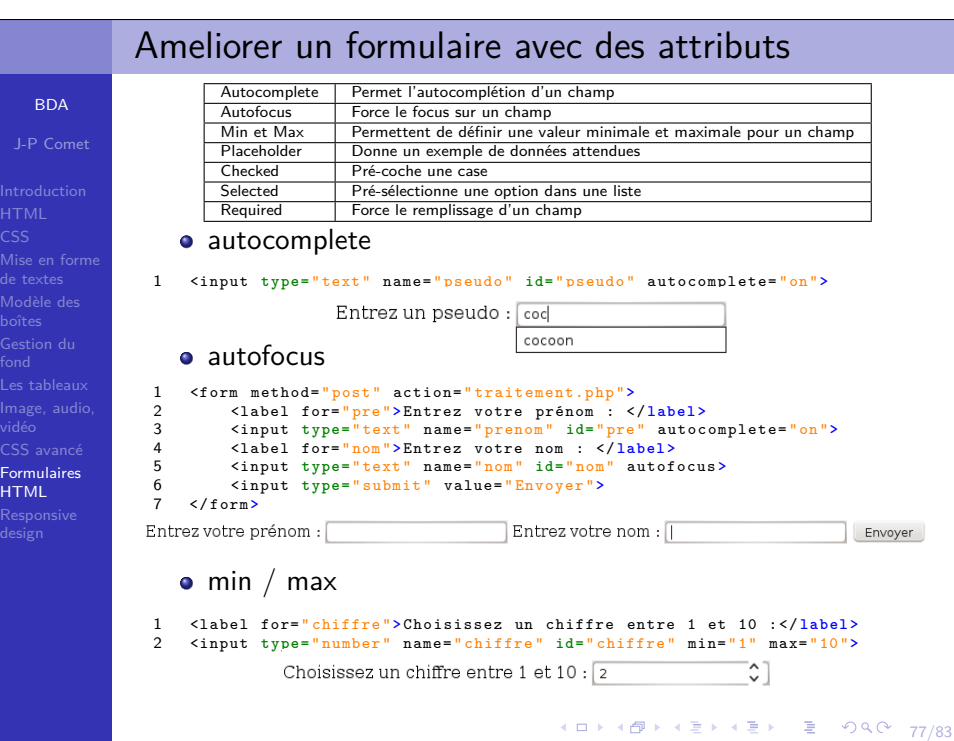

# L'élément HTML input

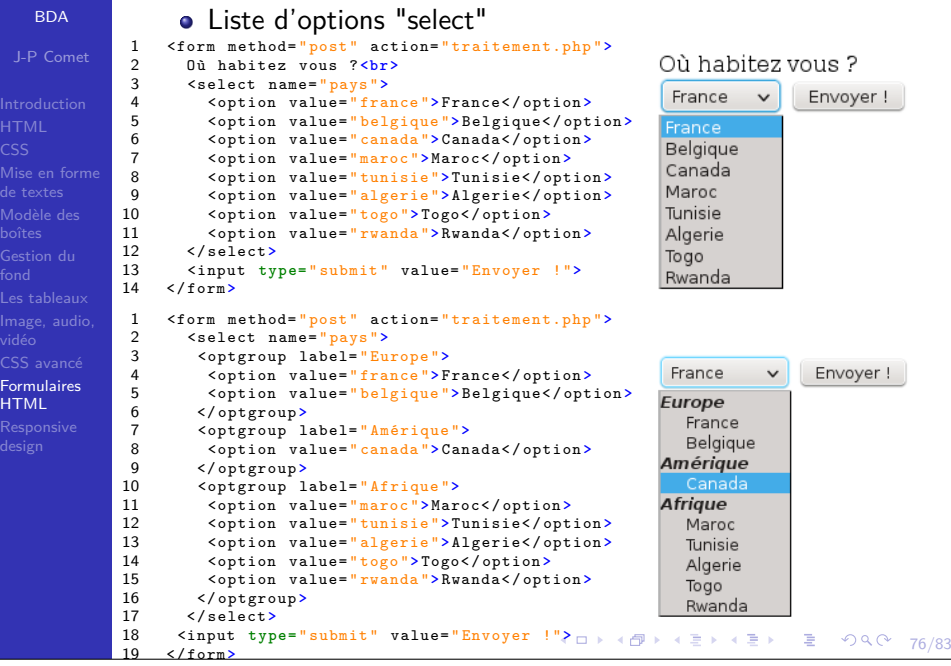

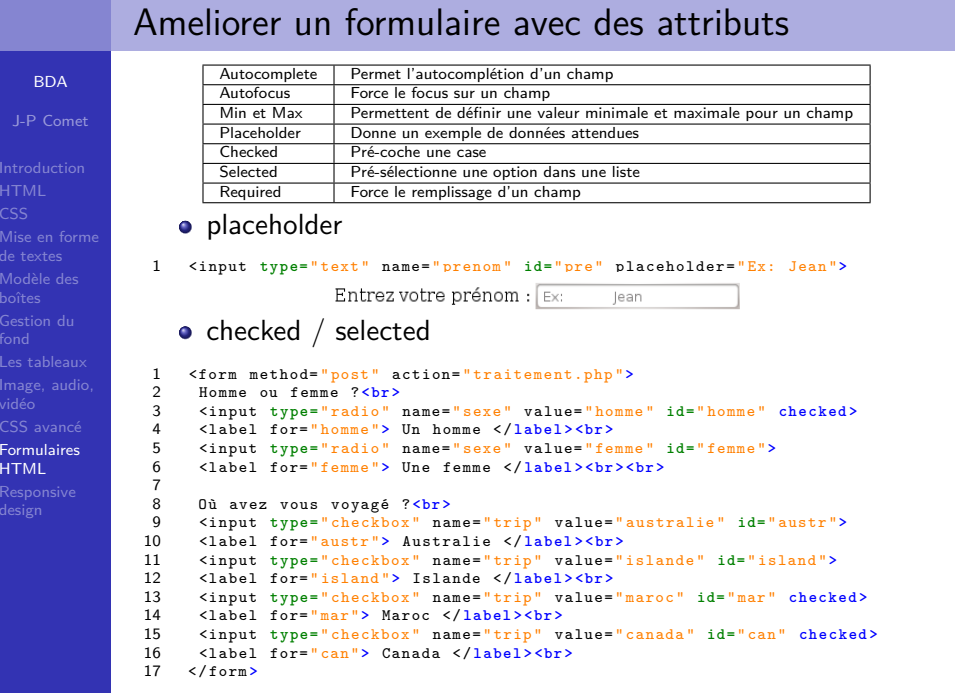

## Ameliorer un formulaire avec des attributs

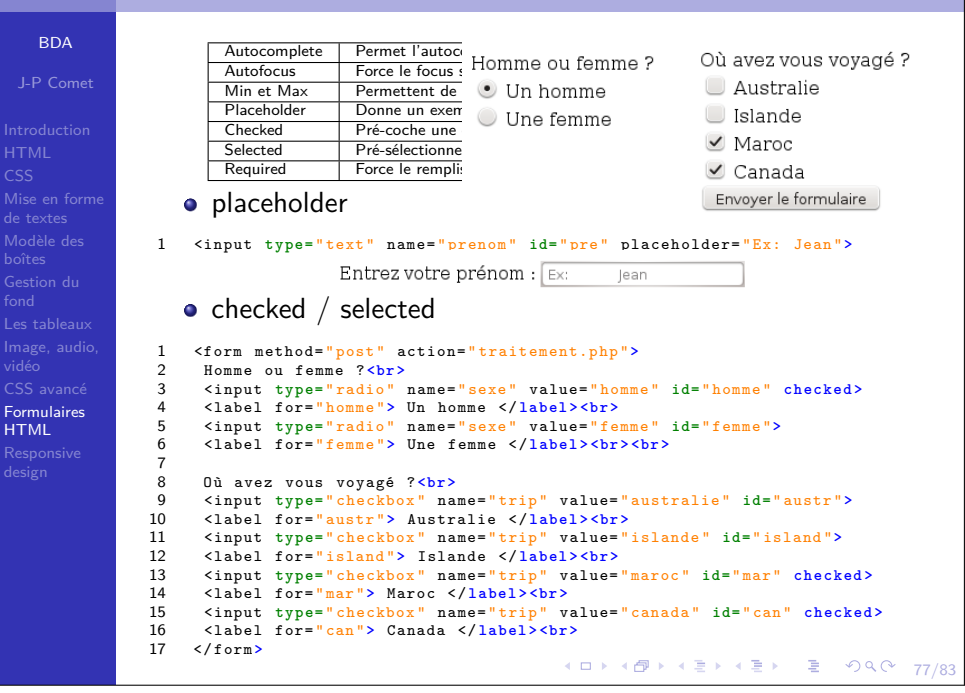

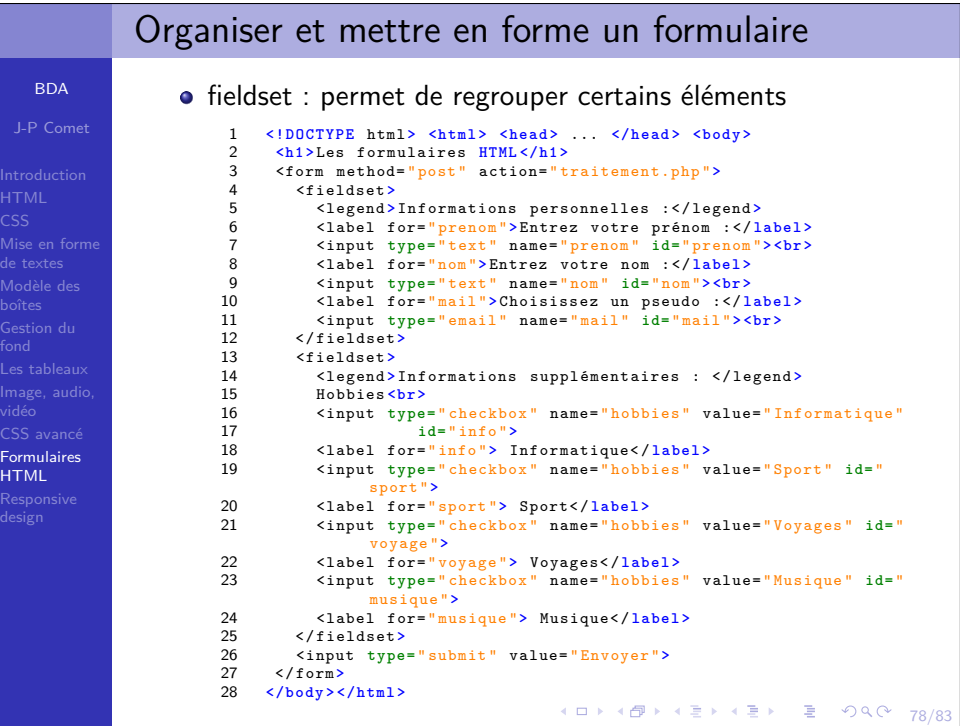

## Ameliorer un formulaire avec des attributs

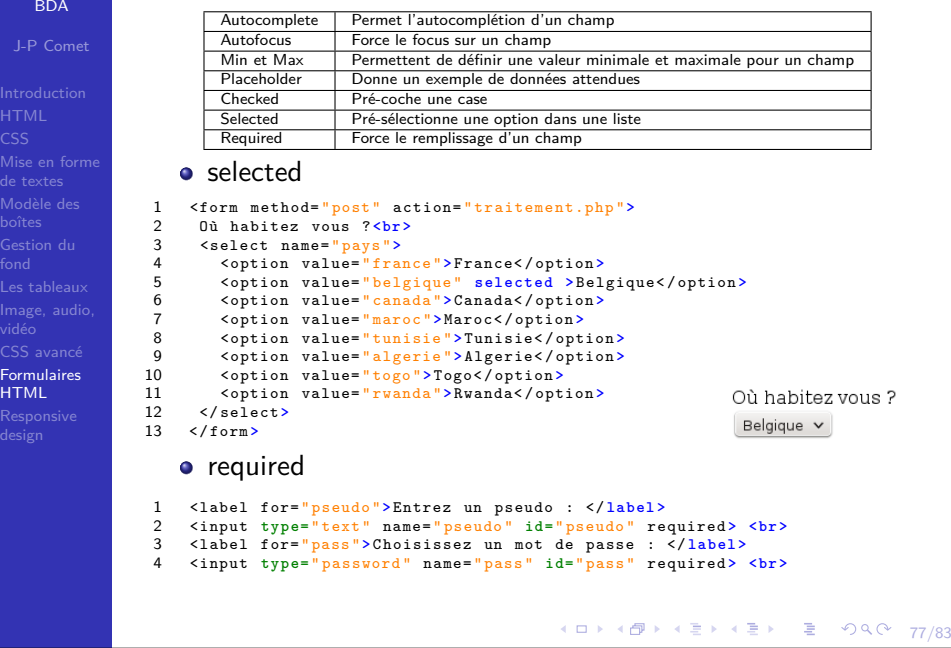

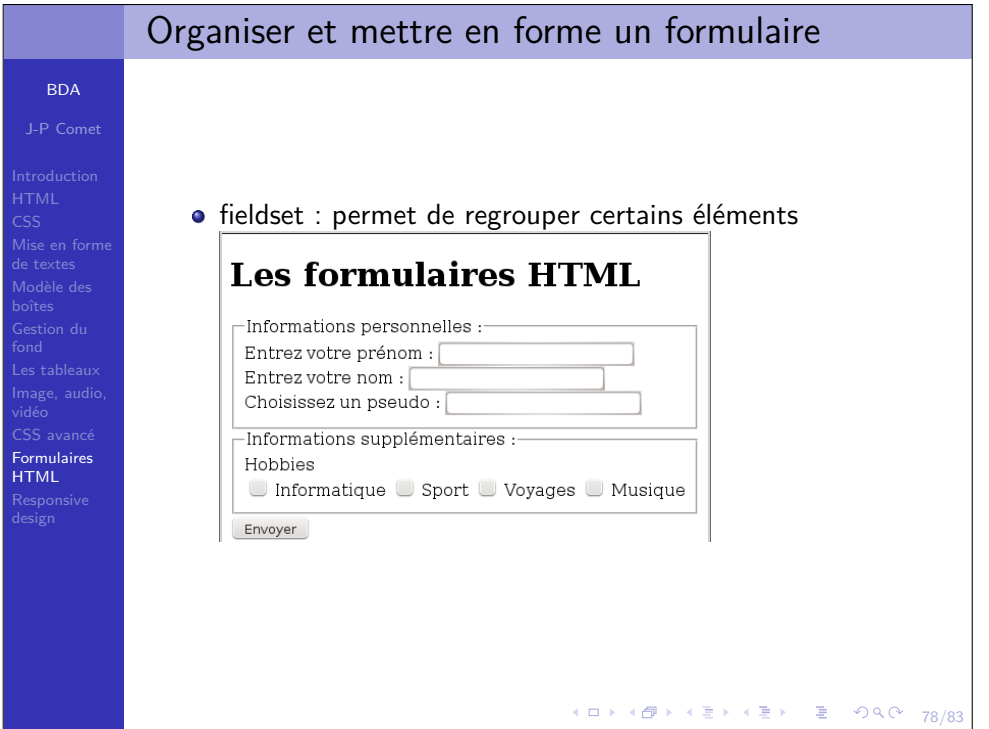

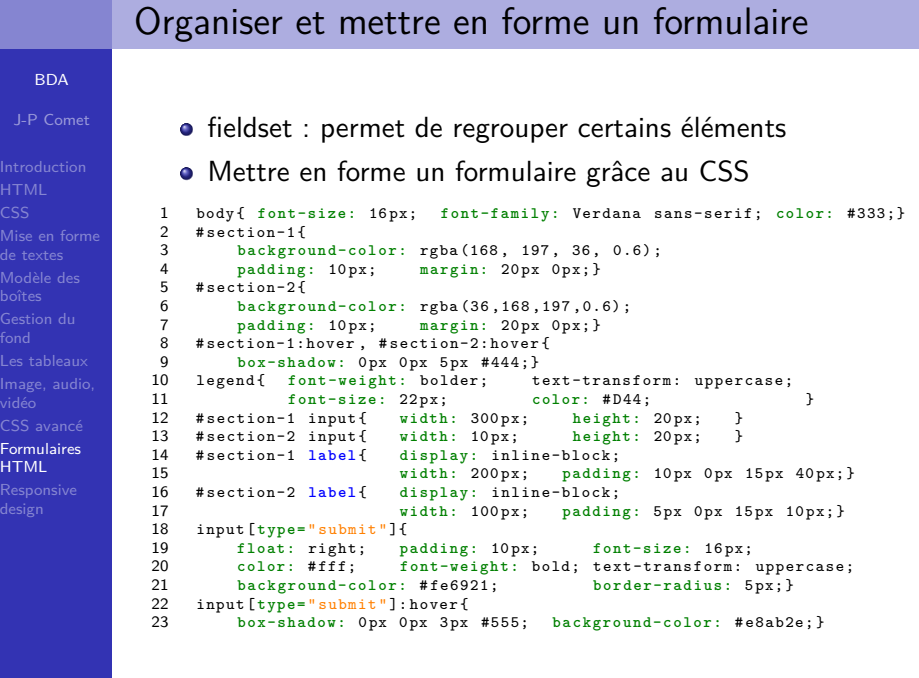

4 ロ → 4 @ → 4 로 → 4 로 → 2 로 → 9 Q Q + 78/83

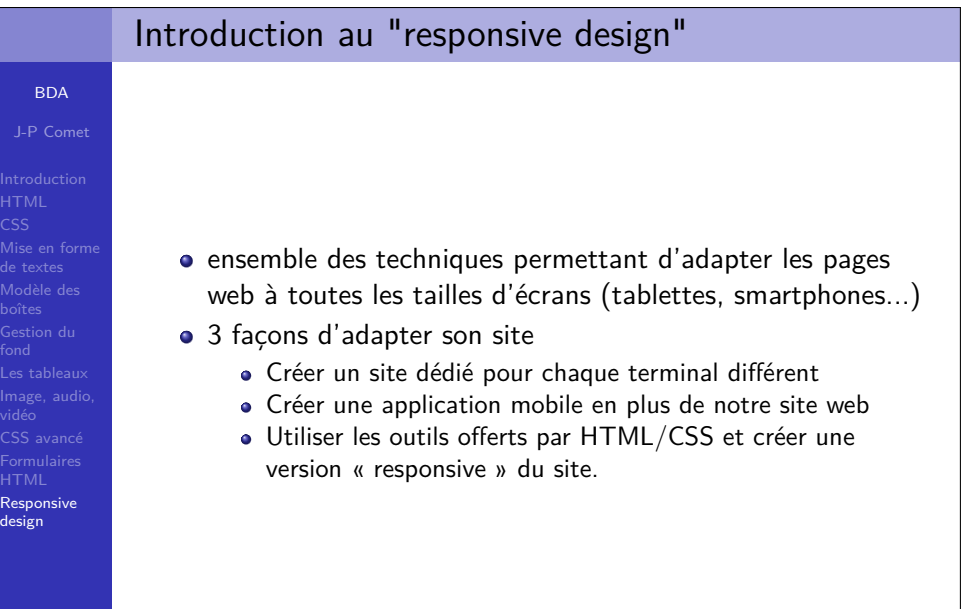

## fieldset : permet de regrouper certains élémentsJ-P CometMettre en forme un formulaire grâce au CSS**Les formulaires HTML**  Mise en forme-INFORMATIONS PERSONNELLES : Modèle desEntrez votre prénom Gestion duEntrez votre nom : Choisissez un pseudo CSS avancé Formulaires**INFORMATIONS SUPPLÉMENTAIRES** HTML**Hobbies**  $\Box$  Informatique $\Box$  Sport  $\Box$  Voyages  $\Box$  Musique **ENVOYER**

Organiser et mettre en forme un formulaire

BDA

### Le viewport et l'utilisation des pourcentagesBDAviewport : taille de la fenêtre web des visiteurs.J-P Comet1 **<!DOCTYPE** html **<sup>&</sup>gt; <html <sup>&</sup>gt;** 2 **<head <sup>&</sup>gt;** 3 **<title <sup>&</sup>gt;** Responsive design **</title <sup>&</sup>gt; <meta** charset:= " utf-8 "**<sup>&</sup>gt;** 4 **<meta** name= " viewport " content= " width=device-width , initial-scale=1.0 "**<sup>&</sup>gt;** 5 **<li nk rel=** " stylesheet " **href=** " styles.css "**<sup>&</sup>gt; </head <sup>&</sup>gt;** 6 Mise en forme **<body <sup>&</sup>gt;** 7de textes **<h1 <sup>&</sup>gt;** Responsive design **</h1 <sup>&</sup>gt;** 89 **<img src=** " sunset.jpg " **alt=** " coucher de soleil "**<sup>&</sup>gt;** 10 **<p>**La durée du crépuscule [...] **</p <sup>&</sup>gt;** 11 **</body <sup>&</sup>gt;**  $12^{\circ}$  **</html <sup>&</sup>gt;** sans meta viewport avec meta viewport  $\blacksquare \blacktriangle \triangleright$ 图 图 89% 8:55 图 7.1919  $\blacksquare$  $\blacksquare$ **D** Responsive design **6** Responsive design  $\mathbb{Z}$ **Responsive design Responsive design**  ResponsivedesignLa durée du crépuscule dépend de la latitude de l'observateur : dans les régions arctiques et antarctiques, il peut durer plusieurs heures l'été ou ne pas être présent du tout l'hiver. tandis qu'à l'équateur, il peut disparaître en moins de 20 minutes. Aux latitudes moyennes, le créouscule est au plus court à l'approche des équinoxes, plus long vers le solstice d'hiver et encore plus long vers le solstice d'été. La durée du crépuscule dépend de la Au-delà des cercles polaires, le Soleil ne se latitude de l'observateur : dans les couche pas à l'époque du solstice d'été. Aux régions arctiques et antarctiques, il peut latitudes élevées en decà de ces cercles, le . durer plusieurs heures l'été ou ne pas être  $\supset$  Q  $\curvearrowright$  $\leftarrow$   $\Box$ 81/83Soleil descend sous l'horizon mais le présent du tout l'hiver, tandis qu'à

4 ロ → 4 @ → 4 ミ → 4 ミ → 2 → 9 9 0 + 78/8

 $\rightarrow$  Link

# Le viewport et l'utilisation des pourcentages

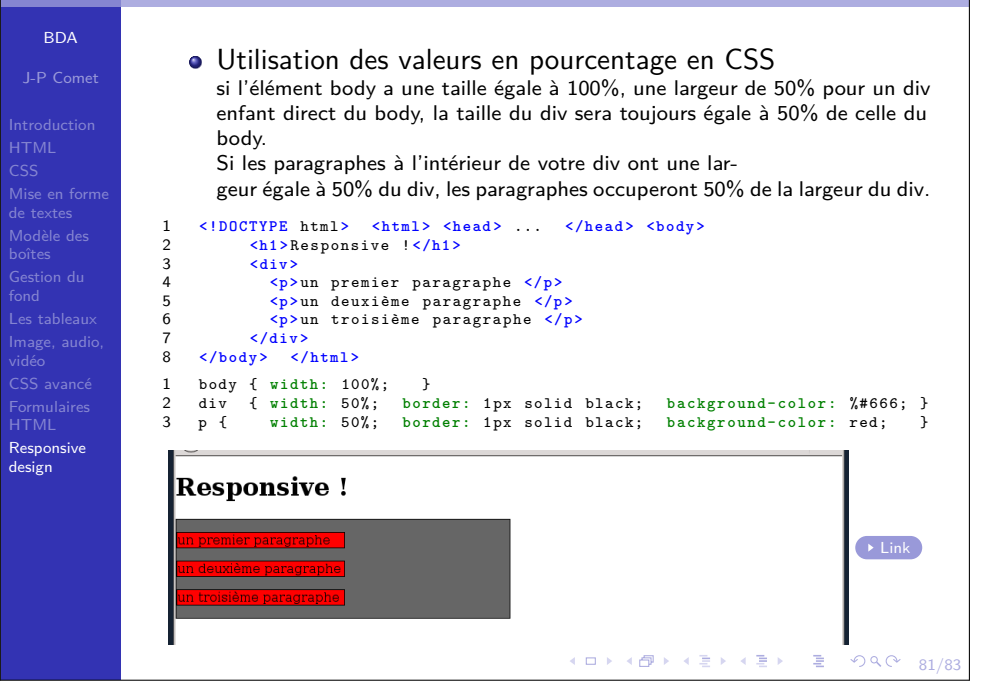

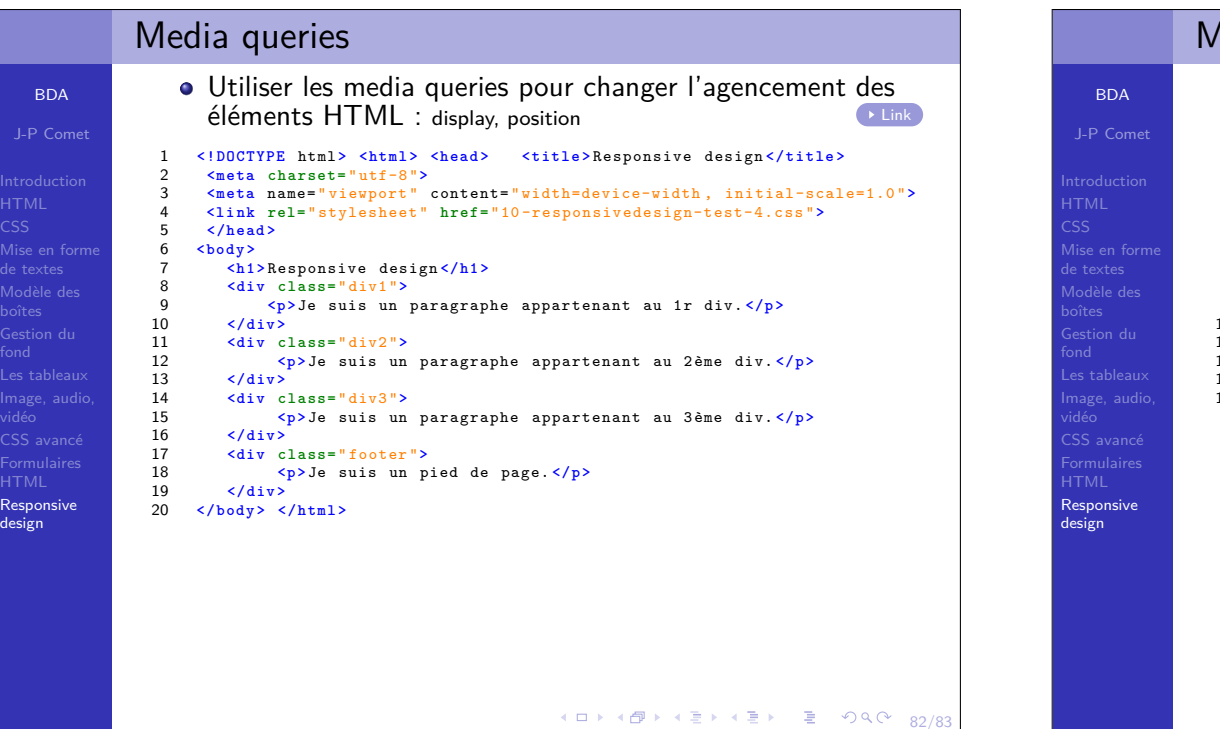

### Media queriesla règle CSS @media : appliquer différentes propriétés ou différentes BDAvaleurs à des éléments HTML selon la taille de l'écran et le type de mediaJ-P Cometutilisé (écran, imprimante, etc.).choix des éléments à afficher selon l'écran...<u>@media screen :</u> média doté d'un écran @media print : imprimante Mise en forme @media speech : lire à haute voix Modèle des @media all : pour tous les média1 **<!DOCTYPE** html **<sup>&</sup>gt; <html <sup>&</sup>gt; <head <sup>&</sup>gt;** ... **</head <sup>&</sup>gt; <body <sup>&</sup>gt;** Gestion du **<h1 <sup>&</sup>gt;** Responsive design **</h1 <sup>&</sup>gt;** 2 **</body <sup>&</sup>gt;**  $\mathbf{z}$ 4 **</html <sup>&</sup>gt;** 1 @media screen and ( max-width: <sup>680</sup> px){ vidéo $\overline{2}$ body { **background-color:** orange: } } CSS avancé3 @media screen and ( min-width: <sup>681</sup> px) and ( max-width: <sup>1279</sup> px){ body { background-color: blue; } } Formulaires4@media screen and (min-width: 1280px){<br>body{ background-color: green; 5 body { **b a c k g r o u n d - c o l o r :** green; } } 6 Responsivedesign**Responsive design**  $\rightarrow$  Link **Responsive design** 82/83

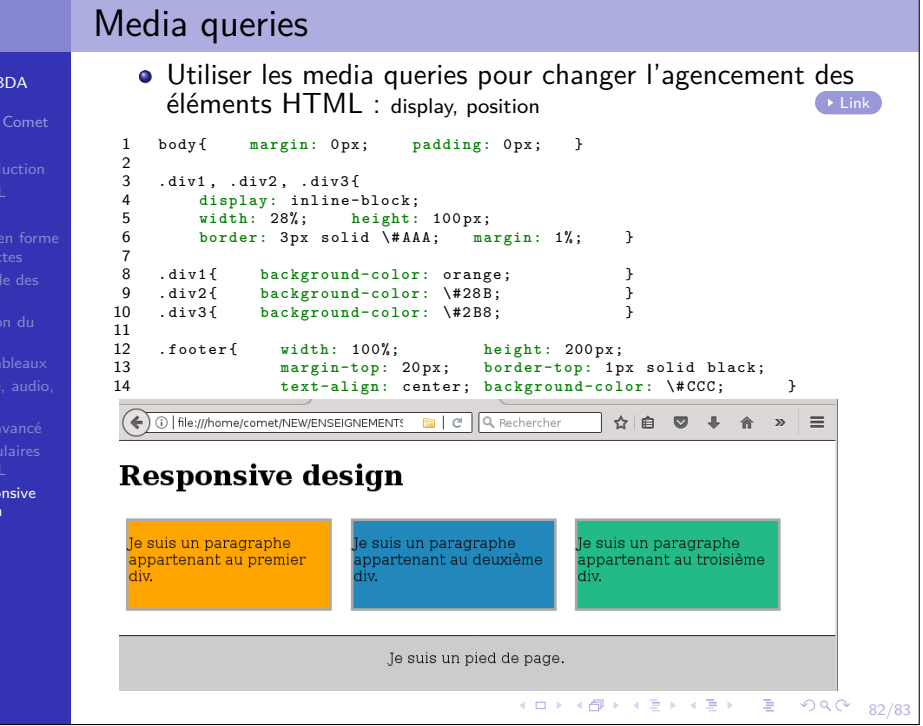

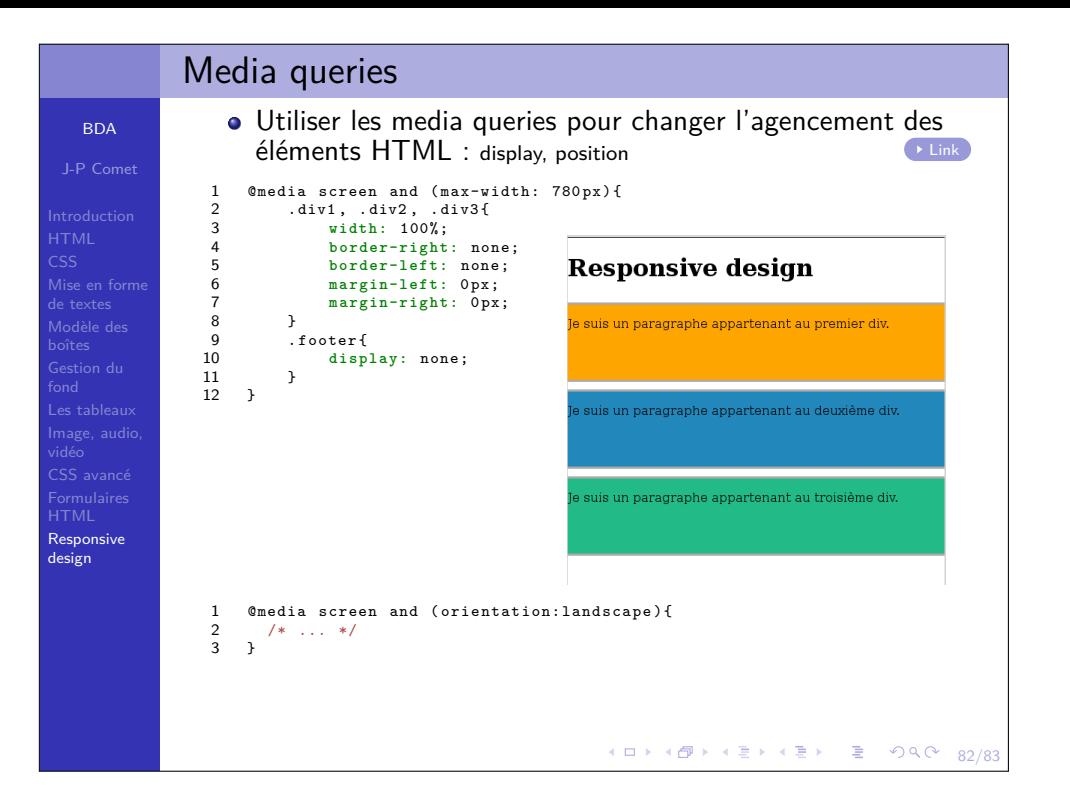